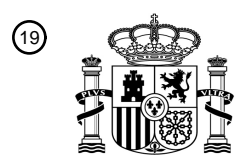

OFICINA ESPAÑOLA DE PATENTES Y MARCAS

ESPAÑA

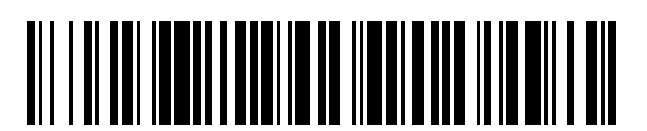

<sup>11</sup> **2 381 521** Número de publicación:

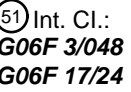

**G06F 3/048** (2006.01) **G06F 17/24** (2006.01)

## <sup>12</sup> TRADUCCIÓN DE PATENTE EUROPEA

Número de solicitud europea: 96 **08873123 .7**

96 Fecha de presentación: **12.12.2008**

97 Número de publicación de la solicitud: **2252929**

Fecha de publicación de la solicitud: 97 **24.11.2010**

#### Título: **Procedimiento para editar en un dispositivo multifunción portátil** 54

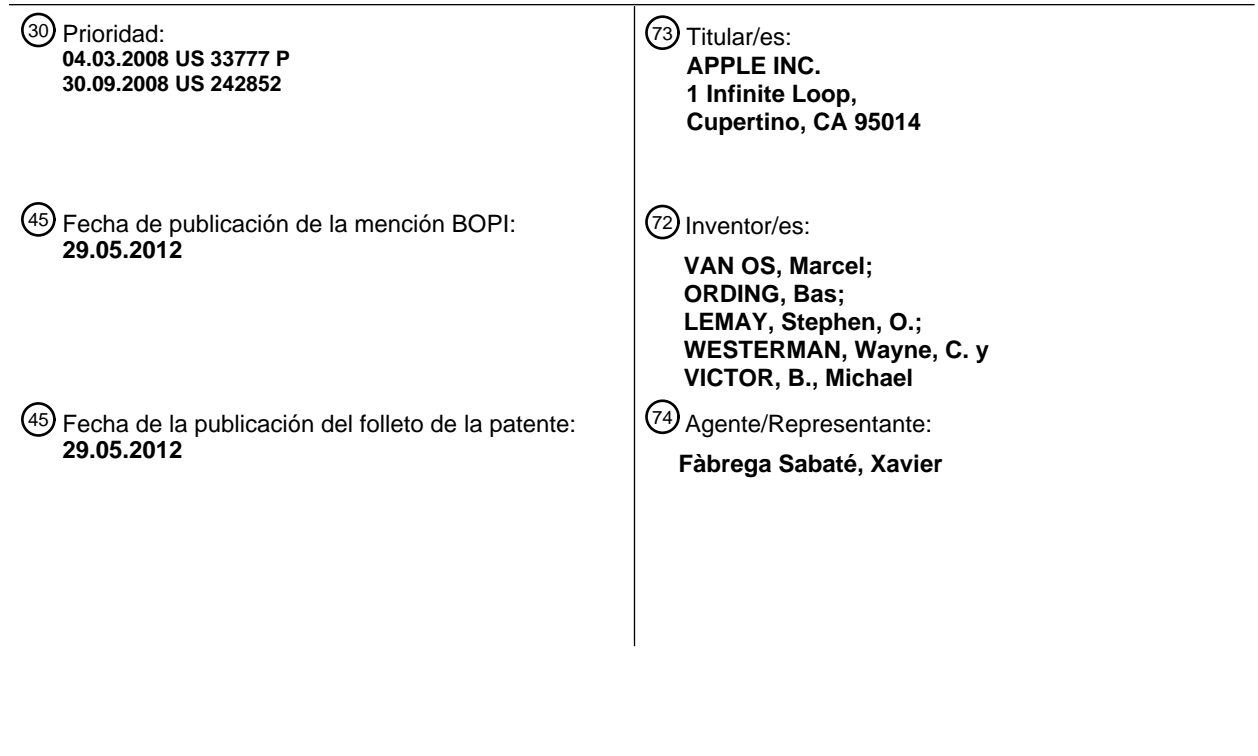

Aviso: En el plazo de nueve meses a contar desde la fecha de publicación en el Boletín europeo de patentes, de la mención de concesión de la patente europea, cualquier persona podrá oponerse ante la Oficina Europea de Patentes a la patente concedida. La oposición deberá formularse por escrito y estar motivada; sólo se considerará como formulada una vez que se haya realizado el pago de la tasa de oposición (art. 99.1 del Convenio sobre concesión de Patentes Europeas).

T3

#### **DESCRIPCIÓN**

Procedimiento para editar en un dispositivo multifunción portátil

#### **Campo técnico**

Las realizaciones dadas a conocer se refieren en general a dispositivos multifunción portátiles y, más en particular, 5 a la realización de ediciones en dispositivos multifunción portátiles (por ejemplo, cortar, copiar o pegar contenido seleccionado por el usuario).

#### **Antecedentes**

A medida que los dispositivos electrónicos portátiles se vuelven más compactos y el número de funciones realizadas por un dispositivo dado aumenta, diseñar una interfaz de usuario que permita a los usuarios interactuar 10 fácilmente con un dispositivo multifunción se ha convertido en un desafío importante. Este desafío es particularmente importante para dispositivos portátiles manuales, los cuales presentan pantallas mucho más pequeñas que los ordenadores portátiles o de escritorio. Esta situación plantea algunos problemas ya que la

- interfaz de usuario es la pasarela a través de la cual los usuarios reciben no solamente contenido sino también respuestas a las acciones o comportamientos del usuario, incluyendo los intentos del usuario de acceder a 15 características, herramientas y funciones del dispositivo. Algunos dispositivos de comunicación portátiles (por ejemplo, teléfonos móviles, denominados en ocasiones como móviles, teléfonos celulares, celulares, etc.) han
- recurrido a añadir más botones pulsadores, incrementando la densidad de botones pulsadores, a sobrecargar las funciones de los botones pulsadores, o a utilizar complejos sistemas de menú para permitir a un usuario acceder a, almacenar y manipular datos. Estas interfaces de usuario convencionales dan normalmente como resultado 20 complejas secuencias de teclas y jerarquías de menú que el usuario debe memorizar.

Muchas interfaces de usuario convencionales, como las que incluyen botones pulsadores físicos, son además inflexibles. Esto puede impedir configurar y/o adaptar una interfaz de usuario ya sea por medio de una aplicación que se ejecute en el dispositivo portátil o por medio de los usuarios. Cuando se añade el lento requisito de memorizar múltiples secuencias de teclas y jerarquías de menús, y la dificultad de activar un botón pulsador 25 deseado, tal inflexibilidad es frustrante para la mayoría de usuarios.

Las interfaces de usuario convencionales de dispositivos multifunción portátiles no proporcionan una manera sencilla e intuitiva de editar textos y gráficos. Las funciones de edición, tales como cortar, copiar y pegar (si existen) están normalmente ocultas en las jerarquías de menús.

- El documento WO 2007/037806 describe un sistema y un procedimiento para procesar datos no procesados de un 30 dispositivo de almohadilla táctil. Se describen un dispositivo de entrada y un sistema que adquieren datos sin procesar de un sensor de almohadilla táctil y que transmiten estos datos a un ordenador principal donde son analizados por una aplicación que se ejecuta en una o más unidades de procesamiento central del ordenador principal. La arquitectura de procesamiento de entrada resultante proporciona un dispositivo de entrada de almohadilla táctil que es más barato de fabricar y más flexible que los dispositivos de entrada de almohadilla táctil
- 35 de la técnica anterior. Varios gestos pueden ser detectados por el dispositivo de almohadilla táctil y ser interpretados como tareas u operaciones a nivel de usuario. Además, gestos de usuario adicionales en el dispositivo de almohadilla táctil pueden utilizarse para implementar varias operaciones o tareas de edición y de cursor de una aplicación central. Las operaciones de edición pueden incluir cortar, copiar, pegar, deshacer una operación anterior y volver a realizar una operación anterior. La operación 'cortar' puede implementarse con un
- 40 primer gesto que implica un toque y un pellizco con el dedo pulgar y el dedo corazón en el dispositivo de almohadilla táctil. La operación 'copiar' puede implementarse con un segundo gesto que implica un toque suave del dedo pulgar y el dedo corazón sobre el dispositivo de almohadilla táctil. La operación de selección de texto puede implementarse con un séptimo gesto que implica tocar con tres dedos separados el dispositivo de almohadilla táctil y deslizarlos hacia arriba/hacia abajo.
- 45 Por consiguiente, existe la necesidad de dispositivos multifunción portátiles con interfaces de usuario más transparentes e intuitivas para proporcionar una funcionalidad de edición. Tales interfaces aumentan la efectividad, eficacia y la satisfacción del usuario con respecto a dispositivos multifunción portátiles.

#### **Sumario**

Las deficiencias anteriores y otros problemas asociados con las interfaces de usuario para dispositivos portátiles se 50 reducen o se eliminan mediante el procedimiento implementado por ordenador y el dispositivo multifunción portátil dados a conocer. En algunas realizaciones, el dispositivo presenta una pantalla sensible al tacto (también conocida como "pantalla táctil" o "dispositivo de visualización táctil") con una interfaz gráfica de usuario (GUI), uno o más procesadores, una memoria y uno o más módulos, programas o conjuntos de instrucciones ejecutables almacenadas en la memoria para realizar múltiples funciones. En algunas realizaciones, el usuario interactúa con la

GUI principalmente a través de contactos y gestos con los dedos sobre la pantalla sensible al tacto. En algunas realizaciones, las funciones pueden incluir telefonía, videoconferencia, correo electrónico, mensajería instantánea, mantenimiento de blogs, fotografía digital, grabación de vídeos digitales, navegación web, reproducción de música digital y/o reproducción de vídeo digital. Las instrucciones para llevar a cabo estas funciones pueden estar incluidas 5 en un producto de programa informático configurado para ser ejecutados por uno o más procesadores.

Según algunas realizaciones, un procedimiento implementado por ordenador se lleva a cabo en un dispositivo multifunción portátil con una pantalla táctil mientras se muestra una interfaz de aplicación de una aplicación. En el procedimiento implementado por ordenador, el dispositivo multifunción portátil detecta un gesto multitoque de inicio de edición sobre la pantalla táctil. Como respuesta a la detección del gesto multitoque de inicio de edición, el 10 dispositivo multifunción portátil muestra una pluralidad de iconos de opciones de edición seleccionables por el

- usuario en un área de la pantalla táctil que es independiente de la ubicación del gesto multitoque de inicio de edición. El dispositivo multifunción portátil también muestra un objeto de punto de inicio y un objeto de punto de finalización para seleccionar contenido mostrado por la aplicación en la interfaz de aplicación.
- Un objeto de la presente invención es proporcionar un procedimiento alternativo para llevar a cabo la edición de 15 texto en un dispositivo multifunción portátil con una pantalla táctil, y proporcionar un dispositivo multifunción portátil correspondiente y un medio de almacenamiento legible por ordenador. Este objeto se consigue mediante el contenido respectivo de las reivindicaciones 1, 14 y 15. Realizaciones preferidas son el contenido de las reivindicaciones dependientes.
- Según algunas realizaciones, un dispositivo informático portátil incluye una pantalla táctil, uno o más procesadores, 20 una memoria y uno o más programas. El uno o más programas está(n) almacenado(s) en la memoria y está(n) configurado(s) para ejecutarse por el uno o más procesadores. El uno o más programas incluye(n): instrucciones para detectar un gesto multitoque de inicio de edición sobre la pantalla táctil cuando se visualiza una interfaz de aplicación de una aplicación; e instrucciones para mostrar una pluralidad de iconos de opciones de edición seleccionables por el usuario en un área de la pantalla táctil que es independiente de la ubicación del gesto
- 25 multitoque de inicio de edición como respuesta a la detección del gesto multitoque de inicio de edición. El uno o más programas también incluye(n) instrucciones para mostrar un objeto de punto de inicio y un objeto de punto de finalización para seleccionar contenido mostrado por la aplicación en la interfaz de aplicación.

Según algunas realizaciones, un medio de almacenamiento legible por ordenador tiene almacenado en el mismo instrucciones que, cuando son ejecutadas por un dispositivo multifunción portátil con una pantalla táctil, hacen que

30 el dispositivo multifunción portátil detecte un gesto multitoque de inicio de edición sobre la pantalla táctil cuando se muestra una interfaz de aplicación de una aplicación, y muestre una pluralidad de iconos de opciones de edición seleccionables por el usuario en un área de la pantalla táctil que es independiente de la ubicación del gesto multitoque de inicio de edición como respuesta a la detección del gesto multitoque de inicio de edición. Las instrucciones también hacen que el dispositivo muestre un objeto de punto de inicio y un objeto de punto de 35 finalización para seleccionar contenido mostrado por la aplicación en la interfaz de aplicación.

Por tanto, se proporciona un dispositivo multifunción portátil con procedimientos e interfaces de usuario más eficaces e intuitivos para la edición de textos y otros gráficos.

#### **Breve descripción de los dibujos**

Para un mejor entendimiento de las realizaciones de la invención anteriormente mencionadas, así como de 40 realizaciones adicionales de la misma, se debería hacer referencia a la siguiente descripción de realizaciones, junto con los dibujos siguientes en los que los mismos números de referencia se refieren a partes correspondientes a lo largo de todas las figuras.

Las Figuras 1A y 1B son diagramas de bloques que ilustran dispositivos multifunción portátiles con pantallas sensibles al tacto según algunas realizaciones.

45 La Figura 2 ilustra un dispositivo multifunción portátil que presenta una pantalla táctil según algunas realizaciones.

La Figura 3 ilustra una interfaz de usuario a modo de ejemplo para desbloquear un dispositivo electrónico portátil según algunas realizaciones.

Las Figuras 4A y 4B ilustran interfaces de usuario a modo de ejemplo para un menú de aplicaciones en un dispositivo multifunción portátil según algunas realizaciones.

50 Las Figuras 5A a 5AA ilustran interfaces de usuario a modo de ejemplo para editar contenido en un dispositivo multifunción portátil según algunas realizaciones.

Las Figuras 6A a 6F son diagramas de flujo que ilustran un procedimiento para editar contenido en un dispositivo

multifunción portátil según algunas realizaciones.

#### **Descripción de realizaciones**

A continuación se hará referencia en detalle a las realizaciones, ejemplos de las cuales se ilustran en los dibujos adjuntos. En la siguiente descripción detallada se exponen numerosos detalles específicos con el fin de 5 proporcionar un entendimiento minucioso de la presente invención. Sin embargo, para un experto en la técnica resultará evidente que la presente invención puede llevarse a la práctica sin estos detalles específicos. En otros casos no se describirán en detalle métodos, procedimientos, componentes, circuitos y redes ampliamente conocidos para no oscurecer innecesariamente aspectos de las realizaciones.

También debe entenderse que aunque los términos "primero", "segundo", etc. pueden utilizarse en este documento 10 para describir varios elementos, estos elementos no deben quedar limitados por estos términos. Estos términos solo se utilizan para distinguir un elemento de otro. Por ejemplo, un primer gesto puede designarse como un segundo gesto y, asimismo, un segundo gesto puede designarse como un primer gesto, sin apartarse del alcance de la presente invención.

La terminología utilizada en la descripción de la invención en este documento tiene como finalidad describir 15 solamente realizaciones particulares y no pretende limitar la invención. Debe entenderse que el término "y/o", tal y como se utiliza en este documento, se refiere a y abarca una cualquiera y todas las posibles combinaciones de uno o más de los elementos enumerados asociados. También debe entenderse que los términos "comprende" y/o "que comprende", cuando se utilizan en esta memoria descriptiva, especifican la presencia de características, enteros, etapas, operaciones, elementos y/o componentes especificados, pero no excluyen la presencia o adición de una o 20 más características, enteros, etapas, operaciones, elementos, componentes y/o grupos de los mismos.

Se describen realizaciones de un dispositivo multifunción portátil, interfaces de usuario para tales dispositivos y procesos asociados para utilizar tales dispositivos. En algunas realizaciones, el dispositivo es un dispositivo de comunicaciones portátil, tal como un teléfono móvil, que contiene además otras funciones, tales como funciones de un PDA y/o de un reproductor de música.

- 25 La interfaz de usuario puede incluir una rueda de clic física además de una pantalla táctil o una rueda de clic virtual visualizada en la pantalla táctil. Una rueda de clic es un dispositivo de interfaz de usuario que puede proporcionar comandos de navegación en función de un desplazamiento angular de la rueda o un punto de contacto con la rueda por medio de un usuario del dispositivo. Una rueda de clic también puede utilizarse para proporcionar un comando de usuario correspondiente a la selección de uno o más elementos, por ejemplo, cuando el usuario del dispositivo
- 30 pulsa sobre al menos una parte de la rueda o el centro de la rueda. Como alternativa, interrumpir el contacto con una imagen de rueda de clic en una superficie de pantalla táctil puede indicar un comando de usuario correspondiente a una selección. Por motivos de simplicidad, en la descripción siguiente, un dispositivo multifunción portátil que incluye una pantalla táctil se utiliza como una realización a modo de ejemplo. Sin embargo, debe entenderse que algunas de las interfaces de usuario y procesos asociados pueden aplicarse a otros dispositivos,
- 35 tales como ordenadores personales y ordenadores portátiles, que pueden incluir uno o más dispositivos físicos de interfaz de usuario distintos, tales como una rueda de clic física, un teclado físico, un ratón y/o una palanca de mando.

El dispositivo soporta una variedad de aplicaciones, tales como una o más de las siguientes: una aplicación telefónica, una aplicación de videoconferencia, una aplicación de correo electrónico, una aplicación de mensajería 40 instantánea, una aplicación de mantenimiento de blogs, una aplicación de cámara digital, una aplicación de videocámara digital, una aplicación de navegación web, una aplicación de reproductor de música digital y/o una aplicación de reproductor de vídeo digital.

Las diversas aplicaciones que pueden ejecutarse en el dispositivo pueden utilizar al menos un dispositivo físico de interfaz de usuario común, tal como la pantalla táctil. Una o más funciones de la pantalla táctil así como información 45 correspondiente visualizada en el dispositivo pueden ajustarse y/o variar de una aplicación a otra y/o en una misma aplicación respectiva. De esta manera, una arquitectura física común (tal como la pantalla táctil) del dispositivo puede soportar la variedad de aplicaciones con interfaces de usuario que son intuitivas y transparentes.

Las interfaces de usuario pueden incluir una o más realizaciones de teclado de software. Las realizaciones de teclado de software pueden incluir configuraciones de símbolos estándar (QWERTY) y/o configuraciones de 50 símbolos no estándar en los iconos visualizados del teclado, tales como las descritas en las solicitudes de patente U.S. 11/459.606 "Keyboards For Portable Electronic Devices", presentada el 24 de julio de 2006, y U.S. 11/459.615,

"Touch Screen Keyboards For Portable Electronic Devices", presenta el 24 de julio de 2006. Las realizaciones de teclado pueden incluir un número reducido de iconos (o teclas de software) con respecto al número de teclas de los teclados físicos existentes, tales como los de una máquina de escribir. Esto hace más fácil que los usuarios 55 seleccionen uno o más iconos del teclado y, por lo tanto, uno o más símbolos correspondientes. Las realizaciones

de teclado pueden ser adaptativas. Por ejemplo, los iconos mostrados pueden modificarse según las acciones del usuario, tales como seleccionar uno o más iconos y/o uno o más símbolos correspondientes. Una o más aplicaciones del dispositivo portátil pueden utilizar realizaciones de teclado comunes y/o diferentes. Por lo tanto, la realización de teclado utilizada puede personalizarse para al menos algunas de las aplicaciones. En algunas

- 5 realizaciones, una o más realizaciones de teclado pueden personalizarse para un usuario respectivo. Por ejemplo, una o más realizaciones de teclado pueden personalizarse para un usuario respectivo en función de un historial de utilización de palabras (lexicografía, jerga, uso individual) del usuario respectivo. Algunas de las realizaciones de teclado pueden ajustarse para reducir una probabilidad de un error de usuario cuando se seleccionan uno o más iconos, y por lo tanto uno o más símbolos, cuando se utilizan las realizaciones de teclado de software.
- 10 A continuación se hará referencia a realizaciones del dispositivo. Las Figuras 1A y 1B son diagramas de bloques que ilustran dispositivos multifunción portátiles 100 con pantallas sensibles al tacto 112 según algunas realizaciones. La pantalla sensible al tacto 112 se denomina en ocasiones como una "pantalla táctil" por comodidad, y también puede conocerse o denominarse como un sistema de visualización sensible al tacto. El dispositivo 100 puede incluir una memoria 102 (que puede incluir uno o más medios de almacenamiento legibles por ordenador),
- 15 un controlador de memoria 122, una o más unidades de procesamiento (CPU) 120, una interfaz de dispositivos periféricos 118, un sistema de circuitos de RF 108, un sistema de circuitos de audio 110, un altavoz 111, un micrófono 113, un subsistema de entrada/salida (E/S) 106, otros dispositivos de entrada o de control 116 y un puerto externo 124. El dispositivo 100 puede incluir uno o más sensores ópticos 164. Estos componentes pueden comunicarse a través de uno o más buses de comunicación o líneas de señales 103.
- 20 Debe apreciarse que el dispositivo 100 es solamente un ejemplo de un dispositivo multifunción portátil 100 y que el dispositivo 100 puede tener más o menos componentes que los mostrados, puede combinar dos o más componentes o puede presentar una configuración o disposición diferente de los componentes. Los diversos componentes mostrados en las Figuras 1A y 1B pueden implementarse en hardware, en software o en una combinación de hardware y software, incluyendo uno o más circuitos integrados de aplicación específica y/o de 25 procesamiento de señales.
- 

La memoria 102 puede incluir una memoria de acceso aleatorio de alta velocidad y también puede incluir una memoria no volátil, tales como uno o más dispositivos de almacenamiento de disco magnético, dispositivos de memoria flash u otros dispositivos de memoria de estado sólido no volátiles. El acceso a la memoria 102 por parte de otros componentes del dispositivo 100, tales como la CPU 120 y la interfaz de dispositivos periféricos 118, puede 30 controlarse mediante el controlador de memoria 122.

La interfaz de dispositivos periféricos 118 acopla los dispositivos periféricos de entrada y salida del dispositivo a la CPU 120 y a la memoria 102. El uno o más procesadores 120 llevan a cabo o ejecutan varios programas de software y/o conjuntos de instrucciones almacenados en la memoria 102 para realizar varias funciones para el dispositivo 100 y procesar datos.

35 En algunas realizaciones, la interfaz de dispositivos periféricos 118, la CPU 120 y el controlador de memoria 122 pueden implementarse en un único chip, tal como un chip 104. En algunas otras realizaciones, pueden implementarse en chips diferentes.

El sistema de circuitos de RF (radiofrecuencia) 108 recibe y envía señales de RF, también denominadas como señales electromagnéticas. El sistema de circuitos de RF 108 convierte señales eléctricas en/a partir de señales

- 40 electromagnéticas y se comunica con redes de comunicaciones y otros dispositivos de comunicaciones a través de las señales electromagnéticas. El sistema de circuitos de RF 108 puede incluir un sistema de circuitos ampliamente conocido para llevar a cabo estas funciones, incluyendo, pero sin limitarse a, un sistema de antena, un transceptor de RF, uno o más amplificadores, un sintonizador, uno o más osciladores, un procesador de señales digitales, un conjunto de chips CODEC, una tarjeta de módulo de identidad de abonado (SIM), una memoria, etc. El sistema de
- 45 circuitos de RF 108 puede comunicarse con redes, tal como Internet, también denominada como World Wide Web (WWW), una intranet y/o una red inalámbrica, tal como una red de telefonía celular, una red de área local (LAN) inalámbrica y/o una red de área metropolitana (MAN), y con otros dispositivos por medio de una comunicación inalámbrica. La comunicación inalámbrica puede utilizar cualquiera de una pluralidad de normas, protocolos y tecnologías de comunicaciones, incluyendo, pero sin limitarse a, el Sistema Global de Comunicaciones Móviles
- 50 (GSM), el Entorno GSM de Datos Mejorado (EDGE), el acceso por paquetes de enlace descendente de alta velocidad (HSDPA), el acceso múltiple por división de código de banda ancha (W-CDMA), el acceso múltiple por división de código (CDMA), el acceso múltiple por división de tiempo (TDMA), Bluetooth, Fidelidad Inalámbrica (Wi-Fi) (por ejemplo, IEEE 802.11a, IEEE 802.11b, IEEE 802.11g y/o IEEE 802.11n), el protocolo de voz sobre Internet (VoIP), Wi-MAX, un protocolo para el correo electrónico (por ejemplo, el protocolo de acceso a mensajes de Internet
- 55 (IMAP) y/o el protocolo de oficina de correos (POP)), mensajería instantánea (por ejemplo, el protocolo de presencia y de mensajería extensible (XMPP), el protocolo de inicio de sesión para extensiones de aprovechamiento de presencia y de mensajería instantánea (SIMPLE), y/o el servicio de presencia y de mensajería instantánea (IMPS)),

y/o el servicio de mensajes cortos (SMS), o cualquier otro protocolo de comunicaciones adecuado, incluyendo protocolos de comunicaciones no desarrollados todavía en la fecha de presentación de este documento.

El sistema de circuitos de audio 110, el altavoz 111 y el micrófono 113 proporcionan una interfaz de audio entre un usuario y el dispositivo 100. El sistema de circuitos de audio 110 recibe datos de audio desde la interfaz de

- 5 dispositivos periféricos 118, convierte los datos de audio en una señal eléctrica y transmite la señal eléctrica al altavoz 111. El altavoz 111 convierte la señal eléctrica en ondas sonoras audibles por las personas. El sistema de circuitos de audio 110 también recibe señales eléctricas convertidas por el micrófono 113 a partir de ondas sonoras. El sistema de circuitos de audio 110 convierte la señal eléctrica en datos de audio y transmite los datos de audio a la interfaz de dispositivos periféricos 118 para su procesamiento. Los datos de audio pueden recuperarse de y/o
- 10 transmitirse a la memoria 102 y/o al sistema de circuitos de RF 108 por medio de la interfaz de dispositivos periféricos 118. En algunas realizaciones, el sistema de circuitos de audio 110 también incluye un conector de auriculares (por ejemplo 212, Figura 2). El conector de auriculares proporciona una interfaz entre el sistema de circuitos de audio 110 y dispositivos periféricos extraíbles de entrada/salida de audio, tales como cascos con auriculares de solo salida o un auricular tanto de salida (por ejemplo, un auricular para uno o ambos oídos) como de
- 15 entrada (por ejemplo, un micrófono).

El subsistema de E/S 106 acopla dispositivos periféricos de entrada/salida del dispositivo 100, tales como la pantalla táctil 112 y otros dispositivos de entrada/control 116, a la interfaz de dispositivos periféricos 118. El subsistema de E/S 106 puede incluir un controlador de pantalla 156 y uno o más controladores de entrada 160 para otros dispositivos de entrada o de control. El uno o más controladores de entrada 160 reciben/envían señales

- 20 eléctricas desde/a otros dispositivos de entrada o de control 116. Los otros dispositivos de entrada/control 116 pueden incluir botones físicos (por ejemplo, botones pulsadores, botones basculantes, etc.), diales, interruptores deslizantes, palancas de mando, ruedas de clic, etc. En algunas realizaciones alternativas, el (los) controlador(es) de entrada 160 puede(n) acoplarse a cualquiera (o a ninguno) de los siguientes elementos: un teclado, un puerto de infrarrojos, un puerto USB y un dispositivo de puntero tal como un ratón. El uno o más botones (por ejemplo, 208,
- 25 Figura 2) puede(n) incluir un botón de regulación de volumen del altavoz 111 y/o del micrófono 113. El uno o más botones puede(n) incluir un botón pulsador (por ejemplo, 206, Figura 2). Pulsando brevemente un botón pulsador puede desbloquearse la pantalla táctil 112 o iniciarse un proceso que utiliza gestos sobre la pantalla táctil para desbloquear el dispositivo, tal y como se describe en la solicitud de patente U.S. 11/322.549 "Unlocking a Device by Performing Gestures on an Unlock Image", presentada el 23 de diciembre de 2005. Pulsando durante más tiempo
- 30 un botón pulsador (por ejemplo, 206) puede encenderse o apagarse el dispositivo 100. El usuario puede personalizar la funcionalidad de uno o más de los botones. La pantalla táctil 112 se utiliza para implementar botones virtuales o de software y uno o más teclados de software.

La pantalla táctil sensible al tacto 112 proporciona una interfaz de entrada y una interfaz de salida entre el dispositivo y un usuario. El controlador de pantalla 156 recibe y/o envía señales eléctricas desde/a la pantalla táctil 35 112. La pantalla táctil 112 muestra datos de salida visuales al usuario. Los datos de salida visuales pueden incluir gráficos, texto, iconos, vídeo y cualquier combinación de los mismos (denominadas colectivamente como "gráficos"). En algunas realizaciones, algunos o todos los datos de salida visuales pueden corresponderse con objetos de interfaz de usuario, cuyos detalles se describirán posteriormente.

Una pantalla táctil 112 presenta una superficie sensible al tacto, un sensor o conjunto de sensores que aceptan 40 datos de entrada del usuario por medio de un contacto háptico y/o táctil. La pantalla táctil 112 y el controlador de pantalla 156 (junto con cualquier módulo asociado y/o conjuntos de instrucciones de la memoria 102) detectan el contacto (y cualquier movimiento o interrupción del contacto) sobre la pantalla táctil 112 y convierten el contacto detectado en interacción con objetos de interfaz de usuario (por ejemplo, una o más teclas de software, iconos, páginas web o imágenes) que se visualizan en la pantalla táctil. En una realización a modo de ejemplo, un punto de 45 contacto entre una pantalla táctil 112 y el usuario corresponde a un dedo del usuario.

La pantalla táctil 112 puede utilizar tecnología LCD (pantalla de cristal líquido) o tecnología LPD (pantalla de polímero de emisión de luz), aunque en otras realizaciones pueden utilizarse otras tecnologías de visualización. La pantalla táctil 112 y el controlador de pantalla 156 pueden detectar el contacto y cualquier movimiento o interrupción del mismo utilizando cualquiera de una pluralidad de tecnologías de detección de tacto actualmente conocidas o

50 desarrolladas posteriormente, incluyendo pero sin limitarse a tecnologías capacitivas, resistivas, de infrarrojos y de ondas acústicas de superficie, así como otras disposiciones de sensores de proximidad u otros elementos para determinar uno o más puntos de contacto con una pantalla táctil 112.

En algunas realizaciones de la pantalla táctil 112, una pantalla sensible al tacto puede ser análoga a las almohadillas sensibles a múltiples toques descritas en las siguientes patentes U.S. 6.323.846 (Westerman et al.), 55 U.S. 6.570.557 (Westerman et al.) y/o U.S. 6.677.932 (Westerman), y/o la publicación de patente U.S. 2002/0015024A1. Sin embargo, una pantalla táctil 112 muestra datos de salida visuales del dispositivo portátil 100,

mientras que las almohadillas sensibles al tacto no proporcionan datos de salida visuales.

En algunas realizaciones de la pantalla táctil 112, una pantalla sensible al tacto puede ser como las descritas en las siguientes solicitudes: (1) solicitud de patente U.S. 11/381.313, "Multipoint Touch Surface Controller", presentada el 2 de mayo de 2006; (2) solicitud de patente U.S. 10/840.862, "Multipoint Touchscreen", presentada el 6 de mayo de 2004; (3) solicitud de patente U.S. 10/903.964, "Gestures For Touch Sensitive Input Devices", presentada el 30 de

- 5 julio de 2004; (4) solicitud de patente U.S. 11/048.264, "Gestures For Touch Sensitive Input Devices", presentada el 31 de enero de 2005; (5) solicitud de patente U.S. 11/038.590, "Mode-Based Graphical User Interfaces For Touch Sensitive Input Devices", presentada el 18 de enero de 2005; (6) solicitud de patente U.S. 11/228.758, "Virtual Input Device Placement On A Touch Screen User Interface", presentada el 16 de septiembre de 2005; (7) solicitud de patente U.S. 11/228.700, "Operation Of A Computer With A Touch Screen Interface", presentada el 16 de
- 10 septiembre de 2005; (8) solicitud de patente U.S. 11/228.737, "Activating Virtual Keys Of A Touch-Screen Virtual Keyboard", presentada el 16 de septiembre de 2005; y (9) solicitud de patente U.S. 11/367.749, "Multi-Functional Hand-Held Device", presentada el 3 de marzo de 2006.

La pantalla táctil 112 puede tener una resolución superior a 100 dpi. En una realización a modo de ejemplo, la pantalla táctil tiene una resolución de 160 dpi aproximadamente. El usuario puede hacer contacto con la pantalla 15 táctil 112 utilizando cualquier objeto o apéndice adecuado, tal como un lápiz, un dedo, etc. En algunas realizaciones, la interfaz de usuario está diseñada para funcionar principalmente con contactos y gestos producidos con los dedos, los cuales son mucho menos precisos que los datos de entrada generados con un lápiz debido a la mayor área de contacto de un dedo sobre la pantalla táctil. En algunas realizaciones, el dispositivo convierte los toscos datos de entrada generados con los dedos en una posición de puntero/cursor precisa o en un comando para 20 llevar a cabo las acciones deseadas por el usuario.

- En algunas realizaciones, además de la pantalla táctil, el dispositivo 100 puede incluir una almohadilla táctil (no mostrada) para activar o desactivar funciones particulares. En algunas realizaciones, la almohadilla táctil es un área del dispositivo sensible al tacto que, a diferencia de la pantalla táctil, no muestra datos de salida visuales. La almohadilla táctil puede ser una superficie sensible al tacto que esté separada de la pantalla táctil 112 o una 25 extensión de la superficie sensible al tacto formada por la pantalla táctil.
- 

En algunas realizaciones, el dispositivo 100 puede incluir una rueda de clic física o virtual como un dispositivo de control de entrada 116. Un usuario puede navegar entre e interactuar con uno o más objetos gráficos (en lo sucesivo denominados como iconos) visualizados en la pantalla táctil 112 haciendo girar la rueda de clic o moviendo un punto de contacto con la rueda de clic (por ejemplo, donde la cantidad de movimiento del punto de

- 30 contacto se mide por su desplazamiento angular con respecto al punto central de la rueda de clic). La rueda de clic también puede utilizarse para seleccionar uno o más de los iconos visualizados. Por ejemplo, el usuario puede pulsar sobre al menos una parte de la rueda de clic o en un botón asociado. Los comandos de usuario y los comandos de navegación proporcionados por el usuario a través de la rueda de clic pueden procesarse mediante un controlador de entrada 160 así como por uno o más de los módulos y/o conjuntos de instrucciones de la
- 35 memoria 102. Para una rueda de clic virtual, la rueda de clic y el controlador de rueda de clic pueden ser parte de la pantalla táctil 112 y del controlador de pantalla 156, respectivamente. Para una rueda de clic virtual, la rueda de clic puede ser un objeto opaco o semitransparente que aparezca y desaparezca de la pantalla táctil como respuesta a la interacción del usuario con el dispositivo. En algunas realizaciones, una rueda de clic virtual se visualiza en la pantalla táctil de un dispositivo multifunción portátil y se hace funcionar mediante el contacto del usuario con la 40 pantalla táctil.

El dispositivo 100 incluye además un sistema de alimentación 162 para dar energía a los diversos componentes. El sistema de alimentación 162 puede incluir un sistema de gestión de energía, una o más fuentes de alimentación (por ejemplo, batería, corriente alterna (CA)), un sistema de recarga, un circuito de detección de fallos de energía, un convertidor o inversor de energía, un indicador de estado de energía (por ejemplo, un diodo emisor de luz (LED)) 45 y cualquier otro componente asociado con la generación, gestión y distribución de energía en dispositivos portátiles.

El dispositivo 100 también puede incluir uno o más sensores ópticos 164. Las Figuras 1A y 1B muestran un sensor óptico acoplado a un controlador de sensores ópticos 158 del subsistema de E/S 106. El sensor óptico 164 puede incluir un dispositivo acoplado por carga (CCD) o fototransistores de semiconductor complementario de óxido metálico (CMOS). El sensor óptico 164 recibe luz del entorno, proyectada a través de una o más lentes, y convierte

- 50 la luz en datos que representan una imagen. Junto con un módulo de generación de imágenes 143 (también denominado como un módulo de cámara), el sensor óptico 164 puede capturar imágenes fijas o vídeo. En algunas realizaciones, un sensor óptico está situado en la parte trasera del dispositivo 100, opuesto a la pantalla táctil 112 de la parte delantera del dispositivo, de manera que la pantalla táctil puede utilizarse como un visor para la captura de imágenes fijas y/o de video. En algunas realizaciones, un sensor óptico está situado en la parte delantera del
- 55 dispositivo de manera que la imagen del usuario puede capturarse para videoconferencias mientras que el usuario ve a los otros participantes de la videoconferencia en la pantalla táctil. En algunas realizaciones, la posición del sensor óptico 164 puede ser modificada por el usuario (por ejemplo, haciendo girar la lente y el sensor en la carcasa del dispositivo) de manera que un único sensor óptico 164 puede utilizarse junto con la pantalla táctil para

videoconferencias y para la captura de imágenes fijas y/o de vídeo.

El dispositivo 100 también puede incluir uno o más sensores de proximidad 166. Las Figuras 1A y 1B muestran un sensor de proximidad 166 acoplado a la interfaz de dispositivos periféricos 118. Como alternativa, el sensor de proximidad 166 puede estar acoplado a un controlador de entrada 160 del subsistema de E/S 106. El sensor de

- 5 proximidad 166 puede funcionar como se describe en las solicitudes de patente U.S. 11/241.839, "Proximity Detector In Handheld Device", presentada el 30 de septiembre de 2005; U.S. 11/240.788, "Proximity Detector In Handheld Device", presentada el 30 de septiembre de 2005; U.S. 11/620.702, "Using Ambient Light Sensor To Augment Proximity Sensor Output"; U.S. 11/586.862 "Automated Response To And Sensing Of User Activity In Portable Devices", presentada el 24 de octubre de 2006; y U.S. 11/638.251 "Methods And Systems For Automatic
- 10 Configuration Of Peripherals". En algunas realizaciones, el sensor de proximidad apaga e inhabilita la pantalla táctil 112 cuando el dispositivo multifunción está colocado cerca del oído del usuario (por ejemplo, cuando el usuario está realizando una llamada telefónica). En algunas realizaciones, el sensor de proximidad mantiene la pantalla apagada cuando el dispositivo está en el bolsillo, bolso u otra zona oscura del usuario para impedir que la batería se gaste innecesariamente cuando el dispositivo está en un estado bloqueado.
- 15 El dispositivo 100 también puede incluir uno o más acelerómetros 168. Las Figuras 1A y 1B muestran un acelerómetro 168 acoplado a la interfaz de dispositivos periféricos 118. Como alternativa, el acelerómetro 168 puede estar acoplado a un controlador de entrada 160 del subsistema de E/S 106. El acelerómetro 168 puede funcionar como se describe en la publicación de patente U.S. 20050190059, "Acceleration-based Theft Detection System for Portable Electronic Devices" y en la publicación de patente U.S. 20060017692, "Methods And
- 20 Apparatuses For Operating A Portable Device Based On An Accelerometer". En algunas realizaciones, la información se visualiza en la pantalla táctil en una vista vertical o en una vista horizontal en función de un análisis de los datos recibidos desde el uno o más acelerómetros.

En algunas realizaciones, los componentes de software almacenados en la memoria 102 pueden incluir un sistema operativo 126, un módulo (o conjunto de instrucciones) de comunicaciones 128, un módulo (o conjunto de 25 instrucciones) de contacto/movimiento 130, un módulo (o conjunto de instrucciones) de gráficos 132, un módulo (o conjunto de instrucciones) de entrada de texto 134, un módulo (o conjunto de instrucciones) de Sistema de Posicionamiento Global (GPS) 135 y aplicaciones (o conjunto de instrucciones) 136.

El sistema operativo 126 (por ejemplo, Darwin, RTXC, LINUX, UNIX, OS X, WINDOWS, o un sistema operativo empotrado tal como VxWorks) incluye varios componentes software y/o controladores para controlar y gestionar las 30 tareas generales del sistema (por ejemplo, la gestión de memoria, el control del dispositivo de almacenamiento, la gestión de energía, etc.) y facilita la comunicación entre varios componentes hardware y software.

El módulo de comunicaciones 128 facilita la comunicación con otros dispositivos a través de uno o más puertos externos 124 e incluye además varios componentes software para tratar los datos recibidos por el sistema de circuitos de RF 108 y/o el puerto externo 124. El puerto externo 124 (por ejemplo, bus serie universal (USB), 35 FIREWARE, etc.) está adaptado para acoplarse directamente a otros dispositivos o indirectamente a través de una

- red (por ejemplo, Internet, una LAN inalámbrica, etc.). En algunas realizaciones, el puerto externo es un conector de múltiples patillas (por ejemplo de 30 patillas) que es el mismo que, o similar a y/o compatible con el conector de 30 patillas utilizado en los dispositivos iPod (marca comercial de Apple Computer, Inc.).
- El módulo de contacto/movimiento 130 puede detectar el contacto con la pantalla táctil 112 (junto con el controlador 40 de pantalla 156) y otros dispositivos sensibles al tacto (por ejemplo, una almohadilla táctil o una rueda de clic física). El módulo de contacto/movimiento 130 incluye varios componentes software para realizar varias operaciones relacionadas con la detección de contacto, tales como determinar si se ha producido un contacto, determinar si el contacto experimenta movimiento y realizar un seguimiento del movimiento a través de la pantalla táctil 112, y determinar si se ha interrumpido el contacto (es decir, si el contacto ha cesado). Determinar el movimiento del punto
- 45 de contacto puede incluir determinar la rapidez (magnitud), la velocidad (magnitud y dirección) y/o una aceleración (un cambio en la magnitud y/o dirección) del punto de contacto. Estas operaciones pueden aplicarse a contactos individuales (por ejemplo, contactos con un dedo) o a múltiples contactos simultáneos (por ejemplo, contactos "multitoque"/con múltiples dedos). En algunas realizaciones, el módulo de contacto/movimiento 130 y el controlador de pantalla 156 también detectan el contacto sobre una almohadilla táctil. En algunas realizaciones, el módulo de 50 contacto/movimiento 130 y el controlador 160 detectan el contacto sobre una rueda de clic.
- El módulo de gráficos 132 incluye varios componentes software conocidos para proporcionar y visualizar gráficos en la pantalla táctil 112, incluyendo componentes para modificar la intensidad de los gráficos que se visualizan. Tal y como se utiliza en este documento, el término "gráficos" incluye cualquier objeto que puede mostrarse a un usuario, incluyendo sin limitación texto, páginas web, iconos (tales como objetos de interfaz de usuario, incluyendo teclas de 55 software), imágenes digitales, vídeos, animaciones y similares.
	- El módulo de entrada de texto 134, que puede ser un componente del módulo de gráficos 132, proporciona teclados

de software para introducir texto en varias aplicaciones (por ejemplo, contactos 137, correo electrónico 140, IM 141, mantenimiento de blogs 142, navegador 147 y cualquier otra aplicación que necesite una entrada de texto).

El módulo GPS 135 determina la ubicación del dispositivo y proporciona esta información para su utilización en varias aplicaciones (por ejemplo, al teléfono 138 para utilizarse en marcaciones basadas en la ubicación, a la 5 cámara 143 y/o al administrador de blogs 142 como metadatos de imágenes/vídeo, y a aplicaciones que

proporcionan servicios basados en la ubicación tales como objetos gráficos de información meteorológica, objetos gráficos de páginas amarillas locales y objetos gráficos de mapas/navegación).

Las aplicaciones 136 pueden incluir los siguientes módulos (o conjuntos de instrucciones), o un subconjunto o superconjunto de los mismos:

- 10 un módulo de contactos 137 (denominado en ocasiones como una agenda o lista de contactos);
	- un módulo de teléfono 138;
	- un módulo de videoconferencia 139;
	- un módulo de cliente de correo electrónico 140;
	- un módulo de mensajería instantánea (IM) 141;
- 15 · un módulo de mantenimiento de blogs 142;
	- un módulo de cámara 143 para imágenes fijas y/o de vídeo;
	- un módulo de gestión de imágenes 144;
	- un módulo de reproductor de vídeo 145;
	- un módulo de reproductor de música 146;
- 20 un módulo de navegador 147;
	- un módulo de calendario 148;
- módulos de objetos gráficos 149, que pueden incluir un objeto gráfico de información meteorológica 149-1, un objeto gráfico de acciones de bolsa 149-2, un objeto gráfico de calculadora 149-3, un objeto gráfico de despertador 149-4, un objeto gráfico de diccionario 149-5 y otros objetos gráficos obtenidos por el usuario, 25 tales como objetos gráficos creados por el usuario 149-6;
	- un módulo creador de objetos gráficos 150 para generar objetos gráficos creados por el usuario 149-6;
		- un módulo de búsqueda 151;
		- un módulo de reproductor de vídeo y música 152, que fusiona el módulo de reproductor de vídeo 145 y el módulo de reproductor de música 146;
- 30 un módulo de notas 153;
	- un módulo de mapas 154; y/o
	- un módulo de vídeo en línea 155.

Ejemplos de otras aplicaciones 136 que pueden almacenarse en la memoria 102 incluyen otras aplicaciones de procesamiento de palabras, aplicaciones basadas en JAVA, cifrado, gestión de derechos digitales, reconocimiento 35 de voz y replicación de voz.

- Junto con la pantalla táctil 112, el controlador de pantalla 156, el módulo de contacto 130, el módulo de gráficos 132 y el módulo de entrada de texto 134, el módulo de contactos 137 puede utilizarse para gestionar una agenda o una lista de contactos, incluyendo: añadir un (varios) nombre(s) a la agenda; borrar un (varios) nombre(s) de la agenda; asociar un (varios) número(s) de teléfono, una (varias) dirección(es) de correo electrónico, una (varias) dirección(es)
- 40 física(s) u otra información a un nombre; asociar una imagen a un nombre; clasificar y ordenar nombres; proporcionar números de teléfono o direcciones de correo electrónico para iniciar y/o facilitar las comunicaciones por medio del teléfono 138, videoconferencia 139, correo electrónico 140, IM 141, etc.

Junto con el sistema de circuitos de RF 108, el sistema de circuitos de audio 110, el altavoz 111, el micrófono 113, la pantalla táctil 112, el controlador de pantalla 156, el módulo de contacto 130, el módulo de gráficos 132 y el

módulo de entrada de texto 134, el módulo de teléfono 138 puede utilizarse para introducir una secuencia de caracteres correspondientes a un número de teléfono, acceder a uno o más números de teléfono de la agenda 137, modificar un número de teléfono que se haya introducido, marcar un número de teléfono respectivo, llevar a cabo una conversación y desconectar o colgar cuando la conversación se haya acabado. Tal y como se ha mencionado

5 anteriormente, la comunicación inalámbrica puede utilizar cualquiera de una pluralidad de normas, protocolos y tecnologías de comunicaciones.

Junto con el sistema de circuitos de RF 108, el sistema de circuitos de audio 110, el altavoz 111, el micrófono 113, la pantalla táctil 112, el controlador de pantalla 156, el sensor óptico 164, el controlador de sensores ópticos 158, el módulo de contacto 130, el módulo de gráficos 132, el módulo de entrada de texto 134, la lista de contactos 137 y el 10 módulo de teléfono 138, el módulo de videoconferencia 139 puede utilizarse para iniciar, llevar a cabo y finalizar una videoconferencia entre un usuario y uno o más participantes.

Junto con el sistema de circuitos de RF 108, la pantalla táctil 112, el controlador de pantalla 156, el módulo de contacto 130, el módulo de gráficos 132 y el módulo de entrada de texto 134, el módulo de cliente de correo electrónico 140 puede utilizarse para crear, enviar, recibir y gestionar correos electrónicos. Junto con el módulo de 15 gestión de imágenes 144, el módulo de correo electrónico 140 facilita la creación y el envío de correos electrónicos con imágenes fijas o de vídeo tomadas con el módulo de cámara 143.

Junto con el sistema de circuitos de RF 108, la pantalla táctil 112, el controlador de pantalla 156, el módulo de contacto 130, el módulo de gráficos 132 y el módulo de entrada de texto 134, el módulo de mensajería instantánea 141 puede utilizarse para introducir una secuencia de caracteres correspondientes a un mensaje instantáneo,

- 20 modificar caracteres introducidos anteriormente, transmitir un mensaje instantáneo respectivo (por ejemplo, utilizando el protocolo de servicio de mensajes cortos (SMS) o el protocolo de servicio de mensajes multimedia (MMS) para mensajes instantáneos basados en telefonía o utilizando XMPP, SIMPLE o IMPS para mensajes instantáneos basados en Internet), recibir mensajes instantáneos y visualizar mensajes instantáneos recibidos. En algunas realizaciones, los mensajes instantáneos transmitidos y/o recibidos pueden incluir gráficos, fotos, archivos
- 25 de audio, archivos de vídeo y/u otros elementos adjuntos soportados en el MMS y/o en el servicio de mensajería mejorado (EMS). Tal y como se utiliza en este documento, "mensajería instantánea" se refiere tanto a mensajes basados en telefonía (por ejemplo, mensajes enviados utilizando SMS o MMS) como a mensajes basados en Internet (por ejemplo, mensajes enviados utilizando XMPP, SIMPLE o IMPS).
- Junto con el sistema de circuitos de RF 108, la pantalla táctil 112, el controlador de pantalla 156, el módulo de 30 contacto 130, el módulo de gráficos 132, el módulo de entrada de texto 134, el módulo de gestión de imágenes 144 y el módulo de navegación 147, el módulo de mantenimiento de blogs 142 puede utilizarse para enviar texto, imágenes fijas, vídeo y/u otros gráficos a un blog (por ejemplo, el blog del usuario).

Junto con la pantalla táctil 112, el controlador de pantalla 156, el (los) sensor(es) óptico(s) 164, el controlador de sensores ópticos 158, el módulo de contacto 130, el módulo de gráficos 132 y el módulo de gestión de imágenes 35 144, el módulo de cámara 143 puede utilizarse para capturar imágenes fijas o vídeo (incluyendo un flujo de vídeo) y

almacenarlos en la memoria 102, modificar las características de una imagen fija o de un vídeo, o borrar una imagen fija o un vídeo de la memoria 102.

Junto con la pantalla táctil 112, el controlador de pantalla 156, el módulo de contacto 130, el módulo de gráficos 132, el módulo de entrada de texto 134 y el módulo de cámara 143, el módulo de gestión de imágenes 144 puede 40 utilizarse para disponer, modificar o manipular, etiquetar, borrar, mostrar (por ejemplo, en un álbum o presentación de diapositivas digitales) y almacenar imágenes fijas y/o de vídeo.

Junto con la pantalla táctil 112, el controlador de pantalla 156, el módulo de contacto 130, el módulo de gráficos 132, el sistema de circuitos de audio 110 y el altavoz 111, el módulo de reproductor de vídeo 145 puede utilizarse para visualizar, presentar o reproducir de otro modo vídeos (por ejemplo, en la pantalla táctil o en una pantalla 45 externa conectada a través del puerto externo 124).

 Junto con la pantalla táctil 112, el controlador de sistema de pantalla 156, el módulo de contacto 130, el módulo de gráficos 132, el sistema de circuitos de audio 110, el altavoz 111, el sistema de circuitos de RF 108 y el módulo de navegador 147, el módulo de reproductor de música 146 permite al usuario descargar y reproducir música grabada y otros archivos de sonido almacenados en uno o más formatos de archivo, tales como archivos MP3 o AAC. En 50 algunas realizaciones, el dispositivo 100 puede incluir la funcionalidad de un reproductor MP3, tal como un iPod

Junto con el sistema de circuitos de RF 108, la pantalla táctil 112, el controlador de sistema de pantalla 156, el módulo de contacto 130, el módulo de gráficos 132 y el módulo de entrada de texto 134, el módulo de navegador 147 puede utilizarse para navegar por Internet, incluyendo buscar, conectarse a, recibir y visualizar páginas web o 55 partes de las mismas, así como elementos adjuntos y otros archivos asociados con las páginas web.

(marca de Apple Computer, Inc.).

Junto con el sistema de circuitos de RF 108, la pantalla táctil 112, el controlador de sistema de pantalla 156, el módulo de contacto 130, el módulo de gráficos 132, el módulo de entrada de texto 134, el módulo de correo electrónico 140 y el módulo de navegador 147, el módulo de calendario 148 puede utilizarse para crear, visualizar, modificar y almacenar calendarios y datos asociados con los calendarios (por ejemplo, entradas de calendario,

5 listas de tareas pendientes, etc.).

Junto con el sistema de circuitos de RF 108, la pantalla táctil 112, el controlador de sistema de pantalla 156, el módulo de contacto 130, el módulo de gráficos 132, el módulo de entrada de texto 134 y el módulo de navegador 147, los módulos de objetos gráficos 149 son miniaplicaciones que pueden descargarse y utilizarse por un usuario (por ejemplo, un objeto gráfico de información meteorológica 149-1, un objeto gráfico de acciones de bolsa 149-2,

- 10 un objeto gráfico de calculadora 149-3, un objeto gráfico de despertador 149-4 y un objeto gráfico de diccionario 149-5) o crearse por el usuario (por ejemplo, un objeto gráfico creado por el usuario 149-6). En algunas realizaciones, un objeto gráfico incluye un archivo HTML (lenguaje de marcas de hipertexto), un archivo CSS (hoja de estilo en cascada) y un archivo JavaScript. En algunas realizaciones, un objeto gráfico incluye un archivo XML (lenguaje de marcas extensible) y un archivo JavaScript (por ejemplo, objetos gráficos de Yahoo!).
- 15 Junto con el sistema de circuitos de RF 108, la pantalla táctil 112, el controlador de sistema de pantalla 156, el módulo de contacto 130, el módulo de gráficos 132, el módulo de entrada de texto 134 y el módulo de navegador 147, el módulo creador de objetos gráficos 150 puede utilizarse por un usuario para crear objetos gráficos (por ejemplo, convirtiendo una parte especificada por el usuario de una página web en un objeto gráfico).

Junto con la pantalla táctil 112, el controlador de sistema de pantalla 156, el módulo de contacto 130, el módulo de 20 gráficos 132 y el módulo de entrada de texto 134, el módulo de búsqueda 151 puede utilizarse para buscar texto, música, sonido, imágenes, vídeo y otros archivos en la memoria 102 que se ajusten a uno o más criterios de búsqueda (por ejemplo, uno o más términos de búsqueda especificados por el usuario).

Junto con la pantalla táctil 112, el controlador de pantalla 156, el módulo de contacto 130, el módulo de gráficos 132 y el módulo de entrada de texto 134, el módulo de notas 153 puede utilizarse para crear y gestionar notas, listas de 25 tareas pendientes y similares.

Junto con el sistema de circuitos de RF 108, la pantalla táctil 112, el controlador de sistema de pantalla 156, el módulo de contacto 130, el módulo de gráficos 132, el módulo de entrada de texto 134, el módulo GPS 135 y el módulo de navegador 147, el módulo de mapas 154 puede utilizarse para recibir, visualizar, modificar y almacenar mapas y datos asociados con los mapas (por ejemplo, rutas de conducción; datos sobre tiendas y otros puntos de 30 interés en o cerca de una ubicación particular; y otros datos basados en la ubicación).

Junto con la pantalla táctil 112, el controlador de sistema de pantalla 156, el módulo de contacto 130, el módulo de gráficos 132, el sistema de circuitos de audio 110, el altavoz 111, el sistema de circuitos de RF 108, el módulo de entrada de texto 134, el módulo de cliente de correo electrónico 140 y el módulo de navegador 147, el módulo de vídeo en línea 155 permite a los usuarios acceder, navegar, recibir (por ejemplo, mediante flujo continuo y/o

35 descarga), reproducir (por ejemplo, en la pantalla táctil o en una pantalla externa conectada a través del puerto externo 124), enviar un correo electrónico con un enlace a un vídeo en línea particular y gestionar de otro modo vídeos en línea en uno o más formatos de archivo, tales como H.264. En algunas realizaciones, el módulo de mensajería instantánea 141, en lugar del módulo de cliente de correo electrónico 140, se utiliza para enviar un enlace a un vídeo en línea particular. Realizaciones de interfaces de usuario y procesos asociados que utilizan el 40 módulo de vídeo en línea 155 se describen en mayor detalle posteriormente.

Cada uno de los módulos y aplicaciones identificados anteriormente corresponden a un conjunto de instrucciones para llevar a cabo una o más de las funciones descritas anteriormente. Estos módulos (es decir, conjuntos de instrucciones) no necesitan implementarse como programas de software, procedimientos o módulos distintos y, por lo tanto, varios subconjuntos de estos módulos pueden combinarse o reorganizarse en varias realizaciones. Por

- 45 ejemplo, el módulo de reproductor de vídeo 145 puede combinarse con el módulo de reproductor de música 146 en un único módulo (por ejemplo, el módulo de reproductor de vídeo y música 152, Figura 1B). En algunas realizaciones, la memoria 102 puede almacenar un subconjunto de los módulos y estructuras de datos identificados anteriormente. Además, la memoria 102 puede almacenar módulos y estructuras de datos adicionales no descritos anteriormente.
- 50 En algunas realizaciones, el dispositivo 100 es un dispositivo donde el funcionamiento de un conjunto predefinido de funciones en el dispositivo se realiza exclusivamente a través de una pantalla táctil 112 y/o una almohadilla táctil. Utilizando una pantalla táctil y/o una almohadilla táctil como el dispositivo primario de entrada/control para el funcionamiento del dispositivo 100, el número de dispositivos físicos de entrada/control (tales como botones pulsadores, diales y similares) del dispositivo 100 puede reducirse.
- 55 El conjunto predefinido de funciones que puede llevarse a cabo exclusivamente a través de una pantalla táctil y/o

una almohadilla táctil incluyen la navegación entre interfaces de usuario. En algunas realizaciones, la almohadilla táctil, cuando es tocada por el usuario, hace que el dispositivo 100 se dirija a un menú principal, de inicio o raíz desde cualquier interfaz de usuario que pueda visualizarse en el dispositivo 100. En tales realizaciones, la almohadilla táctil puede denominarse como un "botón de menú". En algunas otras realizaciones, el botón de menú 5 puede ser un botón pulsador físico u otro dispositivo físico de entrada/control en lugar de una almohadilla táctil.

La Figura 2 ilustra un dispositivo multifunción portátil 100 que presenta una pantalla táctil 112 según algunas realizaciones. La pantalla táctil puede visualizar uno o más gráficos en la interfaz de usuario (UI) 200. En esta realización, como en otras descritas posteriormente, un usuario puede seleccionar uno o más de los gráficos haciendo contacto o tocando los gráficos, por ejemplo, con uno o más dedos 202 (no dibujados a escala en la

- 10 figura). En algunas realizaciones, la selección de uno o más gráficos se produce cuando el usuario interrumpe el contacto con uno o más gráficos. En algunas realizaciones, el contacto puede incluir un gesto, tal como uno o más toques suaves, uno o más toques fuertes (de izquierda a derecha, de derecha a izquierda, hacia arriba y/o hacia abajo) y/o el giro de un dedo (de derecha a izquierda, de izquierda a derecha, hacia arriba y/o hacia abajo) que haya hecho contacto con el dispositivo 100. En algunas realizaciones, un contacto no intencionado con un gráfico
- 15 puede no seleccionar el gráfico. Por ejemplo, un golpe que barre sobre un icono de aplicación puede no seleccionar la aplicación correspondiente si el gesto correspondiente a la selección es un toque suave.

El dispositivo 100 también puede incluir uno o más botones físicos, tales como un botón de "inicio" o de menú 204. Tal y como se ha descrito anteriormente, el botón de menú 204 puede utilizarse para acceder a cualquier aplicación 136 de un conjunto de aplicaciones que pueden ejecutarse en el dispositivo 100. Como alternativa, en algunas 20 realizaciones, el botón de menú está implementado como una tecla de software en una GUI en la pantalla táctil 112.

En una realización, el dispositivo 100 incluye una pantalla táctil 112, un botón de menú 204, un botón pulsador 206 para encender/apagar el dispositivo y bloquear el dispositivo, un (varios) botón(es) de control de volumen 208, una ranura de tarjeta de módulo de identidad de abonado (SIM) 210, un conector de auriculares 212 y un puerto externo de acoplamiento/carga 124. El botón pulsador 206 puede utilizarse para encender/apagar el dispositivo pulsando el

- 25 botón y manteniendo el botón pulsado durante un intervalo de tiempo predefinido; para bloquear el dispositivo pulsando el botón y soltando el botón antes de que haya finalizado el intervalo de tiempo predefinido; y/o para desbloquear el dispositivo o iniciar un proceso de desbloqueo. En una realización alternativa, el dispositivo 100 también puede aceptar una entrada de datos verbal para la activación o desactivación de algunas funciones a través del micrófono 113.
- 30 A continuación se hará referencia a realizaciones de interfaces de usuario ("UI") y a procesos asociados que pueden implementarse en un dispositivo multifunción portátil 100.

La Figura 3 ilustra una interfaz de usuario a modo de ejemplo para desbloquear un dispositivo electrónico portátil según algunas realizaciones. En algunas realizaciones, la interfaz de usuario 300 incluye los siguientes elementos, o un subconjunto o superconjunto de los mismos:

- 35 una imagen de desbloqueo 302 que se mueve con un gesto de dedo para desbloquear el dispositivo;
	- una flecha 304 que proporciona una indicación visual del gesto de desbloqueo;
	- un canal 306 que proporciona indicaciones adicionales del gesto de desbloqueo;
	- la hora 308:
	- el día 310;
- 40 la fecha 312; y
	- una imagen de fondo de pantalla 314.

En algunas realizaciones, el dispositivo detecta el contacto con la pantalla sensible al tacto (por ejemplo, el dedo de un usuario que hace contacto sobre o cerca de la imagen de desbloqueo 302) cuando el dispositivo está en un estado de bloqueo de interfaz de usuario. El dispositivo mueve la imagen de desbloqueo 302 según el contacto. El

- 45 dispositivo pasa a un estado de desbloqueo de interfaz de usuario si el contacto detectado corresponde a un gesto predefinido, tal como mover la imagen de desbloqueo a través del canal 306. Por el contrario, el dispositivo mantiene el estado de bloqueo de interfaz de usuario si el contacto detectado no corresponde al gesto predefinido. Tal y como se ha indicado anteriormente, el proceso que utiliza gestos sobre la pantalla táctil para desbloquear el dispositivo se describen en las solicitudes de patente U.S. 11/322.549 "Unlocking A Device By Performing Gestures
- 50 On An Unlock Image", presentada el 23 de diciembre de 2005, y U.S. 11/322.550, "Indication Of Progress Towards Satisfaction Of A User Input Condition", presentada del 23 de diciembre de 2005.

Las Figuras 4A y 4B ilustran interfaces de usuario a modo de ejemplo para un menú de aplicaciones de un dispositivo multifunción portátil según algunas realizaciones. En algunas realizaciones, la interfaz de usuario 400A incluye los siguientes elementos, o un subconjunto o superconjunto de los mismos:

- un (varios) indicador(es) de intensidad de señal 402 para comunicaciones inalámbricas, tales como señales 5 celulares y Wi-Fi;
	- la hora 404;
	- un indicador de estado de batería 406;
	- una bandeja 408 con iconos para aplicaciones utilizadas frecuentemente, tales como:
- o un teléfono 138, que puede incluir un indicador 414 del número de llamadas perdidas o de 10 mensajes de correo de voz;
	- o un cliente de correo electrónico 140, que puede incluir un indicador 410 del número de correos electrónicos no leídos;
	- o un navegador 147; y
	- o un reproductor de música 146; e
- 15 iconos para otras aplicaciones, tales como:
	- o IM 141;
	- o gestión de imágenes 144;
	- o cámara 143;
	- o reproductor de vídeo 145;
- 20 o información meteorológica 149-1;
	- o información de acciones de bolsa 149-2;
	- o blog 142;
	- o calendario 148;
	- o calculadora 149-3;
- 25 o despertador 149-4;
	- o diccionario 149-5; y
	- o objeto gráfico creado por el usuario 149-6.

En algunas realizaciones, la interfaz de usuario 400B incluye los siguientes elementos, o un subconjunto o superconjunto de los mismos:

- 30 402, 404, 406, 141, 148, 144, 143, 149-3, 149-2, 149-1, 149-4, 410, 414, 138, 140 y 147, descritos anteriormente;
	- mapas 154;
	- notas 153;
- ajustes 412, que proporcionan acceso a ajustes para el dispositivo 100 y sus diversas aplicaciones 136, como 35 se describe en detalle posteriormente;
	- un módulo de reproductor de vídeo y música 152, también denominado como módulo iPod (marca de Apple Computer, Inc.) 152; y
	- un módulo de vídeo en línea 155, también denominado como módulo YouTube (marca de Google, Inc.) 155.

En algunas realizaciones, la UI 400A ó 400B visualiza todas las aplicaciones disponibles 136 en una pantalla, de 40 manera que no es necesario desplazar por pantalla una lista de aplicaciones (por ejemplo, a través de una barra de

desplazamiento). En algunas realizaciones, a medida que aumenta el número de aplicaciones, los iconos correspondientes a las aplicaciones pueden reducir su tamaño de manera que todas las aplicaciones puedan visualizarse en una única pantalla sin necesidad de un desplazamiento por pantalla. En algunas realizaciones, el tener todas las aplicaciones en la pantalla y un botón de menú permite a un usuario acceder a cualquier aplicación

5 deseada con un máximo de dos interacciones, tales como activar el botón de menú 204 y después activar la aplicación deseada (por ejemplo, mediante un toque suave u otro gesto de dedo sobre el icono correspondiente a la aplicación).

En algunas realizaciones, la UI 400A ó 400B proporciona acceso integrado tanto a aplicaciones basadas en objetos gráficos como a aplicaciones no basadas en objetos gráficos. En algunas realizaciones, todos los objetos gráficos, 10 ya sean creados por el usuario o no, se visualizan en la UI 400A ó 400B. En otras realizaciones, la activación del icono para el objeto gráfico creado por el usuario 149-6 puede conducir a otra UI que contenga los objetos gráficos creados por el usuario o iconos correspondientes a los objetos gráficos creados por el usuario.

En algunas realizaciones, un usuario puede reordenar los iconos de la UI 400A ó 400B, por ejemplo, utilizando los procesos descritos en la solicitud de patente U.S. 11/459.602 "Portable Electronic Device With Interface 15 Reconfiguration Mode", presentada el 24 de julio de 2006. Por ejemplo, un usuario puede mover los iconos de aplicaciones dentro y fuera de la bandeja 408 utilizando gestos de dedo.

En algunas realizaciones, la UI 400A ó 400B incluye un indicador (no mostrado) que visualiza una métrica actualizada de utilización de cuenta para una cuenta asociada con la utilización del dispositivo (por ejemplo, una cuenta de teléfono celular), tal y como se describe en la solicitud de patente U.S. 11/322.552, "Account Information 20 Display For Portable Communication Device", presentada el 23 de diciembre de 2005.

Las Figuras 5A a 5AA ilustran interfaces de usuario a modo de ejemplo para editar contenido en un dispositivo multifunción portátil según algunas realizaciones. Las Figuras 5A a 5AA ilustran modos de edición en una aplicación de correo eléctrico y un navegador web, pero estos modos también pueden usarse en muchas otras aplicaciones. Las aplicaciones de correo electrónico y de navegador web son realizaciones meramente ilustrativas. En este 25 documento se proporciona una visión general de estas figuras.

La Figura 5A ilustra un nuevo mensaje que está creándose en una interfaz de aplicación de correo electrónico. Como respuesta a la detección de un gesto multitoque de inicio de edición (por ejemplo, un gesto de toque suave con dos dedos 500), el dispositivo entra en el modo de edición y muestra una pluralidad de iconos de opciones de edición seleccionables por el usuario (por ejemplo, los iconos 'cortar' 502, 'copiar' 504 y 'seleccionar todo' 506 en la

- 30 Figura 5B) en un área 509. Como respuesta a la detección de la combinación de un gesto multitoque de inicio de edición y de un gesto de selección de contenido (por ejemplo, un gesto con dos dedos de toque suave y mantener 501), el dispositivo entra en el modo de edición; muestra una pluralidad de iconos de opciones de edición seleccionables por el usuario en un área 509; y muestra contenido seleccionado 524 entre un objeto de punto de inicio 520 y un objeto de punto de finalización 521 (Figura 5E).
- 35 La Figura 5B ilustra un ejemplo de una interfaz en modo de edición, que muestra la pluralidad de iconos de opciones de edición seleccionables por el usuario en un área predefinida 509 de la pantalla táctil que es independiente de la ubicación del gesto multitoque de inicio de edición. En la Figura 5B, los iconos de opciones de edición que se muestran dependen del contexto. En este ejemplo, los iconos de opciones de edición 'cortar' 502, 'copiar' 504 y 'seleccionar todo' 506 se muestran porque están habilitados. En este ejemplo, otros iconos de 40 opciones de edición, tales como 'pegar' 503 y 'deshacer' 505 no se muestran porque todavía no hay nada que
- pegar o deshacer.

La Figura 5C ilustra otro ejemplo de una interfaz en modo de edición. A diferencia de la Figura 5B, se muestran los iconos 'pegar' y deshacer', pero estos iconos están inhabilitados. El icono 'pegar' 503 está inhabilitado porque el usuario no ha cortado o copiado nada todavía, por lo que no hay nada que pegar. El icono 'deshacer' 505 está 45 inhabilitado porque el usuario no ha modificado el mensaje todavía y, por lo tanto, no hay ninguna acción anterior que deshacer. En este ejemplo, los iconos habilitados se distinguen visualmente de los iconos inhabilitados (por ejemplo, resaltándolos, oscureciéndolos y/o dándoles otro color).

La Figura 5D ilustra una interfaz de modo de edición con un objeto de punto de inicio 520, un objeto de punto de finalización 521 y un área 509 que contiene iconos de opciones de edición. El objeto de punto de inicio 520 y el

- 50 objeto de punto de finalización 521 permiten al usuario seleccionar contenido (por ejemplo, texto, imágenes y/u otros gráficos) en la interfaz de aplicación (por ejemplo, en un mensaje de correo electrónico que está escribiéndose por un usuario). Se muestran los iconos 'cortar', 'copiar' y 'seleccionar todo' porque estas acciones están disponibles en este momento para el usuario. En algunas realizaciones se detecta el movimiento de un solo dedo sobre la pantalla táctil. Como respuesta, un cursor de texto se mueve sobre la pantalla táctil según el
- 55 movimiento detectado de un único dedo. Mientras se detecta el movimiento de un único dedo, un segundo contacto de dedo se detecta sobre la pantalla táctil. Como respuesta, el objeto de punto de inicio 520 y el objeto de punto de

finalización 521 se muestran en la posición actual del cursor de texto. Después se detecta el movimiento del contacto de dos dedos (es decir, el contado inicial de un solo dedo y el contacto del segundo dedo). Como respuesta, el objeto de punto de finalización 521 se mueve sobre la pantalla táctil según el movimiento de dos dedos detectado, mientras que el objeto de punto de inicio 520 mantiene su posición inicial (es decir, en la que

5 estaba la posición del cursor de texto). De esta manera, un gesto sencillo de dos dedos puede utilizarse para seleccionar contenido deseado.

La Figura 5E ilustra otra interfaz en modo de edición con un objeto de punto de inicio 520, un objeto de punto de finalización 521 y un área 509 que contiene iconos de opciones de edición. Los iconos 'cortar', copiar' y 'seleccionar todo' están habilitados porque estas acciones están disponibles en este momento para el usuario. El icono 'pegar' 10 está inhabilitado porque el usuario no hay llevado a cabo todavía ninguna función 'cortar' o 'copiar'. El icono

'deshacer' también está inhabilitado porque el usuario no ha modificado el mensaje todavía y, por lo tanto, no hay ninguna acción anterior que deshacer.

Las Figuras 5F a 5K ilustran la utilización de los gestos de dedo para manipular el objeto de punto de inicio 520 y el objeto de punto de finalización 521. El contenido seleccionado 524 está situado entre el objeto de punto de inicio 15 520 y el objeto de punto de finalización 521.

En algunas realizaciones, si un gesto de dedo (por ejemplo, dos toques suaves 526, Figura 5F) se detecta en una parte de una frase (por ejemplo, la frase "I will invite Bob and Jenny as well ... to see you too."), toda la frase queda seleccionada, como se muestra en la Figura 5G.

Asimismo, en algunas realizaciones, si un gesto de dedo (por ejemplo, tres toques suaves 528, Figura 5G) se 20 detecta sobre parte de un párrafo ("… town …"), todo el párrafo queda seleccionado, como se muestra en la Figura 5H.

En algunas realizaciones, el dispositivo manipula el contenido seleccionado 524 como respuesta a la detección de un solo dedo que hace contacto con la pantalla táctil y que mantiene su posición sobre la pantalla táctil durante un tiempo mayor que un periodo de tiempo predeterminado (es decir, un contacto de dedo "presionar y mantener").

- 25 Por ejemplo, si no hay contenido seleccionado, como respuesta a la detección de un contacto "presionar y mantener" sobre parte de una frase, se selecciona toda la frase. Como alternativa, si no hay contenido seleccionado, como respuesta a la detección de un contacto "presionar y mantener" sobre parte de un párrafo, se selecciona todo el párrafo.
- Si se muestra al menos algún contenido seleccionado 524 en la pantalla táctil, como respuesta a la detección de un 30 contacto "presionar y mantener" en una ubicación externa al contenido seleccionado 524, el contenido seleccionado 524 aumenta (por ejemplo, carácter a carácter, palabra a palabra, o frase a frase) hacia la ubicación del contacto "presionar y mantener" en la pantalla táctil. Por tanto, el contenido seleccionado 524 puede ampliarse sin necesidad de detectar un contacto sobre el objeto de punto de inicio 520 o el objeto de punto de finalización 521.
- En la Figura 5H, el objeto de punto de inicio 520 se desplaza 530 hasta un borde superior de la interfaz de 35 aplicación de correo electrónico (por ejemplo, hasta el borde superior del área para introducir texto en el cuerpo del mensaje de correo electrónico). Como respuesta a la detección de cuándo el gesto de usuario para mover el objeto de punto de inicio alcanza el borde superior de la interfaz de aplicación, el dispositivo muestra una versión volteada del objeto de punto de inicio 520-B, como se muestra en la Figura 5I.
- En la Figura 5I, el objeto de punto de finalización 521-A se desplaza 534, 538 hasta un borde de la interfaz de 40 aplicación de correo electrónico (por ejemplo, hasta el borde inferior del área para introducir texto en el cuerpo del mensaje de correo electrónico). Como respuesta a la detección de cuándo el gesto de usuario para mover el objeto de punto de finalización alcanza el borde de la interfaz de aplicación, el dispositivo desplaza por pantalla el contenido en la interfaz de aplicación (por ejemplo, véase la Figura 5J, donde el cuerpo del mensaje de correo electrónico se ha desplazado hacia abajo). En algunas realizaciones, el dispositivo muestra una versión volteada
- 45 del objeto de punto de finalización 521-B cuando el objeto de punto de finalización está en el borde inferior de la interfaz de aplicación (por ejemplo, en el borde inferior del área para introducir texto en el cuerpo del mensaje de correo electrónico, como se muestra en la Figura 5I).

En la Figura 5J, el usuario aleja 544 el contacto de dedo 542 desde la parte inferior del área de entrada de mensaje hasta el final del párrafo ("... you are there"). La región seleccionada es ahora ("Hello Jane ... that you must see 50 while you are there".). Solo se muestra la parte del mensaje que empieza por ("Good to ... you are there"), ya que la primera parte del mensaje ("Hello Jane") se ha desplazado por encima del borde del área de visionado del cuerpo del correo electrónico. El objeto de punto de inicio 520 no se muestra ya que está situado delante de "Hello Jane", que está más allá del borde del área de visionado del cuerpo del correo electrónico.

Las Figuras 5K y 5L muestran ajustes adicionales del objeto de punto de inicio 520 y del objeto de punto de

finalización 521. El objeto de punto de inicio 520 se lleva 548 delante de "Are you…". El objeto de punto de finalización se lleva 546 detrás de "... you too". El contenido seleccionado 524 es ahora 5 "Are you... to see you too." (Figura 5L). Como alternativa, el usuario podría haber utilizado un gesto de dedo (por ejemplo, un gesto de tres toques suaves 528 sobre el párrafo, Figura 5G) para seleccionar el párrafo "Are you ... to see you too.".

- 5 En algunas realizaciones, puesto que el objeto de punto de inicio 520 se desplaza, la parte vertical plana 562-1 (Figura 5L) del objeto de punto de inicio se coloca automáticamente al inicio de las palabras, frases o párrafos para facilitar el posicionamiento de la parte vertical plana 562-1 al principio de palabras, frases o párrafos. Asimismo, en algunas realizaciones, a medida que el objeto de punto de finalización 521 se desplaza, la parte vertical plana 562-2 (Figura 5L) del objeto de punto de finalización se coloca automáticamente al final de las palabras, frases o párrafos
- 10 para facilitar el posicionamiento de la parte vertical 562-2 al final de palabras, frases o párrafos. En algunas realizaciones, como respuesta a la detección de un gesto predeterminado sobre el objeto de punto de inicio o el objeto de punto de finalización (por ejemplo, manteniendo un contacto estacionario con el objeto durante un tiempo mayor que un periodo de tiempo predeterminado), el dispositivo interrumpe el comportamiento de colocación automática cuando se mueve el objeto, facilitando de ese modo el posicionamiento de la parte vertical plana 562 del 15 objeto dentro de una palabra.
	- Las Figuras 5L y 5M muestran interfaces de usuario a modo de ejemplo para mover el contenido seleccionado 524 ("Are you … to see you too.") desde la parte central del mensaje hasta otra ubicación (por ejemplo, debajo de "-St. Petersburg", Figura 5M). En la Figura 5M aparece ahora el icono 'deshacer' 505 que permite al usuario invertir el

movimiento 553 del contenido seleccionado.

- 20 Las Figuras 5N a 5Q muestran interfaces de usuario a modo de ejemplo para cortar el contenido seleccionado 524 ("Are you … to see you too.") y pegar el contenido en otra ubicación. En la Figura 5N se selecciona el icono 'cortar' 502 (por ejemplo, con un gesto de toque suave de dedo). En la Figura 5O, el contenido seleccionado 524 ya no se muestra porque se cortó del mensaje. En algunas realizaciones, a diferencia de lo que se muestra en la Figura 5O, el objeto de punto de inicio 520 y el objeto de punto de finalización 521 ya no se muestran cuando se ha cortado el
- 25 contenido seleccionado y estos objetos no vuelven a mostrarse hasta que se detecte otro gesto de inicio de edición y/o de selección de contenido. El área 509 con los iconos de opciones de edición incluye ahora un icono 'pegar' 503 porque el usuario puede pegar ahora el contenido cortado. El área 509 también incluye ahora un icono 'deshacer' 505, de manera que el usuario puede invertir la acción anterior de cortar el contenido seleccionado 524. El cuerpo del mensaje de correo electrónico se desplaza por pantalla hacia el final del mensaje. En la Figura 5P, el cursor 558
- 30 designa la ubicación en la que se pegará el contenido cortado anteriormente. Como respuesta a la detección de la selección por parte del usuario del icono 'pegar' 503, el contenido cortado se pega en la ubicación del cursor 558 (Figura 5Q).

La Figura 5R muestra el objeto de punto de inicio 520 cerca de un borde superior de la interfaz de aplicación de correo electrónico (por ejemplo, el borde adyacente al área 509). El objeto de punto de inicio 520-B está girado en 35 vertical para evitar entrar en conflicto con el botón 'cortar' (es decir, para evitar que se solape con el icono 'cortar' 502, como se ilustra mediante el objeto de punto de inicio 520-A no girado).

La Figura 5S muestra ampliaciones 560 a modo de ejemplo sobre el objeto de punto de inicio 520 y el objeto de punto de finalización 521, que permiten a un usuario ver y ajustar más fácilmente los puntos de inicio y de finalización del contenido seleccionado 524.

40 La Figura 5T muestra un cambio en la longitud de una parte vertical plana 562-2 del objeto de punto de finalización 521 para ajustarse al tamaño del texto seleccionado.

Las Figuras 5U a 5Y muestran interfaces de usuario a modo de ejemplo para seleccionar y copiar contenido en una página web. La Figura 5U muestra una página web 572 visualizada en una aplicación de navegador web. La página web contiene elementos de texto y de imágenes. Como respuesta a la detección de un gesto multitoque de inicio de 45 edición (por ejemplo, gesto de toque suave con dos dedos 590), el dispositivo entra en el modo de edición y muestra una pluralidad de iconos de opciones de edición seleccionables por el usuario (por ejemplo, 'copiar' 504, 'seleccionar todo' 506 y 'hecho' 508 en la Figura 5V) en un área 509. No se muestra el icono 'cortar' 502 ya que no puede cortarse el contenido de una página web en un aplicación de navegador. Tampoco se muestra el icono 'pegar' 503 ni el icono 'deshacer' 505 por razones análogas. Solo se selecciona contenido de texto en la Figura 5V.

50 En la Figura 5W, solo se selecciona contenido de imagen (por ejemplo, una imagen de la Torre Eiffel). En la Figura 5X, se selecciona contenido de texto y de imagen.

La Figura 5Y ilustra esquemáticamente una animación que puede producirse como respuesta a la detección de la activación del icono 'copiar' 504 (por ejemplo, mediante un gesto de dedo). En la animación, el contenido seleccionado 524 parece que se introduce en el icono 'copiar' 504. El tamaño del contenido seleccionado ("Call us 55 at ... today!") se reduce a medida que el contenido seleccionado se lleva 614 hacia el icono 'copiar' 504. Esta

animación proporciona una confirmación visual de que se ha copiado el contenido seleccionado. Una animación

análoga puede producirse cuando se activa el icono 'cortar'.

Las Figuras 5Z y 5AA ilustran la acción de pegar el contenido seleccionado copiado 524 desde una primera aplicación (por ejemplo, un navegador web, Figura 5Y) en una segunda aplicación (por ejemplo, un mensaje de correo electrónico en una aplicación de correo electrónico). En la Figura 5Z, un cursor 558 designa la ubicación en

5 la que se pegará el contenido seleccionado copiado 524. En la Figura 5AA, como respuesta a la detección de la selección por parte del usuario del icono 'pegar' 503, el contenido seleccionado copiado 524 se pega en la posición del cursor 558.

A continuación se describen detalles adicionales relacionados con las interfaces de usuario de las Figuras 5A a 5AA. Las interfaces de usuario de las Figuras 5A a 5AA se utilizan para ilustrar los procesos descritos en las 10 Figuras 6A a 6F.

En algunas realizaciones, la UI 500A (Figura 5A) incluye los siguientes elementos, o un subconjunto o superconjunto de los mismos:

- 402, 404 y 406, como los descritos anteriormente; y
- área de cabecera 507 para mostrar información contextual (por ejemplo, "Nuevo Mensaje" u otro título) y/o 15 iconos (por ejemplo 'Cancelar' y 'Enviar') para la interfaz de aplicación.

En algunas realizaciones, la UI 500B (Figura 5B) incluye los siguientes elementos, o un subconjunto o superconjunto de los mismos:

- 402, 404, 406, como los descritos anteriormente;
- Icono 'cortar' 502 que cuando se activa (por ejemplo, mediante un toque suave con el dedo sobre el icono) 20 inicia el corte del contenido seleccionado (por ejemplo, a un portapapeles virtual, que puede visualizarse o no);
	- Icono 'copiar' 504 que cuando se activa (por ejemplo, mediante un toque suave con el dedo sobre el icono) inicia el copiado del contenido seleccionado (por ejemplo, a un portapapeles virtual, que puede visualizarse o no);
- Icono 'seleccionar todo' 506 que cuando se activa (por ejemplo, mediante un toque suave con el dedo sobre el 25 icono) selecciona todo el contenido en una región predefinida en una interfaz de aplicación (por ejemplo, seleccionando todo el contenido del cuerpo de un mensaje de correo electrónico);
	- Icono 'hecho' 508 que cuando se activa (por ejemplo, mediante un toque suave con el dedo sobre el icono) inicia la finalización del modo de edición, lo que incluye dejar de mostrar el área de pantalla 509 y los iconos de opciones de edición incluidos en la misma;
- 30 Área 509 que contiene iconos de opciones de edición (por ejemplo, iconos 502, 503, 504, 505, 506 y/o 508) seleccionables por un usuario;
	- Icono 'refrescar bandeja de entrada' 510 que cuando se activa (por ejemplo, mediante un toque suave con el dedo sobre el icono) inicia la descarga de nuevos mensajes de correo electrónico, si los hubiera, desde un servidor remoto;
- 35 Icono 'mover mensaje' 512 que cuando se activa (por ejemplo, mediante un toque suave con el dedo sobre el icono) inicia la visualización de una UI de movimiento de mensajes;
	- Icono 'borrar símbolo' 514 que cuando se activa (por ejemplo, mediante un toque suave con el dedo sobre el icono) inicia la visualización de una UI para confirmar que el usuario desea eliminar el correo electrónico seleccionado;
- 40 Icono 'responder/reenviar' 516 que cuando se activa (por ejemplo, mediante un toque suave con el dedo sobre el icono) inicia la visualización de una UI para seleccionar cómo responder o reenviar el correo electrónico seleccionado; e
	- Icono 'crear correo electrónico' 518 que cuando se activa (por ejemplo, mediante un toque suave con el dedo sobre el icono) inicia la visualización de una UI para crear un nuevo mensaje de correo electrónico.
- 45 En algunas realizaciones, la UI 500C (Figura 5C) incluye los siguientes elementos, o un subconjunto o superconjunto de los mismos:
	- 402, 404, 406, 502, 504, 506, 508, 509, 510, 512, 514, 516 y 518, como los descritos anteriormente;

- Icono 'pegar' 503 que cuando se activa (por ejemplo, mediante un toque suave con el dedo sobre el icono) inicia el pegado del contenido que se cortó o copió anteriormente; e
- Icono 'deshacer' 505 que cuando se activa (por ejemplo, mediante un toque suave con el dedo sobre el icono) invierte la última acción de edición llevada a cabo en el modo de edición.
- 5 En algunas realizaciones, el icono 'pegar' 503 está inhabilitado cuando el usuario no ha cortado o copiado todavía contenido seleccionado. En algunas realizaciones, el icono 'pegar' 503 se habilita después de que el usuario haya cortado o copiado contenido seleccionado. En algunas realizaciones, el icono 'deshacer' 505 está inhabilitado cuando el usuario no ha realizado ninguna acción de edición. En algunas realizaciones, el icono 'deshacer' 505 está inhabilitado cuando el usuario no ha realizado ninguna acción de edición invertible. Por ejemplo, si el usuario solo
- 10 ha copiado contenido o ha seleccionado contenido, el icono 'deshacer' 505 permanece inhabilitado. En algunas realizaciones, el icono 'deshacer' 505 se habilita después de que el usuario realice una acción de edición invertible. Por ejemplo, el icono 'deshacer' 505 se habilita después de que el usuario haya cortado o pegado contenido.

En algunas realizaciones, la UI 500D (Figura 5D) incluye los siguientes elementos, o un subconjunto o superconjunto de los mismos:

- 15 402, 404, 406, 502, 504, 506, 508, 509, 510, 512, 514, 516 y 518, como los descritos anteriormente;
	- Objeto de punto de inicio 520 que se utiliza para ajustar el punto inicial de contenido seleccionado por un usuario (por ejemplo, como respuesta a la detección de un gesto de arrastre de dedo 522 sobre el objeto de punto de inicio 520);
- Objeto de punto de finalización 521 que se utiliza para ajustar el punto final de contenido seleccionado por un 20 usuario (por ejemplo, como respuesta a la detección de un gesto de arrastre de dedo sobre el objeto de punto de finalización 521); y
	- Barra vertical 511 que ayuda al usuario a saber qué parte del mensaje está mostrándose.

En algunas realizaciones, las UI 500E a UI 500O y la UI 500R (Figuras 5E a 5O y 5R) incluyen los siguientes elementos, o un subconjunto o superconjunto de los mismos:

- 25 402, 404, 406, 502, 503, 504, 505, 506, 508, 509, 510, 511, 512, 514, 516, 518, 520 y 521, como los descritos anteriormente; y
	- contenido seleccionado 524 entre el objeto de punto de inicio 520 y el objeto de punto de finalización 521.

En algunas realizaciones, la UI 500P y la UI 500Q (Figuras 5P y 5Q) incluyen los siguientes elementos, o un subconjunto o superconjunto de los mismos:

- 30 402, 404, 406, 502, 503, 504, 505, 506, 508, 509, 510, 511, 512, 514, 516, 518, 520, y 521, como los descritos anteriormente; y
	- cursor 558.

En algunas realizaciones, la UI 500S (Figura 5S) incluye los siguientes elementos, o un subconjunto o superconjunto de los mismos:

- 35 402, 404, 406, 502, 503, 504, 505, 506, 508, 509, 510, 511, 512, 514, 516, 518, 520, 521 y 524, como los descritos anteriormente; y
	- Ampliaciones 560 (560-1 y 560-2) sobre el objeto de punto de inicio 520 y el objeto de punto de finalización 521 que permiten que un usuario vea más fácilmente los puntos de inicio y de finalización del contenido seleccionado 524.
- 40 En algunas realizaciones, la UI 500T (Figura 5T) incluye los siguientes elementos, o un subconjunto o superconjunto de los mismos:
	- 402, 404, 406, 502, 503, 504, 505, 506, 508, 509, 510, 511, 512, 514, 516, 518, 520, 521 y 524, como los descritos anteriormente; y
- Partes verticales planas 562 (562-1, 562-2) del objeto de punto de inicio 520 y del objeto de punto de 45 finalización 521 que se ajustan en longitud vertical según el tamaño del contenido seleccionado adyacente.

En algunas realizaciones, la UI 500U incluye los siguientes elementos, o un subconjunto o superconjunto de los mismos:

- 402, 404, 406, 507 y 511, como los descritos anteriormente;
- Página web 572;
- Icono 'página anterior' 574 que cuando se activa (por ejemplo, mediante un toque suave con el dedo sobre el icono) inicia la visualización de la página web anterior;
- 5 Icono 'página siguiente' 576 que cuando se activa (por ejemplo, mediante un toque suave con el dedo sobre el icono) inicia la visualización de la página web siguiente;
	- Icono 'Favoritos' 578 que cuando se activa (por ejemplo, mediante un toque suave con el dedo sobre el icono) inicia la visualización de una lista o menú de favoritos para el navegador;
- Icono 'Nueva ventana' 580 que cuando se activa (por ejemplo, mediante un toque suave con el dedo sobre el 10 icono) inicia la visualización de una UI para añadir nuevas ventanas (por ejemplo, páginas web) al navegador, y que también puede indicar el número de ventanas (por ejemplo, "4" en el icono 580, Figura 5U); y
	- Barra horizontal 581 para la página web 572 que ayuda a un usuario a saber qué parte de la página web está mostrándose

En algunas realizaciones, las UI 500V a 500Y incluyen los siguientes elementos, o un subconjunto o superconjunto 15 de los mismos:

• 402, 404, 406, 504, 506, 508, 509, 511, 520, 521, 524, 572, 574, 576, 578, 580 y 581, como los descritos anteriormente.

En algunas realizaciones, las UI 500Z y 500AA incluyen los siguientes elementos, o un subconjunto o superconjunto de los mismos:

20 • 402, 404, 406, 502, 503, 504, 505, 506, 508, 509, 510, 511, 512, 514, 516, 518, 524 y 558, como los descritos anteriormente.

Las Figuras 6A a 6F son diagramas de flujo que ilustran un procedimiento para editar contenido en un dispositivo multifunción portátil según algunas realizaciones. El procedimiento 600 se lleva a cabo en un dispositivo multifunción portátil que presenta una pantalla táctil (por ejemplo, el dispositivo multifunción portátil 100). El 25 procedimiento proporciona una manera sencilla e intuitiva para que un usuario edite contenido en una aplicación.

Una interfaz de aplicación de una aplicación se muestra (602) en un dispositivo multifunción portátil con una pantalla táctil.

En algunas realizaciones, cada aplicación incluye (604) una pluralidad de interfaces de aplicación. En algunas realizaciones, cada interfaz de aplicación incluye (606) un área predefinida con un título (por ejemplo, un área de 30 cabecera 507 con el título "Nuevo Mensaje", Figura 5A).

Se detecta (608) un gesto multitoque de inicio de edición en la pantalla táctil (por ejemplo, un gesto de toque suave con dos dedos 500, Figura 5A, o un gesto de toque suave con dos dedos 590, Figura 5U).

Como respuesta a la detección del gesto multitoque de inicio de edición, el dispositivo muestra (622) una pluralidad de iconos de opciones de edición seleccionables por el usuario (por ejemplo, iconos de opciones de edición 502, 35 504, 506 y 508 en la Figura 5B) en un área predefinida 509 de la pantalla táctil que es independiente de la

ubicación del gesto multitoque de inicio de edición.

En algunas realizaciones, el área en la que se muestran los iconos de opciones de edición seleccionables por el usuario comprende (624) una región de posición fija de la interfaz de aplicación en la que se muestra información de contexto de aplicación en momentos predefinidos. Por ejemplo, en las Figuras 5B a 5T, el área 509 en la que se

40 muestran los iconos de opciones de edición seleccionables por el usuario comprende una región de posición fija de la interfaz de aplicación de correo electrónico. En momentos predefinidos (por ejemplo, cuando la aplicación de correo electrónico no está en el modo de edición), esta región de posición fija muestra información de contexto de aplicación. Por ejemplo, el área 507 de la Figura 5A (que corresponde al área 509 en las Figuras 5B a 5T) muestra un título tal como "Nuevo Mensaje" u otra información que proporciona el contexto de la aplicación de correo 45 electrónico.

En algunas realizaciones, el área en la que se muestran los iconos de opciones de edición seleccionables por el usuario comprende (628) una región de posición fija de la interfaz de aplicación en la que se muestra información de contexto de aplicación cuando no se muestran los iconos de opciones de edición seleccionables por el usuario. Por ejemplo, en las Figuras 5B a 5T, el área 509 muestra iconos de opciones de edición seleccionables por el

usuario en una región de posición fija de la interfaz de aplicación de correo electrónico. Cuando la aplicación de correo electrónico no está en el modo de edición, los iconos de opciones de edición seleccionables por el usuario no se muestran y la misma región de posición fija muestra en cambio información de contexto de aplicación (por ejemplo, el área 507 de la Figura 5A muestra el título "Nuevo Mensaje" para proporcionar información de contexto

5 de la aplicación de correo electrónico).

En algunas realizaciones, mostrar los iconos de opciones de edición seleccionables por el usuario en el área comprende (630) sustituir información de contexto de la aplicación por la pluralidad de iconos de opciones de edición seleccionables por el usuario. Por ejemplo, en la Figura 5B, los iconos de opciones de edición seleccionables por el usuario en el área 509 sustituyen a la información de contexto de la aplicación (por ejemplo, el 10 título "Nuevo Mensaje" en el área 507, Figura 5A).

En algunas realizaciones, tal y como se ha descrito anteriormente en referencia a 602-606, el dispositivo multifunción portátil incluye una pluralidad de aplicaciones. Cada aplicación incluye una pluralidad de interfaces de aplicación. Cada interfaz de aplicación (por ejemplo, UI 500A, Figura 5A) incluye un área predefinida con un título (por ejemplo, área 507, Figura 5A). En algunas realizaciones, mostrar la pluralidad de iconos de opciones de

- 15 edición seleccionables por el usuario en el área de la pantalla táctil que es independiente de la ubicación del gesto multitoque de inicio de edición comprende (632) sustituir la visualización del área predefinida con el título (por ejemplo, el área 507, Figura 5A) en la interfaz de aplicación por la visualización de un área que incluye la pluralidad de iconos de opciones de edición seleccionables por el usuario (por ejemplo, el área 509, Figura 5B).
- En algunas realizaciones, el área 509 que incluye la pluralidad de iconos de opciones de edición seleccionables por 20 el usuario se muestra (634) en la misma ubicación sobre la pantalla táctil en la pluralidad de aplicaciones. Por ejemplo, el área 509 se muestra en la misma ubicación en la aplicación de correo electrónico (Figuras 5B a 5T) que en la aplicación de navegador (Figuras 5V a 5Y).

En algunas realizaciones, los iconos de opciones de edición incluyen (636, Figura 6C) un icono de opción de edición 'deshacer' 505. Como respuesta a la detección de la sección por parte de un usuario del icono de opción de 25 edición 'deshacer', se deshace (638) una operación de edición anterior llevada a cabo en la aplicación. Por ejemplo, en las Figuras 5N a 5O, el contenido seleccionado 524 "Are you … you too." se cortó del mensaje. Como respuesta a la detección de la selección por parte del usuario del icono de opción de edición 'deshacer' 505 (Figura 5O), se deshace la operación de edición anterior de cortar el contenido seleccionado 524 "Are you ... you too" y el contenido seleccionado 524 volverá a aparecer en el mensaje, como se muestra en la Figura 5N.

30 En algunas realizaciones, los iconos de opciones de edición mostrados son (640) independientes de la aplicación para la que está mostrándose la interfaz de aplicación. Por ejemplo, pueden mostrarse las mismas opciones de edición en múltiples aplicaciones, incluso si algunas de estas opciones no se habilitan nunca en aplicaciones particulares.

En algunas realizaciones, las opciones de edición son específicas de la aplicación (642). Por ejemplo, los iconos 35 'cortar' 502, 'pegar' 503 y 'deshacer' 505 (Figura 5P) pueden aparecer en el modo de edición de una aplicación de edición de texto, pero no pueden aparecer en el modo de edición de una aplicación de navegador web (Figura 5V).

En algunas realizaciones, si se muestra un teclado de software cuando se detecta el gesto multitoque de inicio de edición (por ejemplo, Figura 5A), entonces la respuesta a la detección del gesto multitoque de inicio de edición también incluye dejar (644) de mostrar el teclado de software (por ejemplo, Figura 5B). Dejar de mostrar el teclado 40 aumenta el área de pantalla disponible para la edición de contenido.

El dispositivo muestra (652) un objeto de punto de inicio 520 (Figura 5D) y un objeto de punto de finalización 521 para seleccionar contenido mostrado por la aplicación en la interfaz de aplicación.

En algunas realizaciones, después de detectar el gesto multitoque de inicio de edición, el dispositivo detecta (654) un gesto de selección de contenido. Como respuesta a la detección del gesto de selección de contenido, el 45 dispositivo muestra (656) el objeto de punto de inicio 520 (Figura 5F) y el objeto de punto de finalización 521 en posiciones iniciales respectivas. Por ejemplo, en la Figura 5B, el dispositivo detecta un gesto de toque suave 552. Como respuesta, el dispositivo muestra el objeto de punto de inicio 520 y el objeto de punto de finalización 521 en posiciones iniciales respectivas, como se muestra en la Figura 5F. Por ejemplo, en la Figura 5A, el dispositivo detecta un gesto con dos dedos de toque suave y mantener 501. Como respuesta, el dispositivo muestra el objeto 50 de punto de inicio 520 y el objeto de punto de finalización 521 en posiciones iniciales respectivas, como se muestra

en la Figura 5E.

En algunas realizaciones, cuando el gesto de selección de contenido es un número predefinido de toques suaves (por ejemplo, un único toque suave o dos toques suaves) sobre una palabra mostrada, las posiciones iniciales respectivas comprenden posiciones adyacentes al inicio y final de la palabra mostrada (658). Por ejemplo, en la

Figura 5B, cuando se detecta un gesto de selección de contenido de un solo toque suave 552 sobre la palabra "free", las posiciones iniciales respectivas del objeto de punto de inicio 520 y del objeto de punto de finalización 521 son posiciones adyacentes al inicio y al final de la palabra mostrada "free", como se muestra en la Figura 5F. En algunas realizaciones, el número de toques suaves está predefinido en el dispositivo por la aplicación. En algunas 5 realizaciones, el número de toques suaves puede modificarse según las preferencias del usuario.

En algunas realizaciones, cuando el gesto de selección de contenido es un número predefinido de toques suaves (por ejemplo, dos toques suaves o tres toque suaves) sobre el texto mostrado en una frase, las posiciones iniciales respectivas del objeto de punto de inicio 520 y del objeto de punto de finalización 521 comprenden posiciones adyacentes al inicio y al final de la frase mostrada (660). Por ejemplo, en la Figura 5F, cuando se detecta un gesto 10 de selección de contenido de dos toques suaves 526 sobre el texto mostrado en la frase "I will ... you too", las

posiciones iniciales respectivas del objeto de punto de inicio 520 y del objeto de punto de finalización 521 son posiciones adyacentes al inicio y al final de la frase "I will … you too." (Figura 5G).

En algunas realizaciones, cuando el gesto de selección de contenido es un número predefinido de toques suaves (por ejemplo, tres toques suaves o cuatro toques suaves) sobre el texto mostrado de un párrafo, las posiciones 15 iniciales respectivas del objeto de punto de inicio 520 y del objeto de punto de finalización 521 comprenden posiciones adyacentes al inicio y al final del párrafo mostrado (662). Por ejemplo, en la Figura 5G, cuando se detecta un gesto de selección de contenido de tres toques suaves 528 sobre el texto mostrado en el párrafo "Are you free … you too.", las posiciones iniciales respectivas del objeto de punto de inicio 520 y del objeto de punto de finalización 521 son posiciones adyacentes al inicio y al final del párrafo mostrado (Figura 5H).

20 En algunas realizaciones, el objeto de punto de inicio 520 y el objeto de punto de finalización 521 tienen cada uno una zona mostrada (por ejemplo, las partes circulares de 520 y 521) para arrastrar (por ejemplo, 522, Figura 5E) el objeto respectivo dentro de la interfaz de aplicación para seleccionar contenido en la interfaz de aplicación (664).

En algunas realizaciones, el objeto de punto de inicio 520 y el objeto de punto de finalización 521 tienen cada uno una ampliación visualizada (560-1 y 560-2, respectivamente, Figura 5S) para mostrar una imagen ampliada de un 25 punto de finalización respectivo de contenido seleccionado 524 en la interfaz de aplicación (666).

En algunas realizaciones, el dispositivo detecta (668) un gesto de selección de contenido multitoque. Como respuesta a la detección del gesto de selección de contenido multitoque, el dispositivo muestra (670) el objeto de punto de inicio 520 y el objeto de punto de finalización 521 en posiciones correspondientes a la primera y a la segunda posición de toque detectadas del gesto de selección de contenido multitoque. Con respecto a los gestos

- 30 de dos dedos (por ejemplo, Figura 5A), el dispositivo puede interpretar un gesto de toque suave con dos dedos 500 como un gesto de inicio de edición y un gesto con dos dedos de toque suave y mantener 501 como un gesto de selección de contenido (o como una combinación de un gesto de inicio de edición y un gesto de selección de contenido si la aplicación no está todavía en el modo de edición). En la Figura 5A, el dispositivo detecta un gesto de toque suave multitoque y posterior presión 501 antes y después de la palabra "How". Como respuesta, el dispositivo
- 35 muestra el objeto de punto de inicio 520 y el objeto de punto de finalización 521 en posiciones correspondientes a la primera y a la segunda posición detectadas del gesto de toque suave multitoque y posterior presión 501, por ejemplo, en las posiciones anterior y posterior a la palabra "How" en la Figura 5E.

En algunas realizaciones, el dispositivo detecta (672) cuándo un gesto de usuario para mover el objeto de punto de inicio 520 o el objeto de punto de finalización 521 alcanza un borde de la interfaz de aplicación. Como respuesta a

- 40 la detección de cuándo el gesto del usuario para mover el objeto de punto de inicio o el objeto de punto de finalización alcanza el borde de la interfaz de aplicación, el dispositivo desplaza por pantalla (674) el contenido en la interfaz de aplicación. Por ejemplo, en la Figura 5I, el dispositivo detecta cuándo un gesto de dedo de usuario 524 para mover el objeto de punto de finalización 521 alcanza el borde del área en la interfaz de aplicación de correo electrónico que muestra el cuerpo del correo electrónico. Como respuesta, el dispositivo desplaza por pantalla el
- 45 contenido en el área de la interfaz de aplicación de correo electrónico que muestra el cuerpo del correo electrónico, como se muestra en la Figura 5J.

En algunas realizaciones, el dispositivo detecta (676) cuándo un gesto de usuario para mover el objeto de punto de inicio 520 alcanza un borde superior de la interfaz de aplicación. Como respuesta a la detección de cuándo el gesto de usuario para mover el objeto de punto de inicio alcanza el borde superior de la interfaz de aplicación, el

- 50 dispositivo muestra (678) una versión volteada del objeto de punto de inicio. Por ejemplo, en la Figura 5H, el dispositivo detecta cuándo un gesto de usuario para mover el objeto de punto de inicio 520 alcanza el borde superior del área en la interfaz de aplicación que muestra el cuerpo del mensaje de correo electrónico. Como respuesta, el dispositivo muestra una versión volteada del objeto de punto de inicio, 520-B, como se muestra en la Figura 5I.
- 55 En algunas realizaciones, el dispositivo detecta (680) un gesto de movimiento de contenido que presenta una posición de inicio entre el objeto de punto de inicio y el objeto de punto de finalización. Como respuesta a la

detección del gesto de movimiento de contenido que presenta la posición de inicio entre el objeto de punto de inicio y el objeto de punto de finalización, el dispositivo mueve (682) el contenido seleccionado hasta una ubicación correspondiente a la posición de finalización del gesto de movimiento de contenido. Por ejemplo, en la Figura 5L, el dispositivo detecta un gesto de movimiento de contenido 553 que presenta una posición de inicio entre el objeto de

- 5 punto de inicio 520 y el objeto de punto de finalización 521. Como respuesta, el dispositivo mueve el contenido seleccionado 524 hasta una ubicación correspondiente a una posición de finalización del gesto de movimiento de contenido 553, como se muestra en la Figura 5M. En algunas realizaciones, el gesto de movimiento de contenido 553 es un gesto con un solo dedo, mientras que gestos con dos dedos desplazan el contenido por la pantalla. Por el contrario, en algunas realizaciones, el gesto de movimiento de contenido es un gesto con dos dedos, mientras
- 10 que gestos con un solo dedo desplazan el contenido por la pantalla.

En algunas realizaciones, el dispositivo detecta (684) la selección por parte de un usuario de un icono 'copiar' 504. Como respuesta a la detección de la sección por parte del usuario del icono 'copiar', el dispositivo copia (686) texto cuando el contenido seleccionado incluye solamente texto, copia una imagen cuando el contenido seleccionado incluye solamente la imagen, y copia contenido estructurado cuando el contenido seleccionado incluye texto y una o

- 15 más imágenes. Por ejemplo, en la Figura 5V, como respuesta a la detección de la selección por parte del usuario del icono 'copiar' 504, el dispositivo copia texto cuando el contenido seleccionado 524 incluye solamente texto. En la Figura 5W, como respuesta a la detección de la selección por parte del usuario del icono 'copiar' 504, el dispositivo copia una imagen (por ejemplo, la Torre Eiffel) cuando el contenido seleccionado 524 incluye solamente la imagen. En la Figura 5X, como respuesta a la detección de la selección por parte del usuario del icono 'copiar' 504, el
- 20 dispositivo copia contenido estructurado (por ejemplo, código HTML para el texto seleccionado y la(s) imagen(es)) cuando el contenido seleccionado 524 incluye texto e imágenes.

En algunas realizaciones, el dispositivo detecta (688) la selección por parte de un usuario de un icono 'pegar' 503. Como respuesta a la detección de la selección por parte del usuario del icono 'pegar', el dispositivo pega (690) texto cuando el contenido copiado incluye solamente texto, pega una imagen cuando el contenido copiado incluye

25 solamente la imagen, y pega el contenido estructurado cuando el contenido copiado incluye texto y la una o más imágenes. Por ejemplo, en la Figura 5AA, como respuesta a la detección de la selección por parte del usuario del icono 'pegar' 503, el dispositivo pega texto cuando el contenido copiado incluye solamente texto (por ejemplo, texto copiado en la Figura 5V). Asimismo, el dispositivo pega una imagen cuando el contenido copiado incluye solamente la imagen (por ejemplo, la imagen copiada en la Figura 5W), y pega el contenido estructurado cuando el contenido 30 copiado incluye texto y la una o más imágenes (por ejemplo, el contenido estructurado copiado en la Figura 5X).

En algunas realizaciones, el dispositivo sale además del modo de edición cuando el contenido se pega, y deja de mostrar el área 509. En otras realizaciones, el dispositivo no sale del modo de edición y no deja de mostrar el área de pantalla 509 hasta que el dispositivo detecta la activación del icono 'Hecho' 508 (por ejemplo, mediante un toque suave con el dedo sobre el icono 'Hecho' 508).

- 35 La anterior descripción se ha descrito, para fines explicativos, con referencia a realizaciones específicas. Sin embargo, los anteriores análisis ilustrativos no pretenden ser exhaustivos ni limitar la invención a las formas precisas dadas a conocer. Muchas modificaciones y variaciones son posibles en vista de las enseñanzas anteriores. Las realizaciones se han elegido y descrito con el fin de explicar de la mejor manera posible los principios de la invención y sus aplicaciones prácticas, permitiendo de ese modo que otros expertos en la técnica
- 40 utilicen de la mejor manera posible la invención y varias realizaciones con diversas modificaciones adecuadas para el uso particular contemplado.

#### **REIVINDICACIONES**

1. Un procedimiento implementado por ordenador, que comprende:

 en un dispositivo multifunción portátil (100) con una pantalla táctil (112), mientras se muestra una interfaz de aplicación de una aplicación (136):

5 detectar un gesto multitoque de inicio de edición en la pantalla táctil (112);

 en respuesta a la detección del gesto multitoque de inicio de edición, mostrar una pluralidad de iconos de opciones de edición seleccionables por el usuario (502 a 506) en un área (509) de la pantalla táctil (112) que es independiente de la ubicación del gesto multitoque de inicio de edición; y

 mostrar un objeto de punto de inicio (520) y un objeto de punto de finalización (521) para seleccionar 10 contenido (524) mostrado por la aplicación (136) en la interfaz de aplicación.

2. El procedimiento según la reivindicación 1, que incluye

detectar un gesto de selección de contenido multitoque; y

 en respuesta a la detección del gesto de selección de contenido multitoque, mostrar el objeto de punto de inicio y el objeto de punto de finalización en posiciones correspondientes a la primera y la segunda posición 15 de toque detectadas del gesto de selección de contenido multitoque.

- 3. El procedimiento según la reivindicación 1, en el que el área en la que se muestran los iconos de opciones de edición seleccionables por el usuario comprende una región de posición fija de la interfaz de aplicación en la que se muestra información de contexto de aplicación en momentos predefinidos.
- 4. El procedimiento según la reivindicación 1, en el que el área en la que se muestran los iconos de opciones 20 de edición seleccionables por el usuario comprende una región de posición fija de la interfaz de aplicación en la que se muestra información de contexto de aplicación cuando no se muestran los iconos de opciones de edición seleccionables por el usuario.
- 5. El procedimiento según la reivindicación 1, en el que el área en la que se muestran los iconos de opciones de edición seleccionables por el usuario comprende una región de posición fija de la interfaz de aplicación en 25 la que se muestra un icono de envío cuando no se muestran los iconos de opciones de edición seleccionables por el usuario.
	- 6. El procedimiento según la reivindicación 1, en el que mostrar los iconos de opciones de edición seleccionables por el usuario en el área comprende sustituir información de contexto de la aplicación por la pluralidad de iconos de opciones de edición seleccionables por el usuario.
- 30 7. El procedimiento según la reivindicación 1, en el que

el dispositivo multifunción portátil incluye una pluralidad de aplicaciones;

 cada aplicación incluye una pluralidad de interfaces de aplicación; cada interfaz de aplicación incluye un área predefinida con un título para la interfaz de aplicación; y

 mostrar la pluralidad de iconos de opciones de edición seleccionables por el usuario en el área de la pantalla 35 táctil que es independiente de la ubicación del gesto multitoque de inicio de edición comprende sustituir la visualización del área predefinida con el título en la interfaz de aplicación por la visualización de un área que incluye la pluralidad de iconos de opciones de edición seleccionables por el usuario.

8. El procedimiento según la reivindicación 7, en el que

 el área que incluye la pluralidad de iconos de opciones de edición seleccionables por el usuario se muestra 40 en la misma ubicación sobre la pantalla táctil en la pluralidad de aplicaciones.

9. El procedimiento según la reivindicación 1, que incluye

después de detectar el gesto multitoque de inicio de edición, detectar un gesto de selección de contenido; y

 en respuesta a la detección del gesto de selección de contenido, mostrar el objeto de punto de inicio y el objeto de punto de finalización en posiciones iniciales respectivas.

45 10. El procedimiento según la reivindicación 1, en el que los iconos de opciones de edición mostrados son

independientes de la aplicación para la que está mostrándose la interfaz de aplicación.

11. El procedimiento según la reivindicación 1, que incluye

 detectar cuándo un gesto de usuario para mover el objeto de punto de inicio o el objeto de punto de finalización alcanza un borde de la interfaz de aplicación; y

- 5 como respuesta a la detección de cuándo el gesto de usuario para mover el objeto de punto de inicio o el objeto de punto de finalización alcanza el borde de la interfaz de aplicación, desplazar por pantalla el contenido en la interfaz de aplicación.
	- 12. El procedimiento según la reivindicación 1, que incluye

 detectar cuándo un gesto de usuario para mover el objeto de punto de inicio alcanza un borde superior de la 10 interfaz de aplicación; y

> como respuesta a la detección de cuándo el gesto de usuario para mover el objeto de punto de inicio alcanza el borde superior de la interfaz de aplicación, mostrar una versión volteada del objeto de punto de inicio.

- 13. El procedimiento según la reivindicación 1, que incluye
- 15 detectar un gesto de movimiento de contenido que presenta una posición de inicio entre el objeto de punto de inicio y el objeto de punto de finalización; y

 como respuesta a la detección del gesto de movimiento de contenido que presenta la posición de inicio entre el objeto de punto de inicio y el objeto de punto de finalización, mover el contenido seleccionado hasta una ubicación correspondiente a una posición final del gesto de movimiento de contenido.

20 14. El procedimiento según la reivindicación 1, que incluye

detectar la selección por parte de un usuario de un icono de copia;

 como respuesta a la detección de la selección por parte de un usuario del icono de copia, copiar texto cuando el contenido seleccionado incluye solamente texto, copiar una imagen cuando el contenido seleccionado incluye solamente la imagen, y copiar contenido estructurado cuando el contenido 25 seleccionado incluye texto y una o más imágenes.

- 15. Un dispositivo multifunción portátil con una pantalla táctil, estando adaptado el dispositivo multifunción portátil para implementar el procedimiento según una cualquiera de las reivindicaciones 1 a 14.
- 16. Un medio de almacenamiento legible por ordenador que tiene almacenado en el mismo instrucciones que, cuando se ejecutan por un dispositivo multifunción portátil con una pantalla táctil, hacen que el dispositivo 30 implemente el procedimiento según una cualquiera de las reivindicaciones 1 a 14.

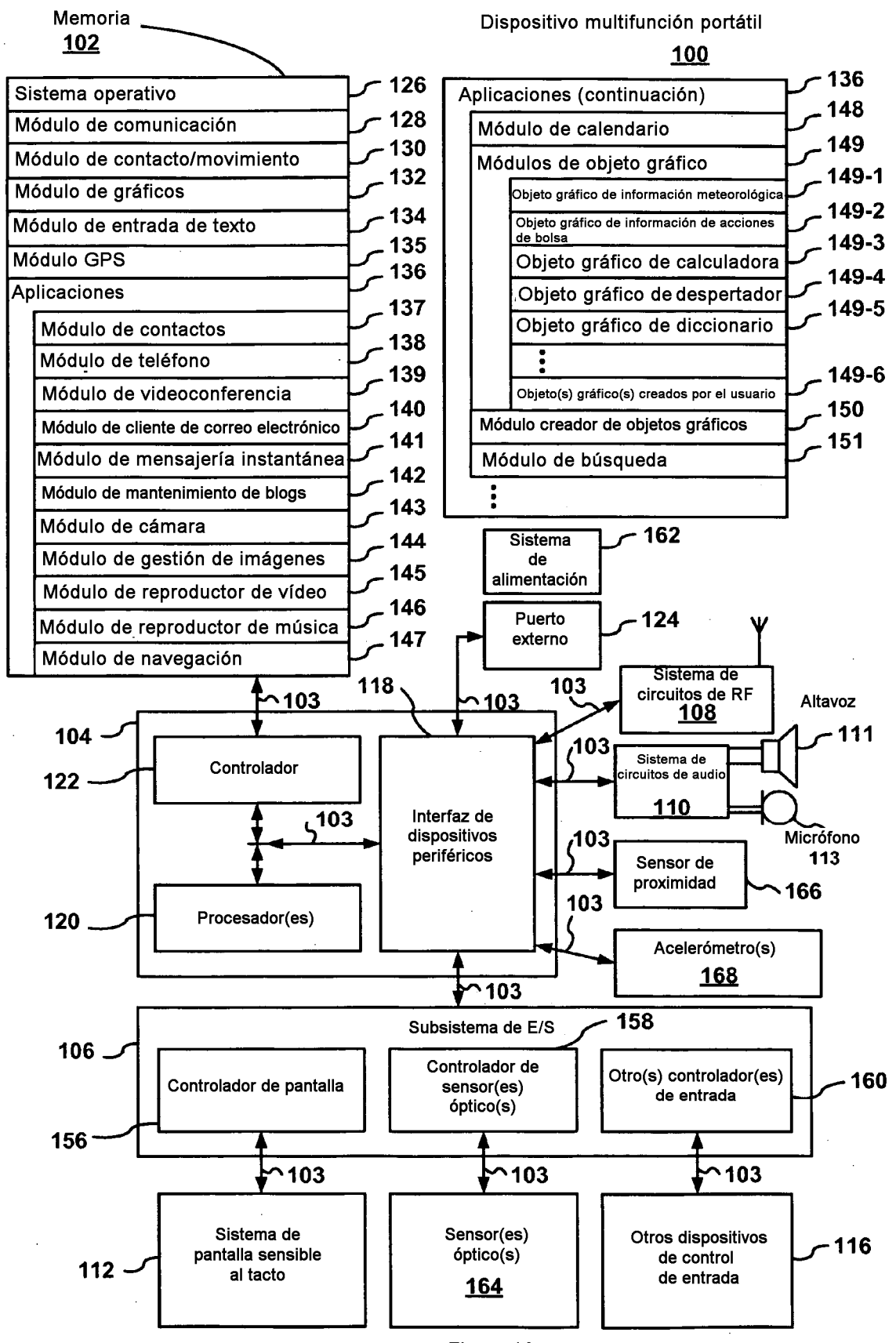

Figura 1A

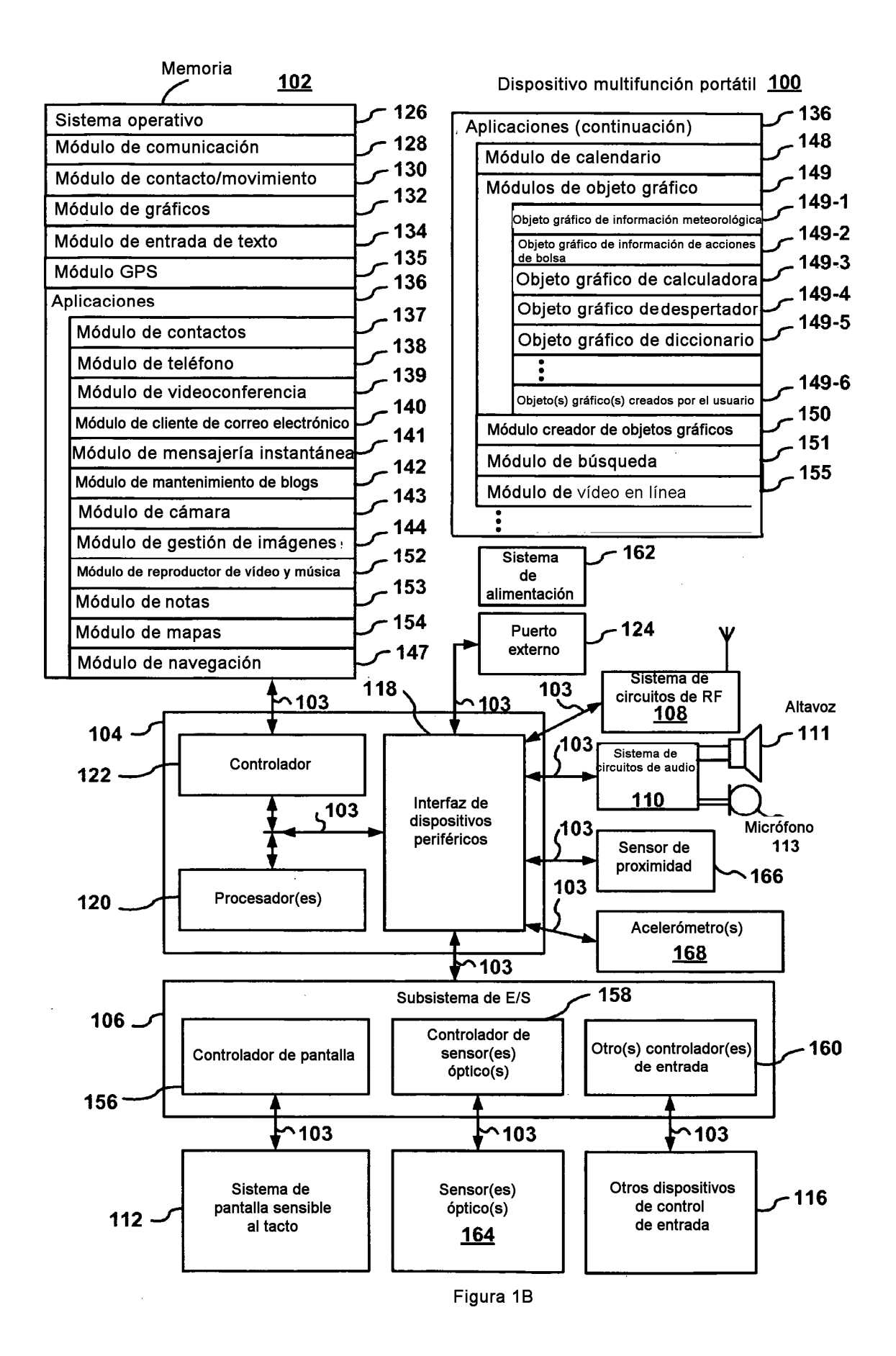

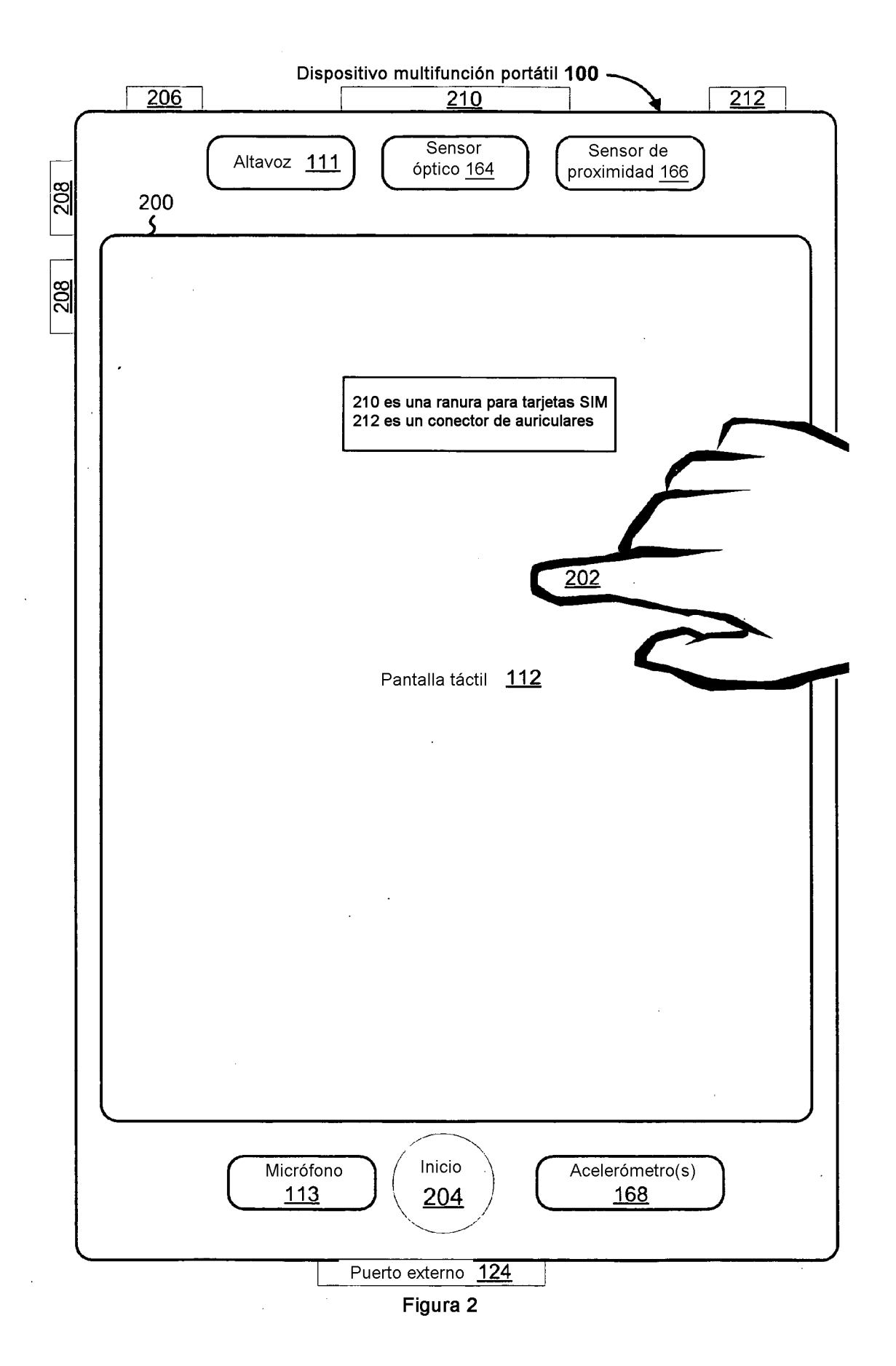

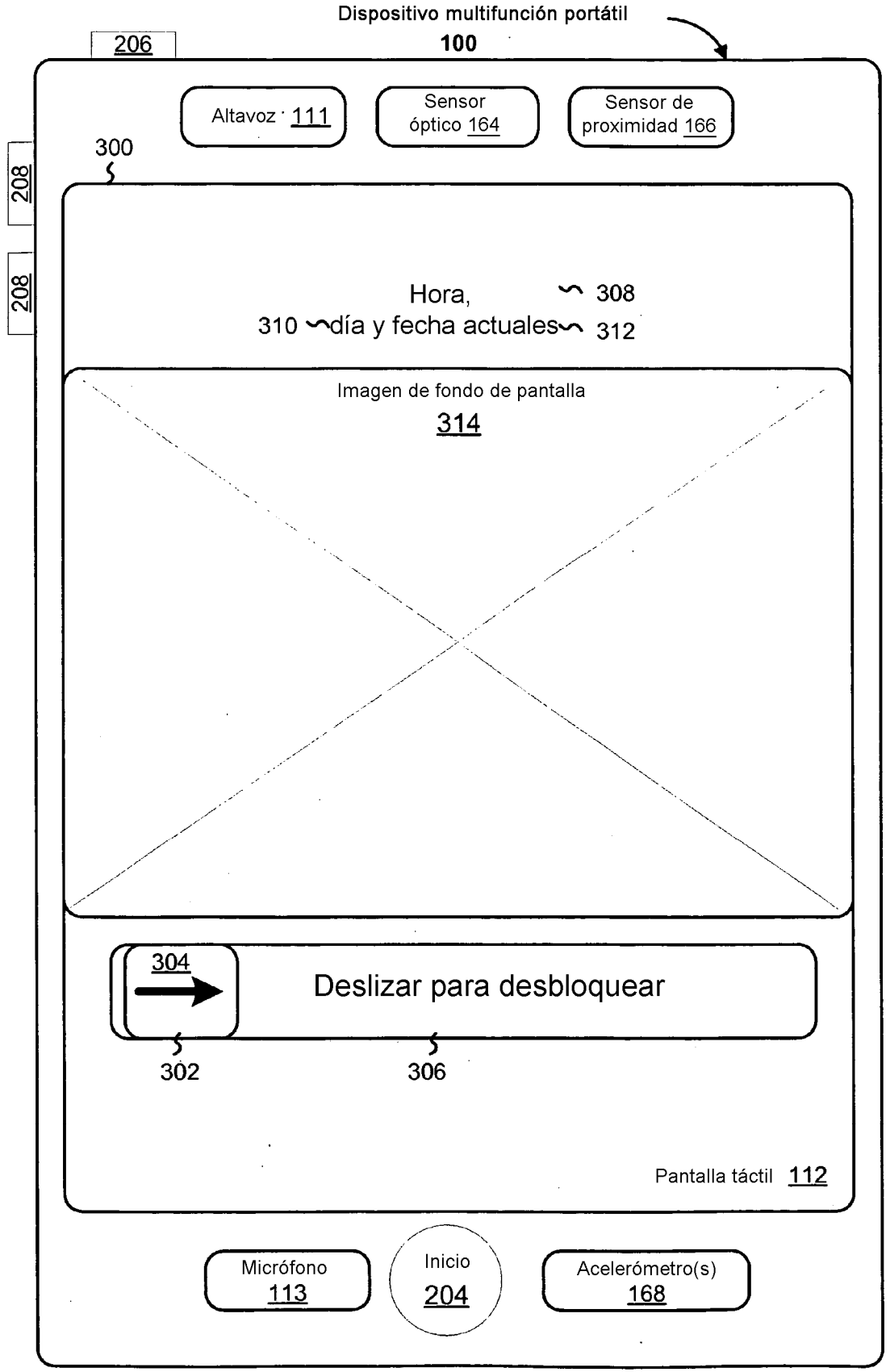

Figura 3

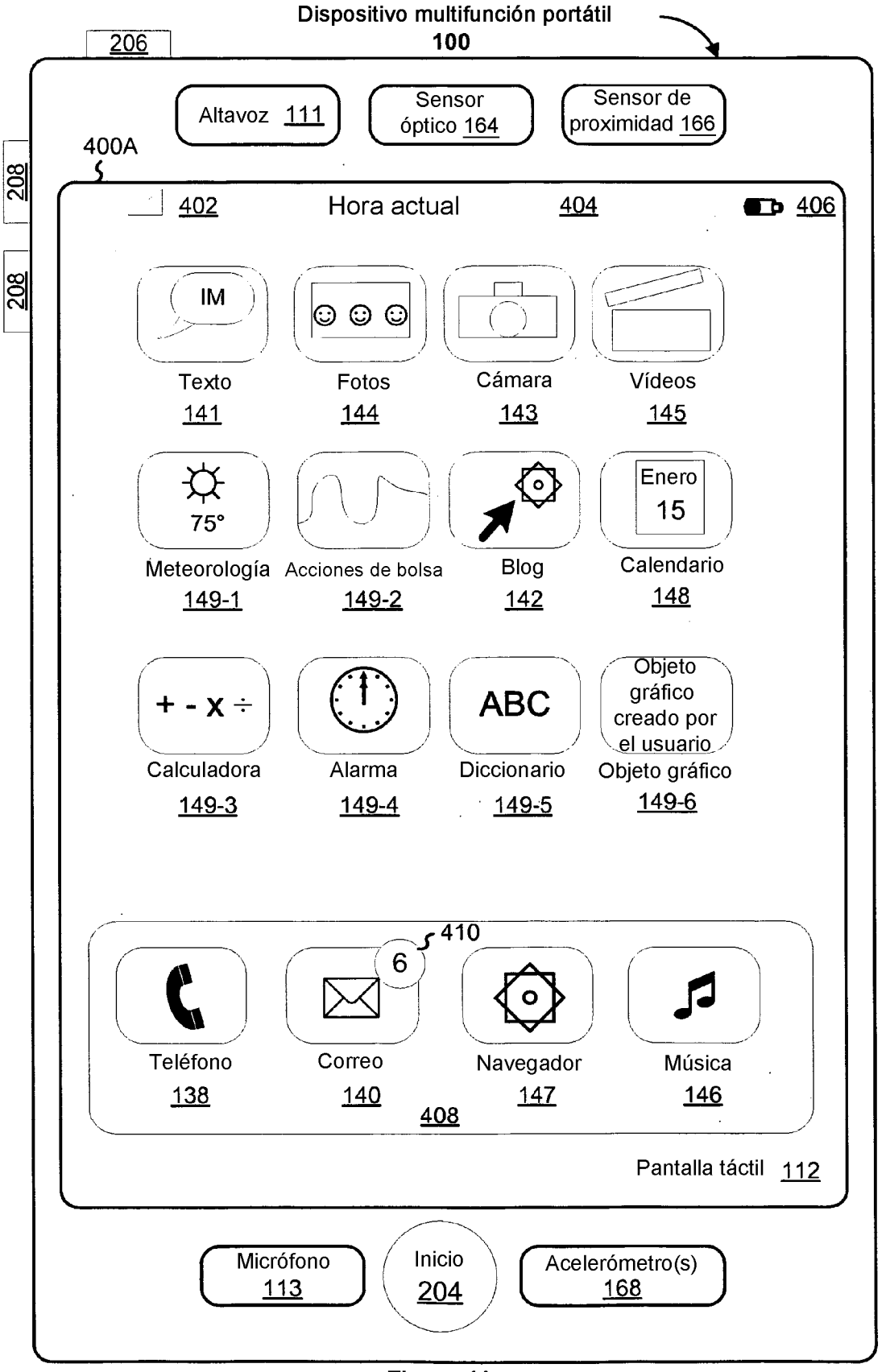

Figura 4A

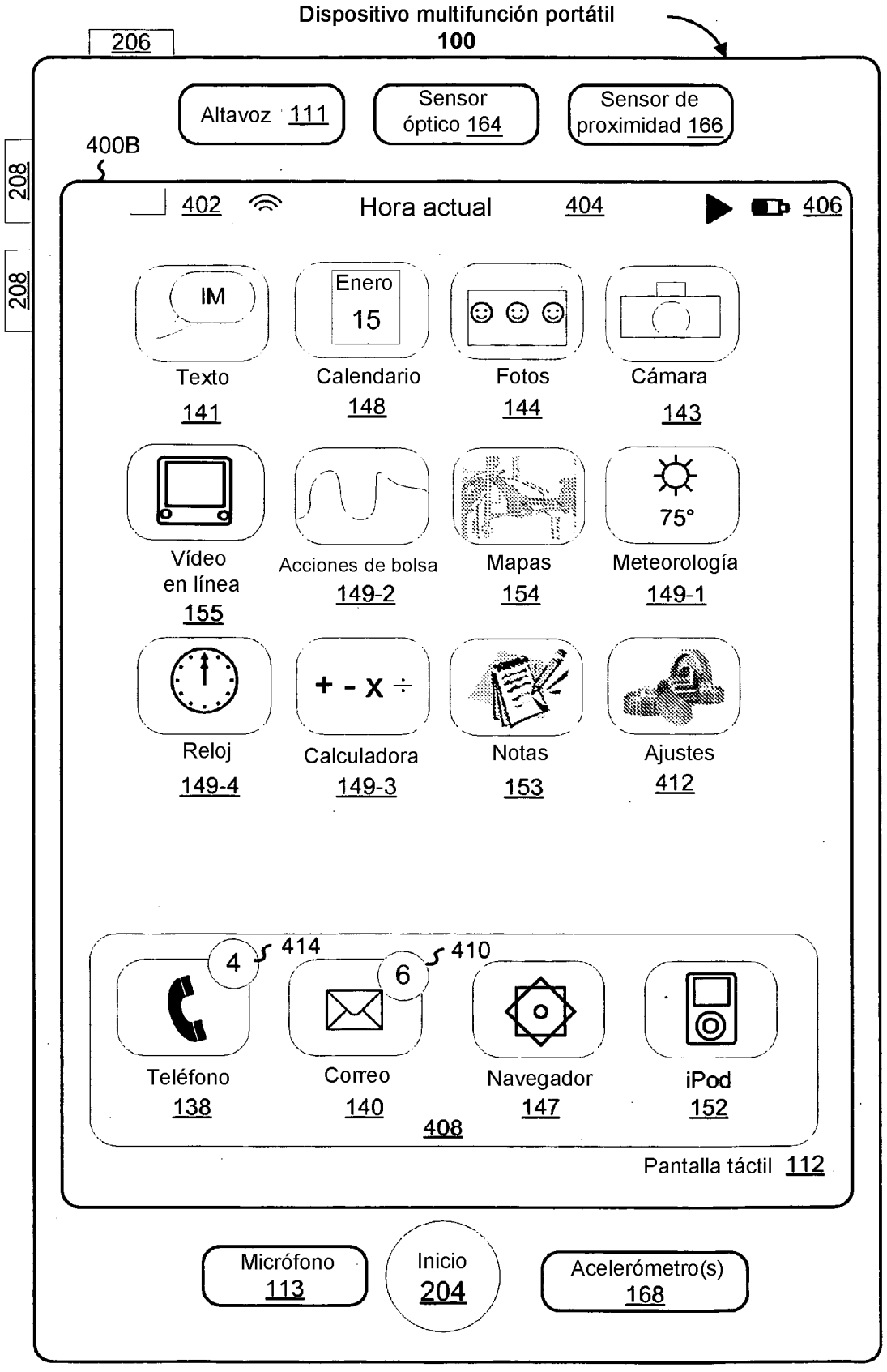

Figura 4B

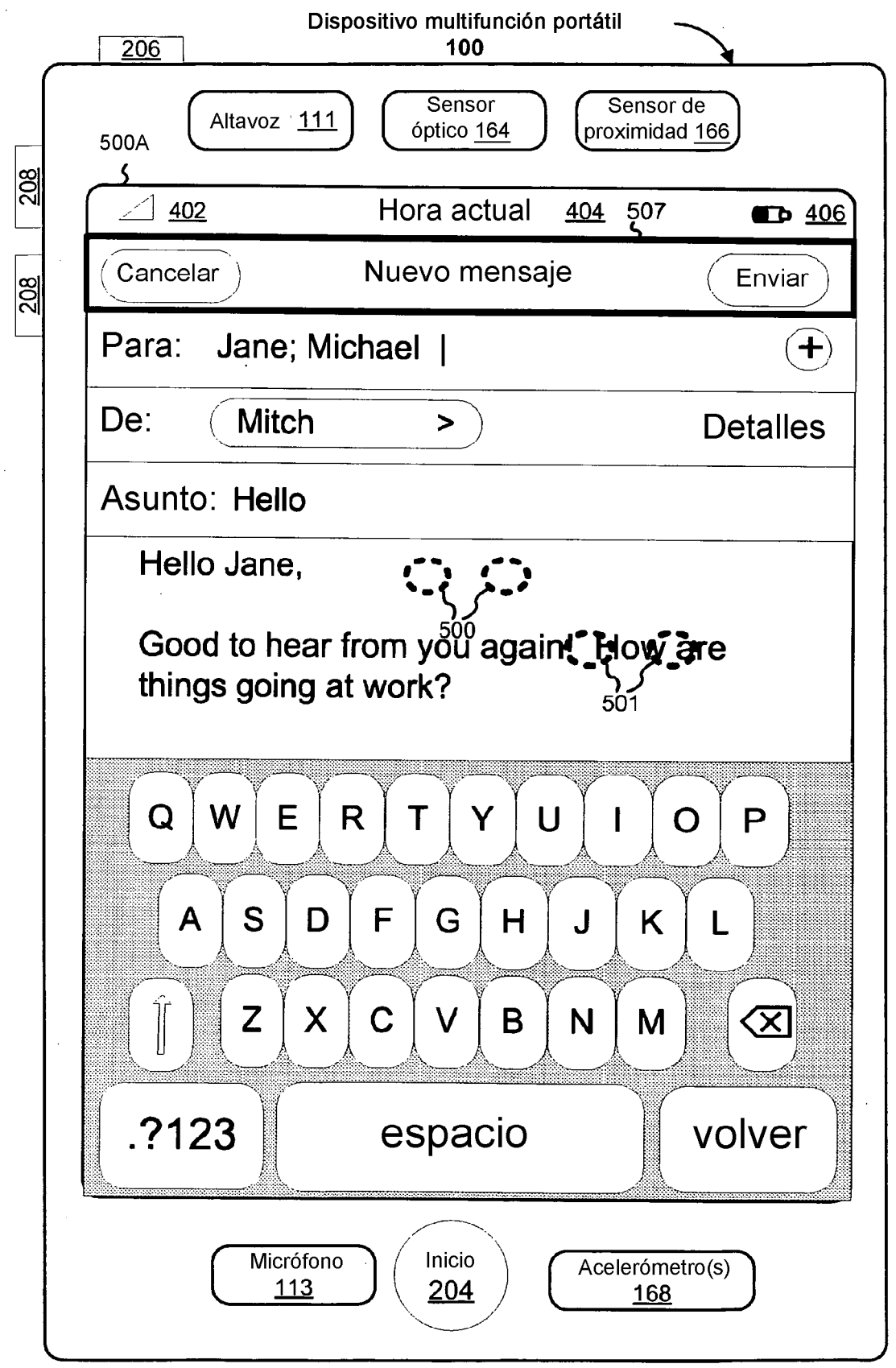

Figura 5A

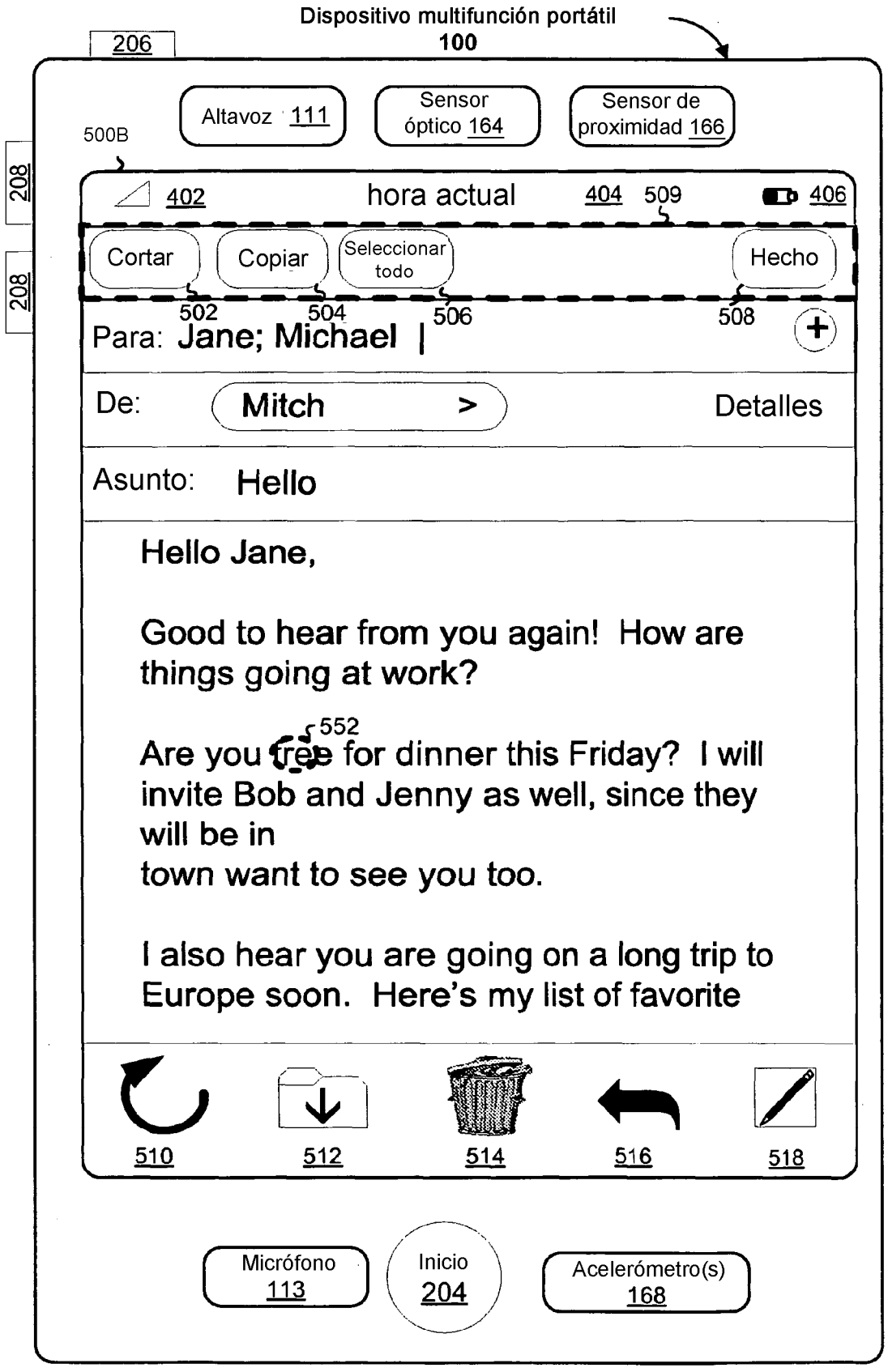

Figura 5B

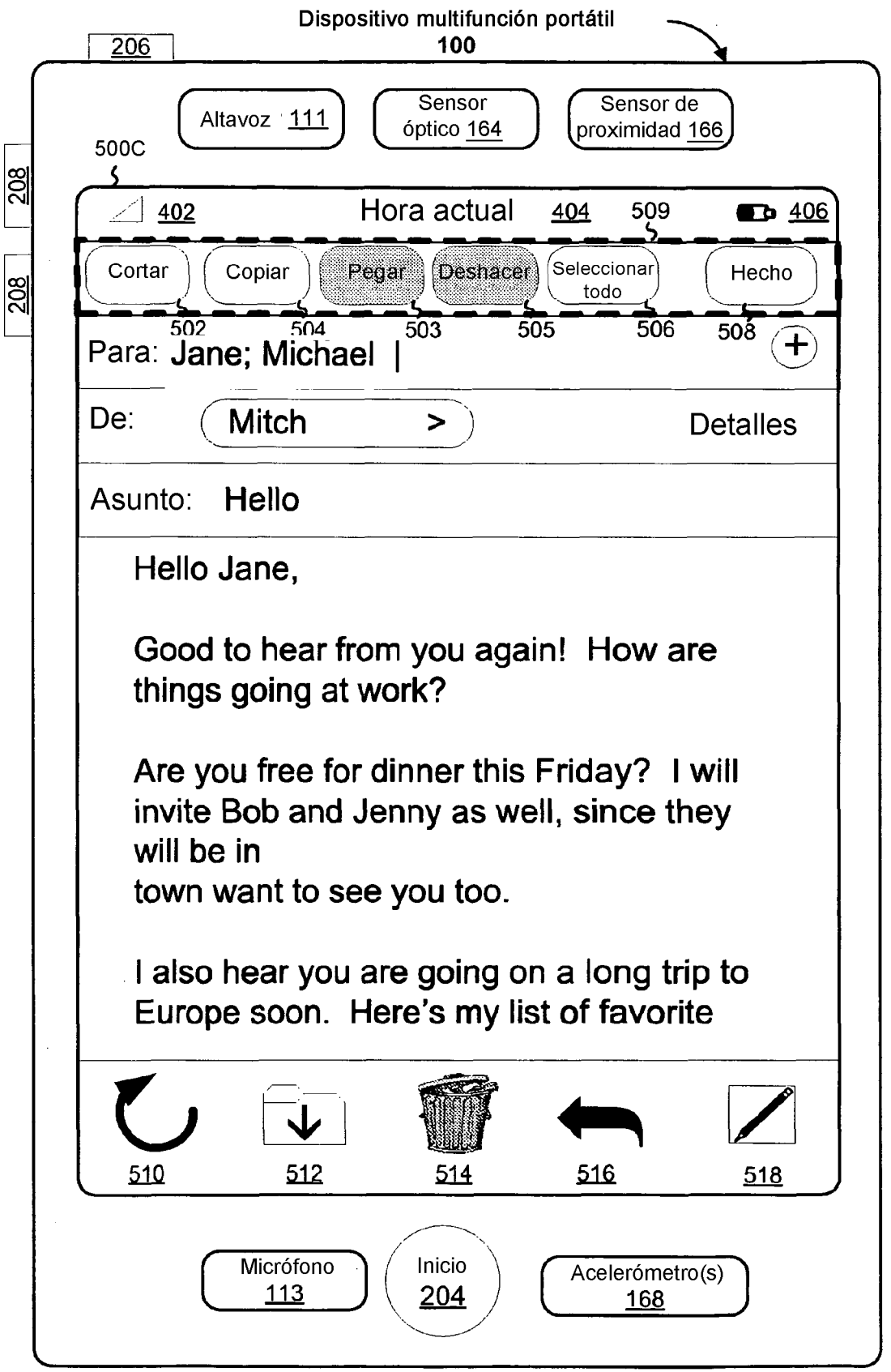

Figura 5C

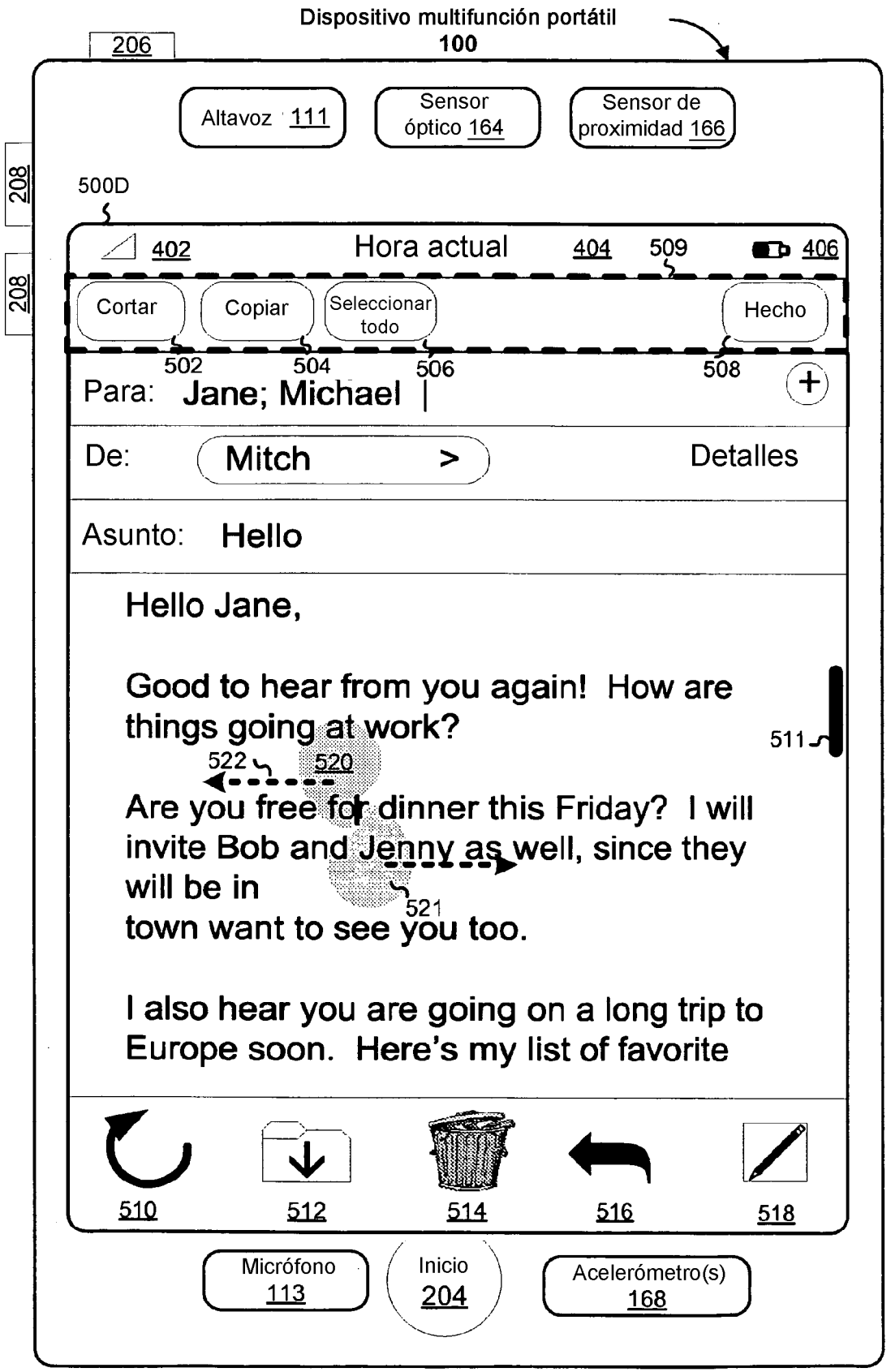

Figura 5D

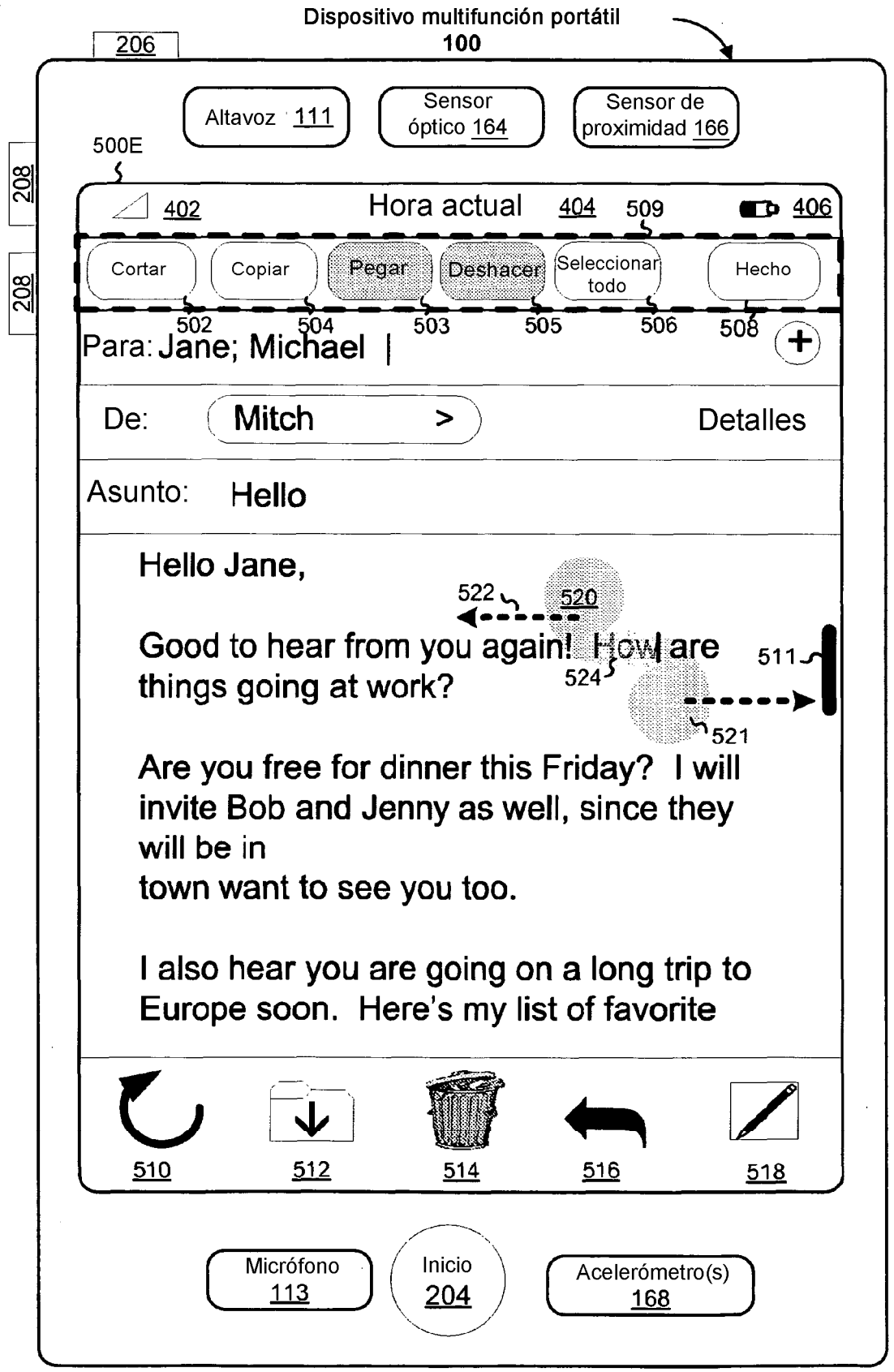

Figura 5E

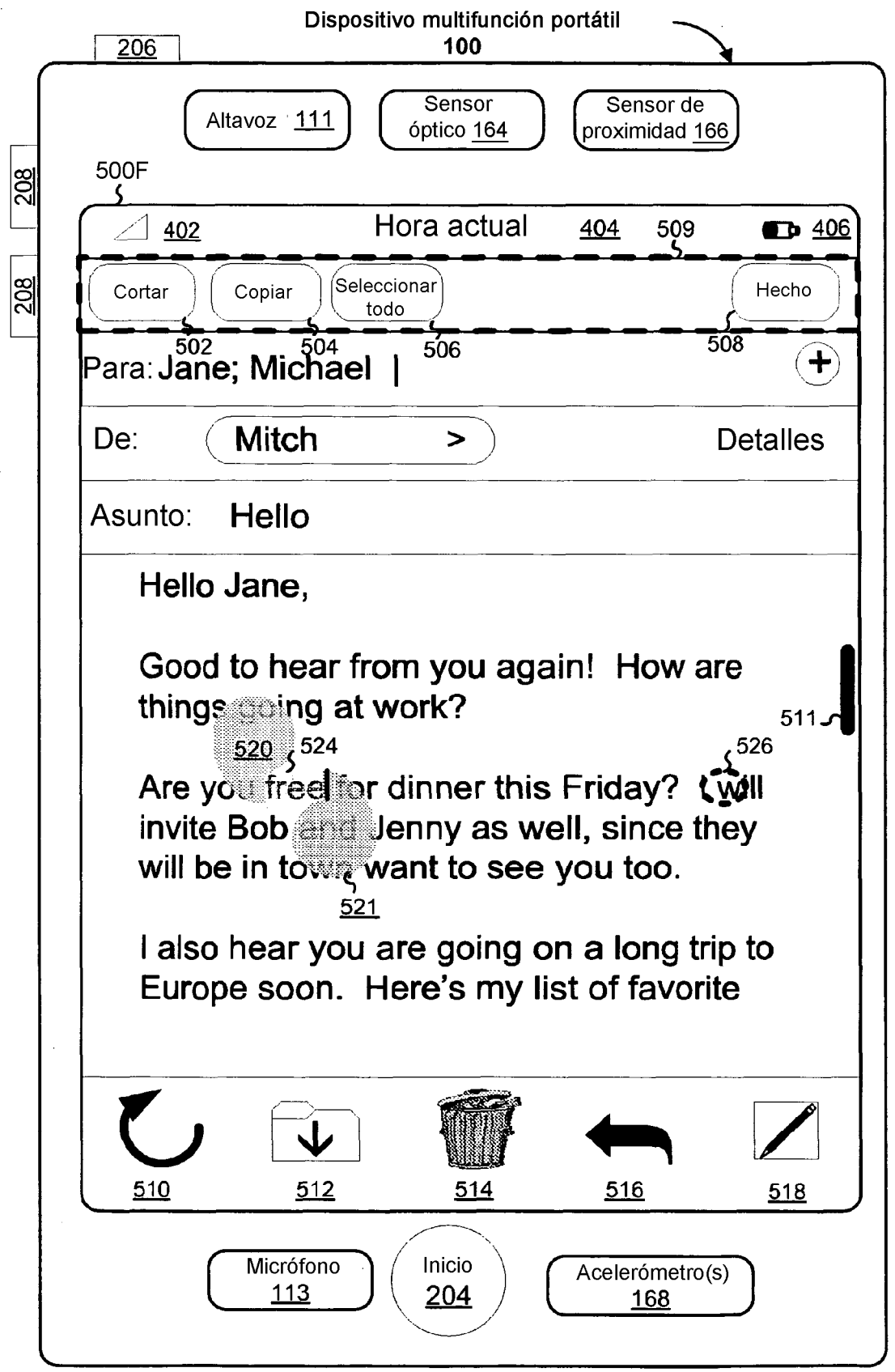

Figura 5F

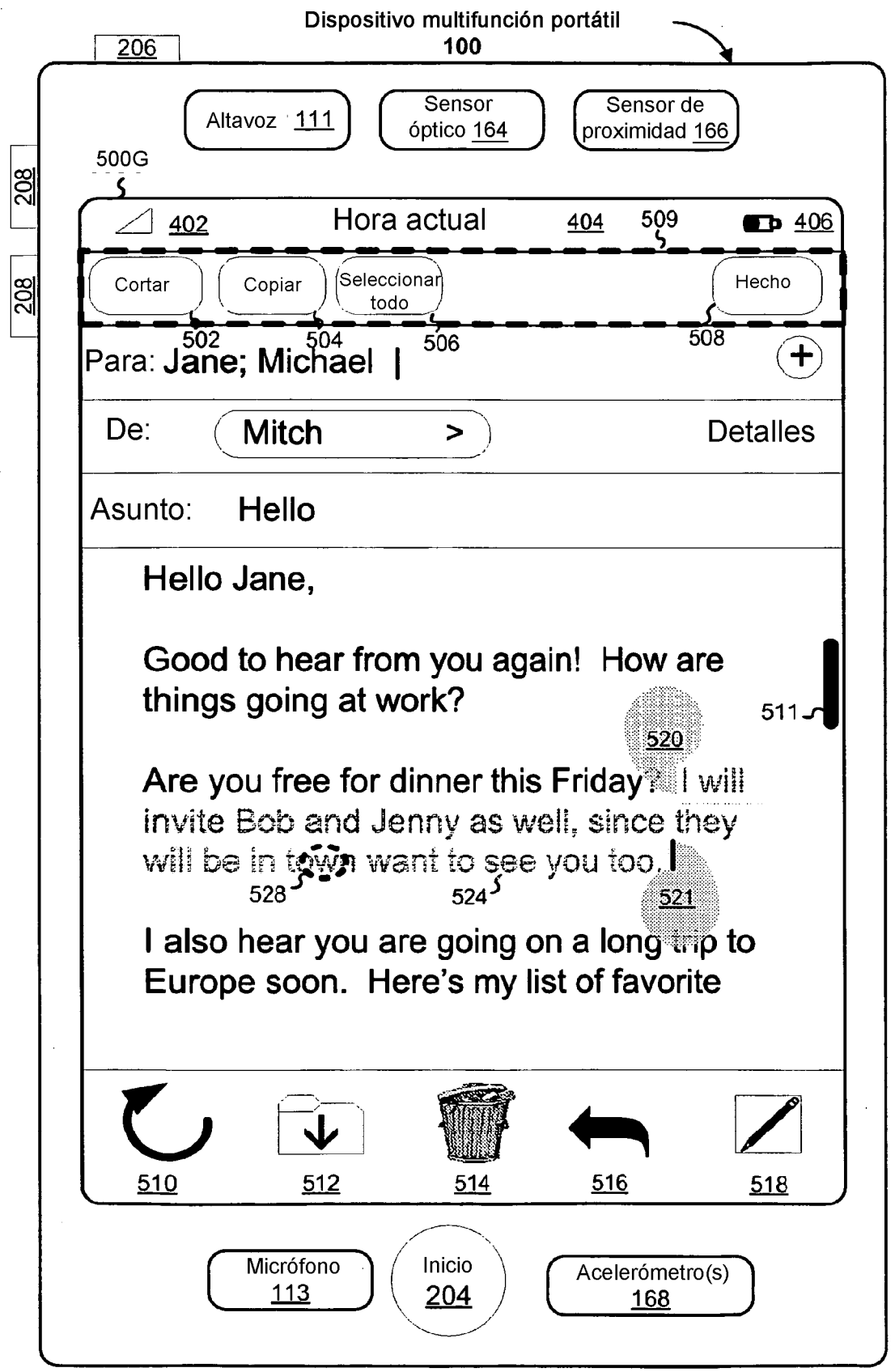

Figura 5G

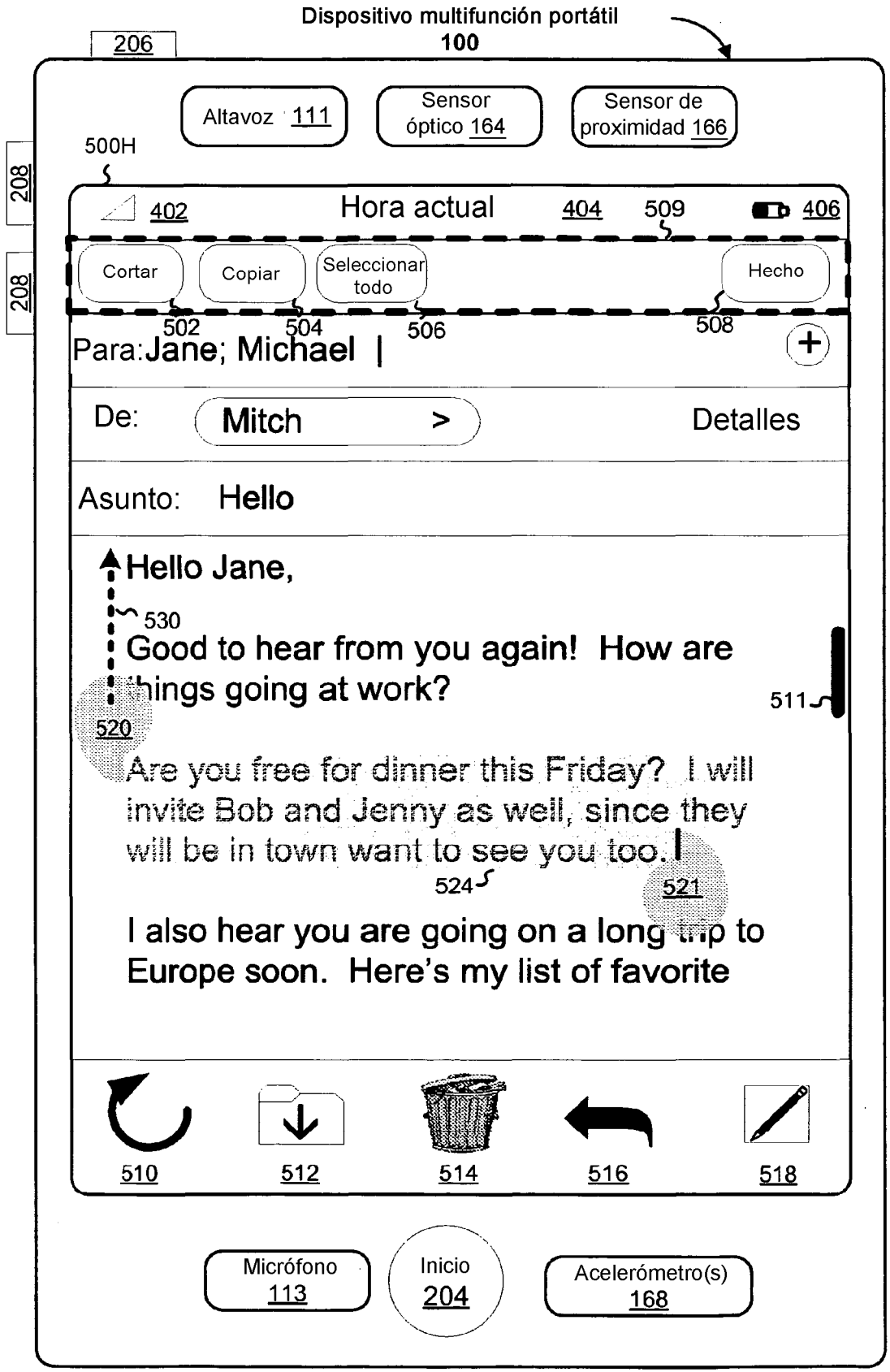

Figura 5H

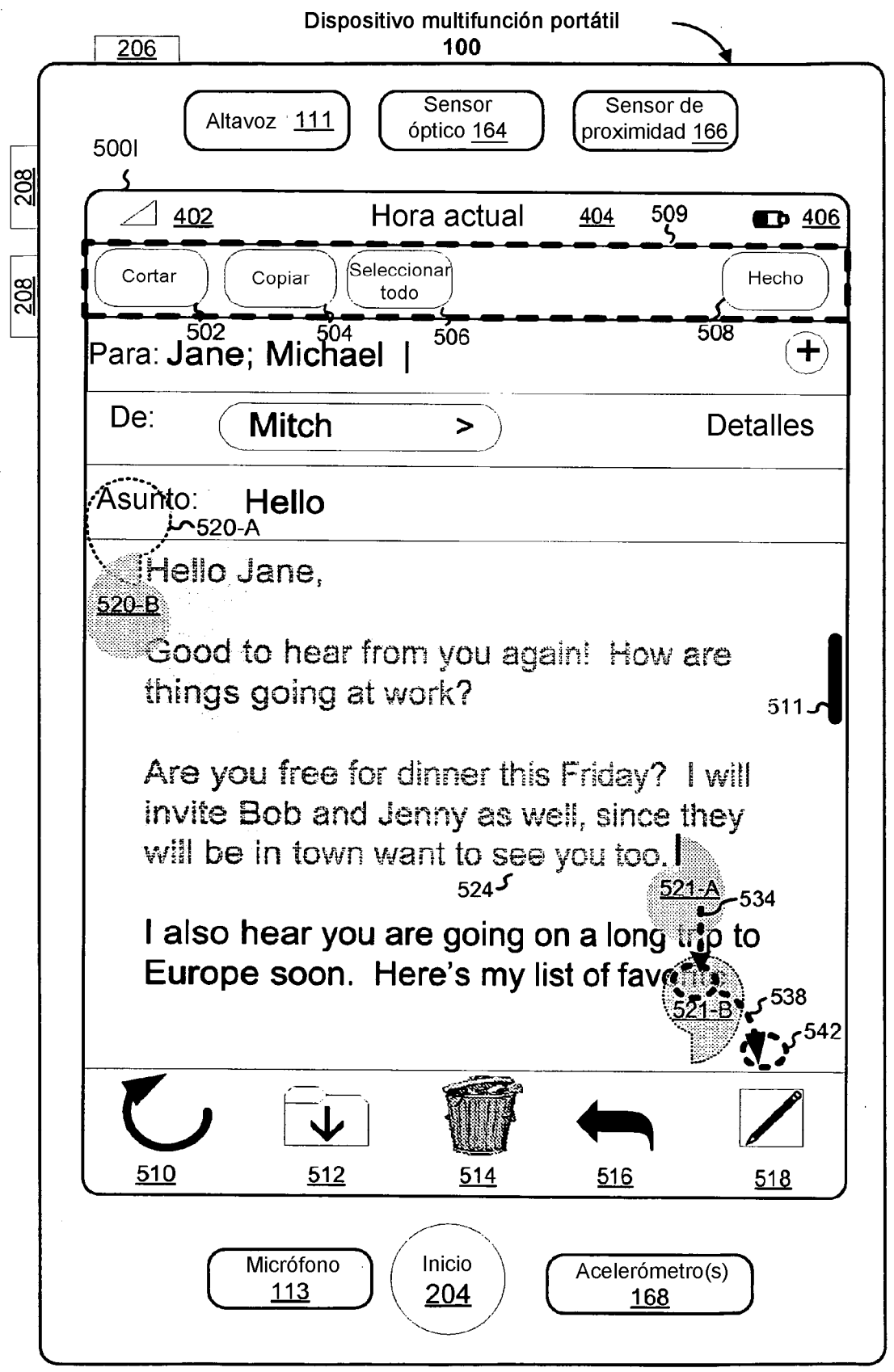

Figura 5I

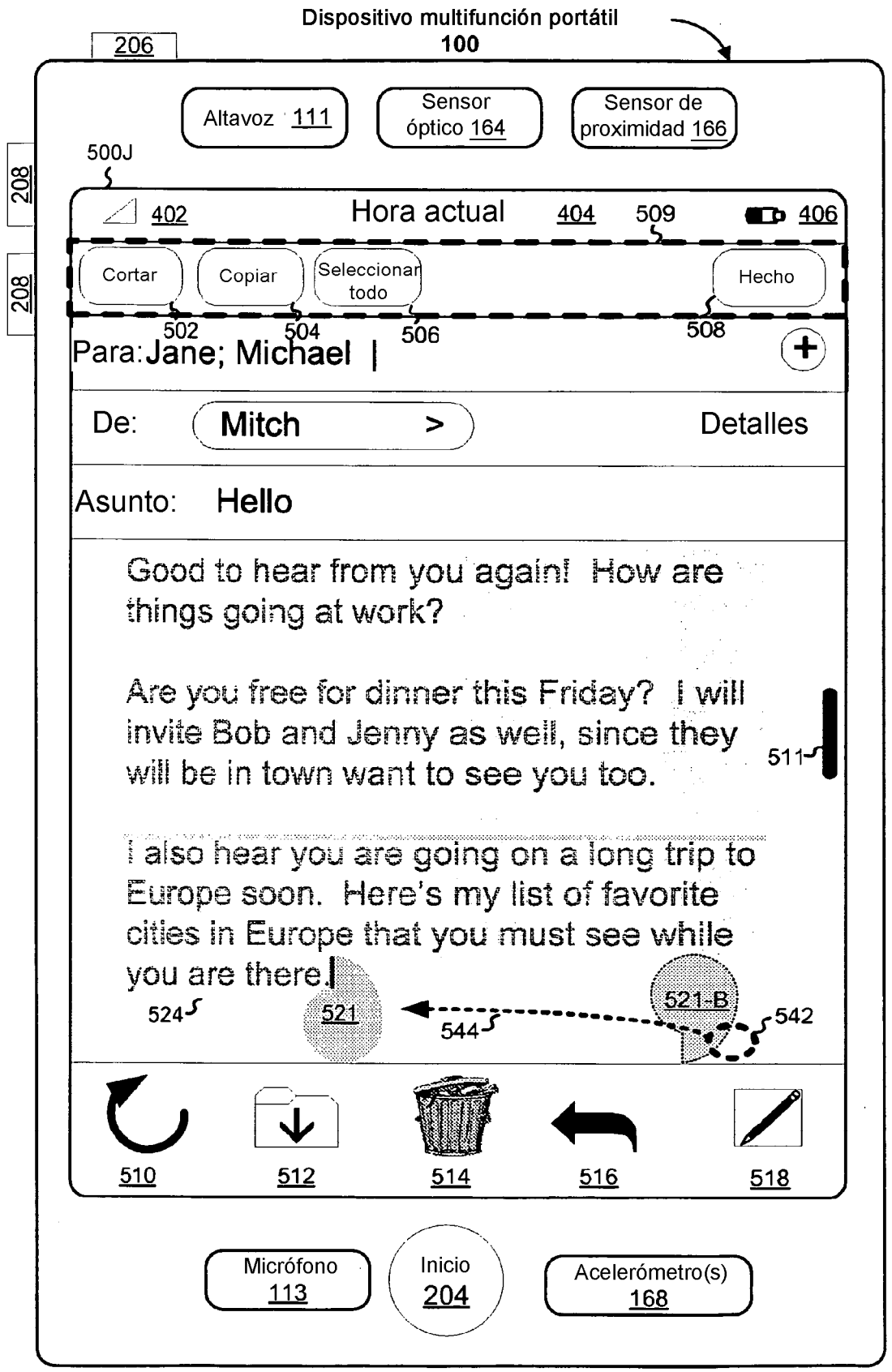

Figura 5J

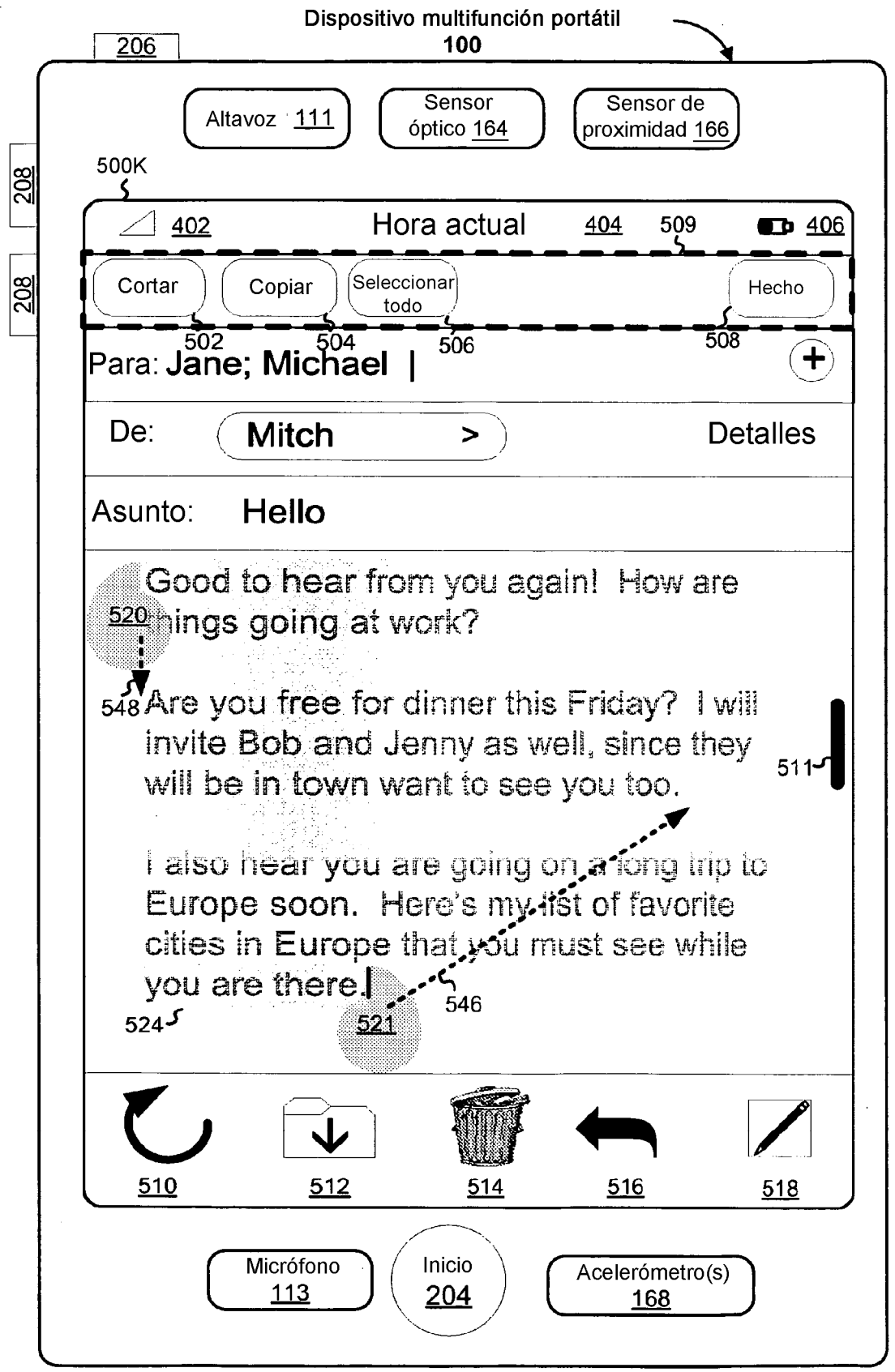

Figura 5K

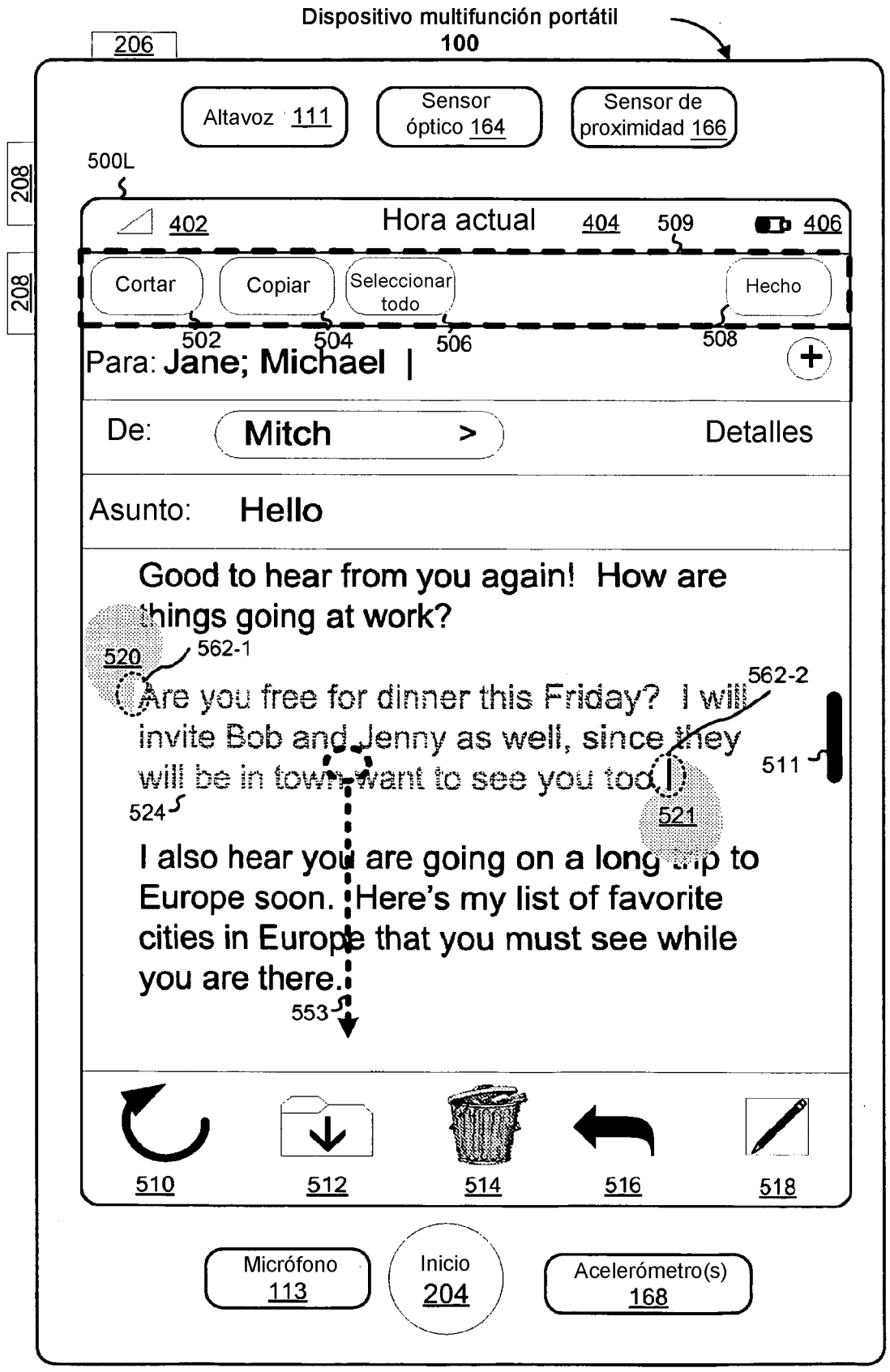

Figura 5L

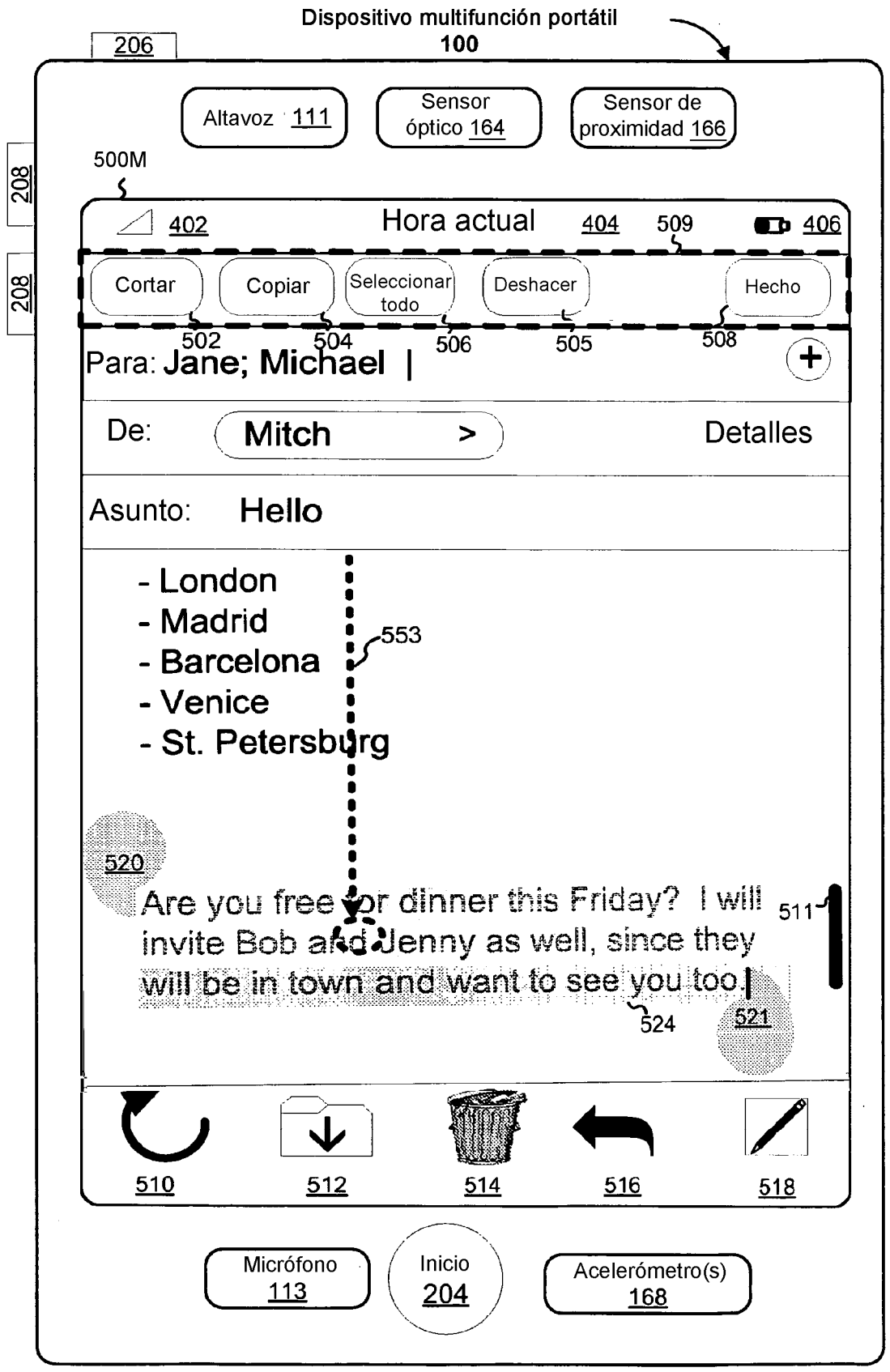

Figura 5M

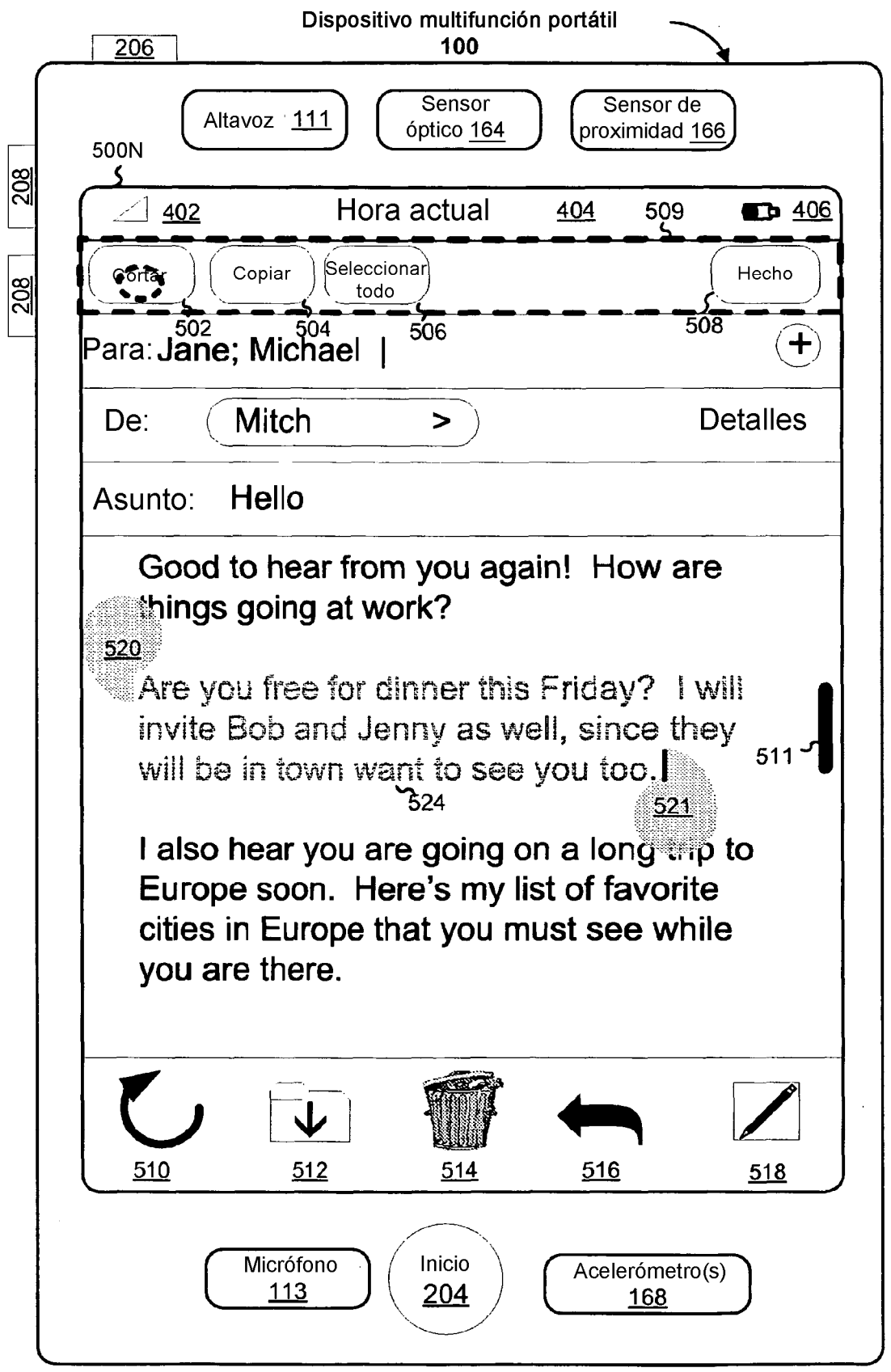

Figura 5N

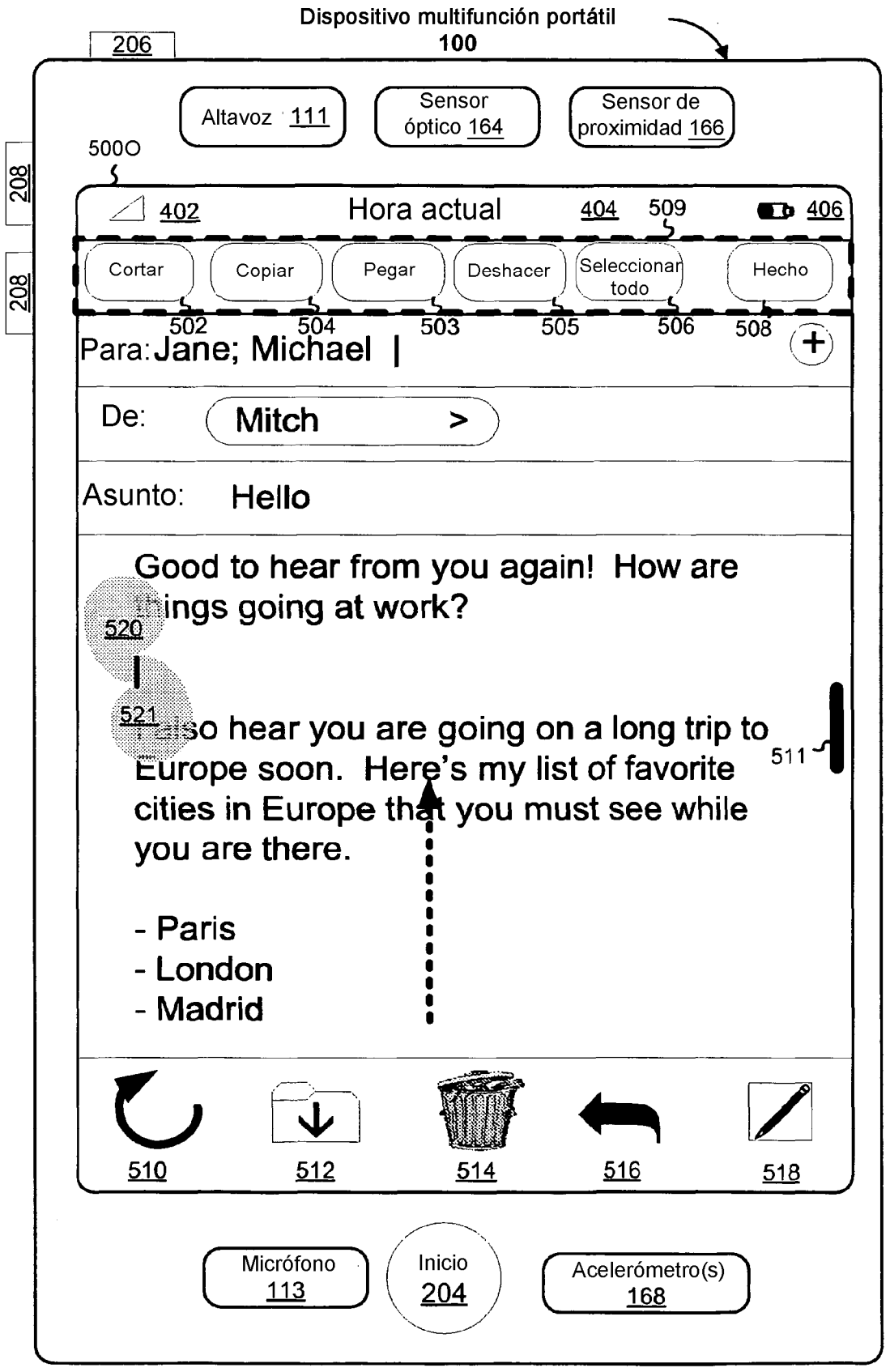

Figura 50

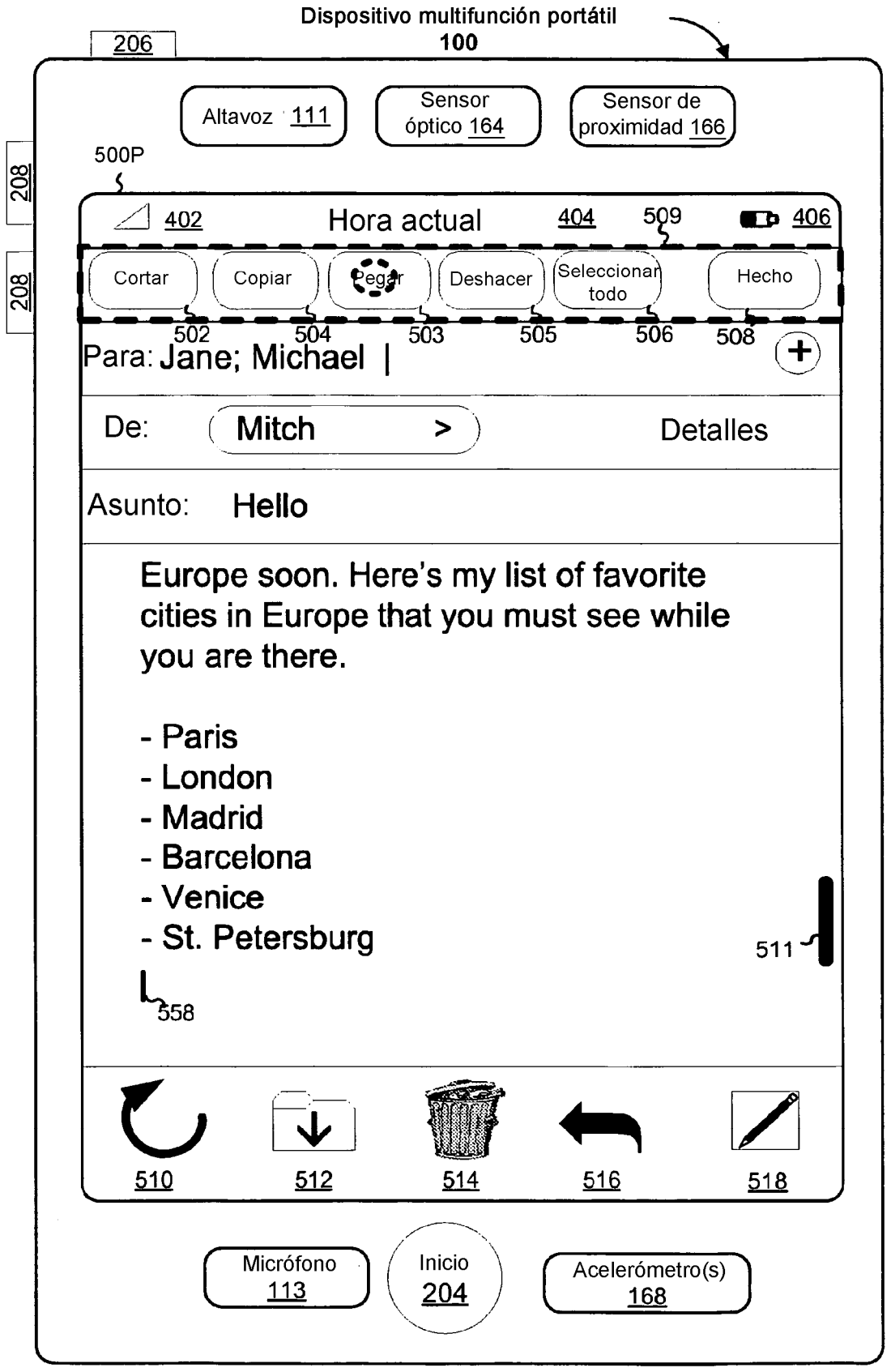

Figura 5P

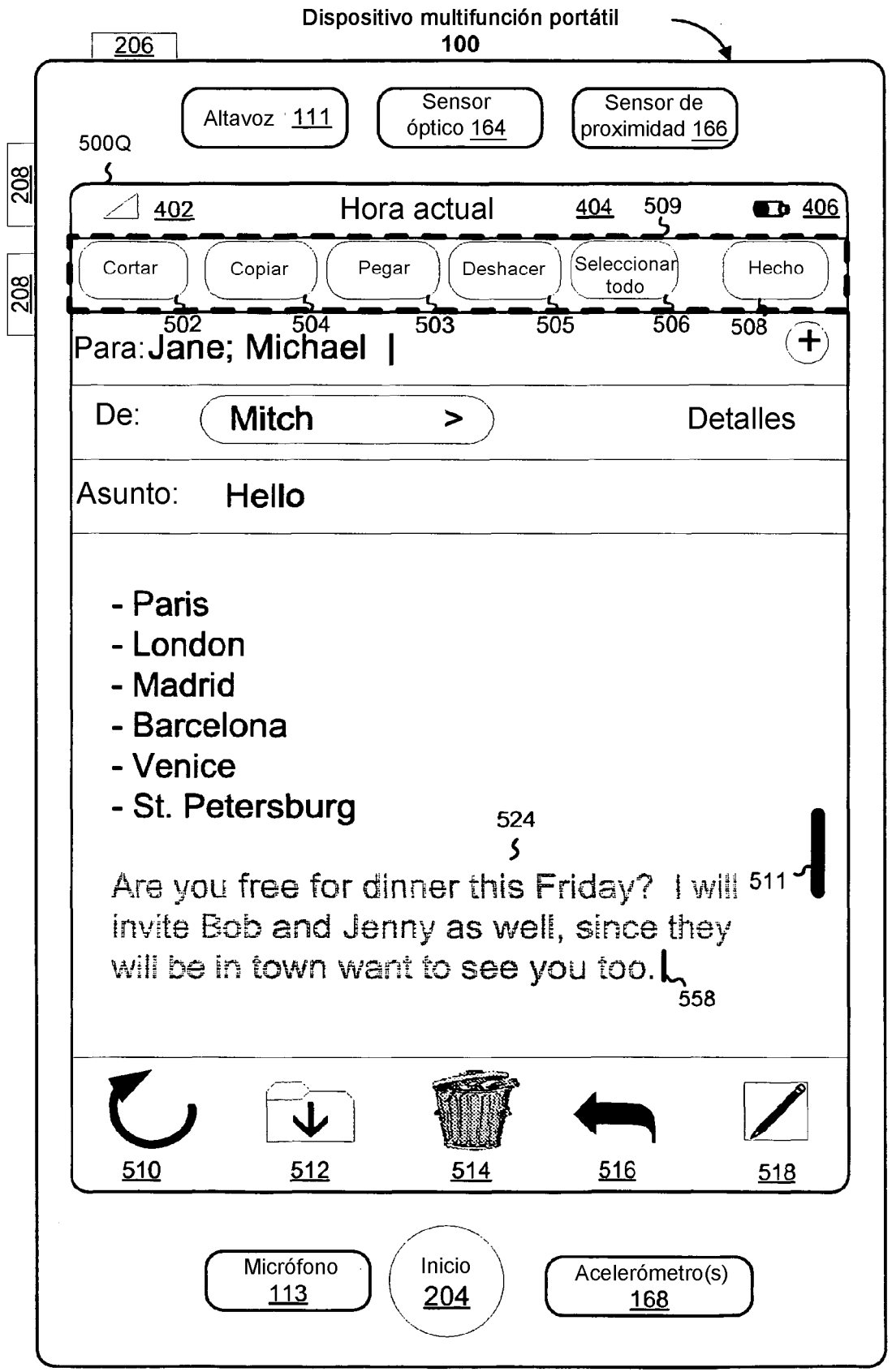

Figura 5Q

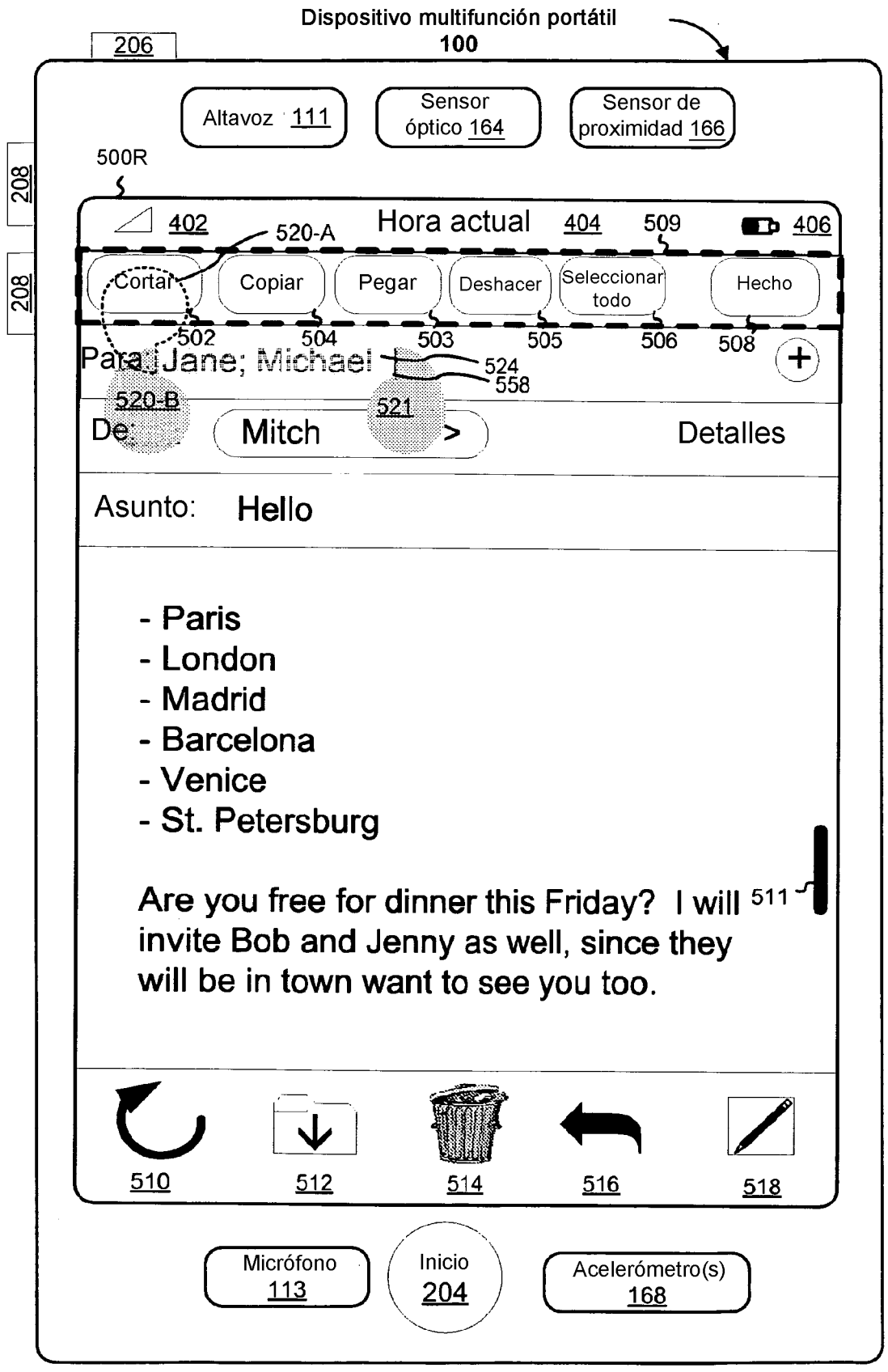

Figura 5R

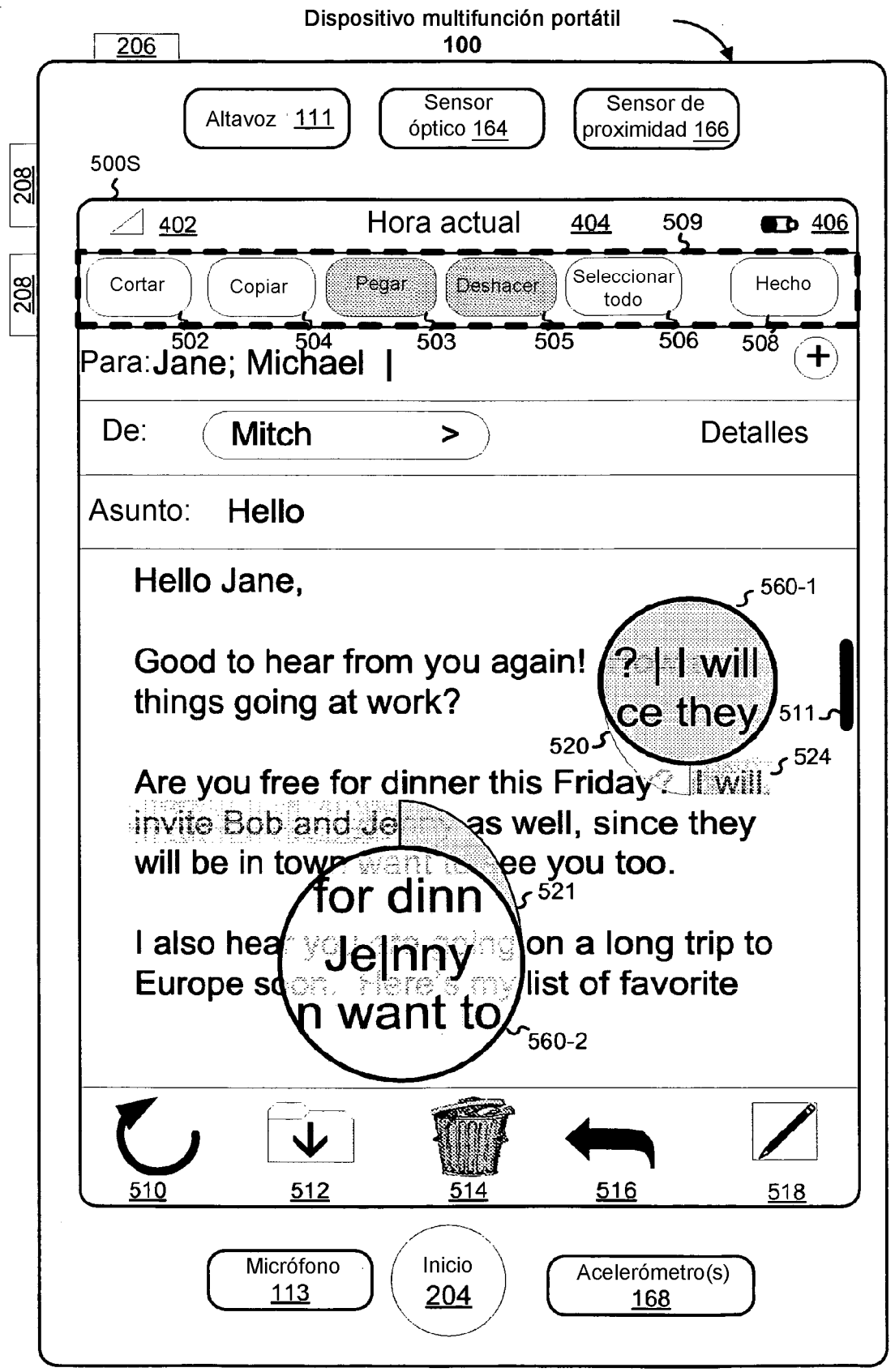

Figura 5S

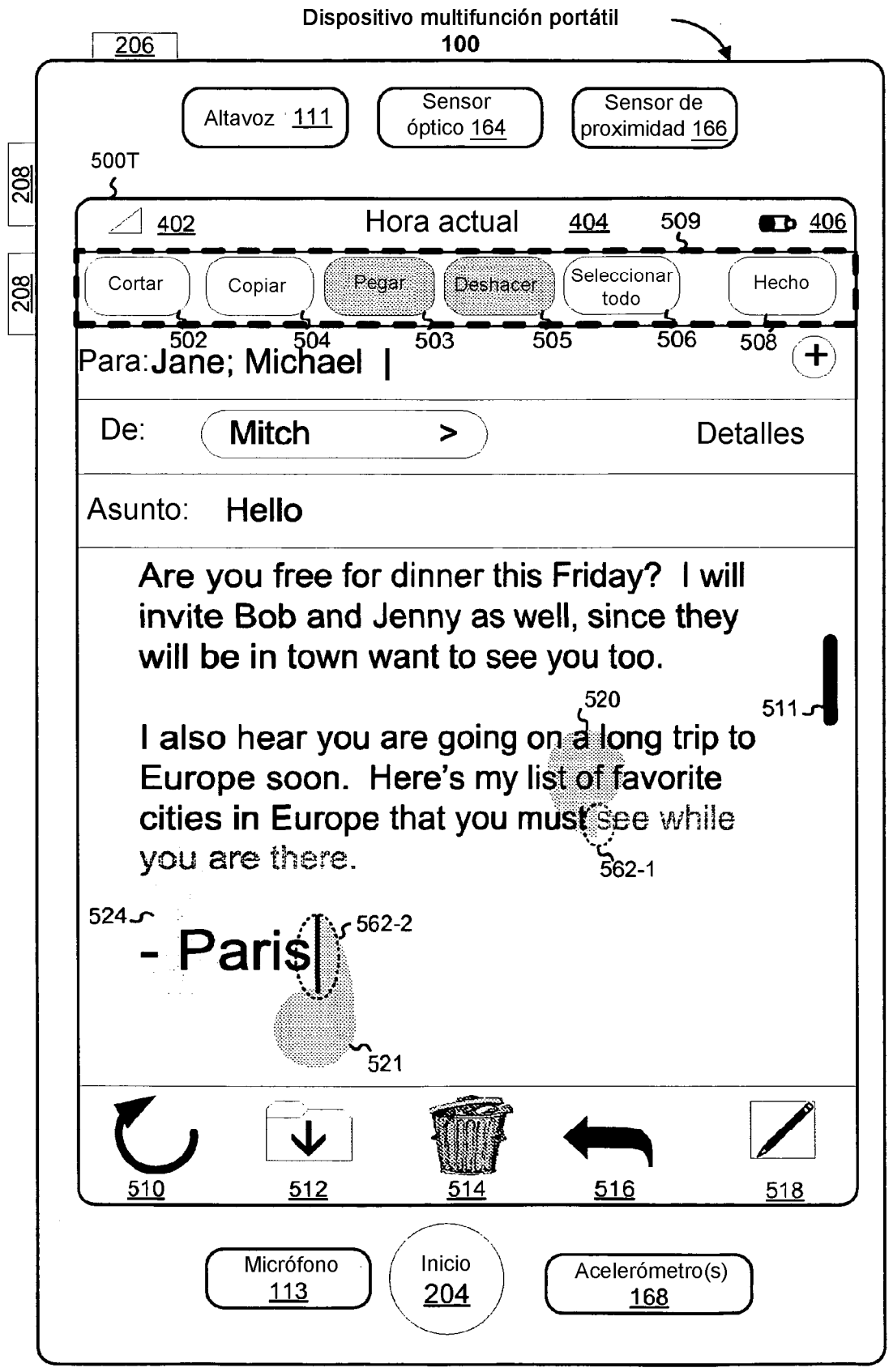

Figura 5T

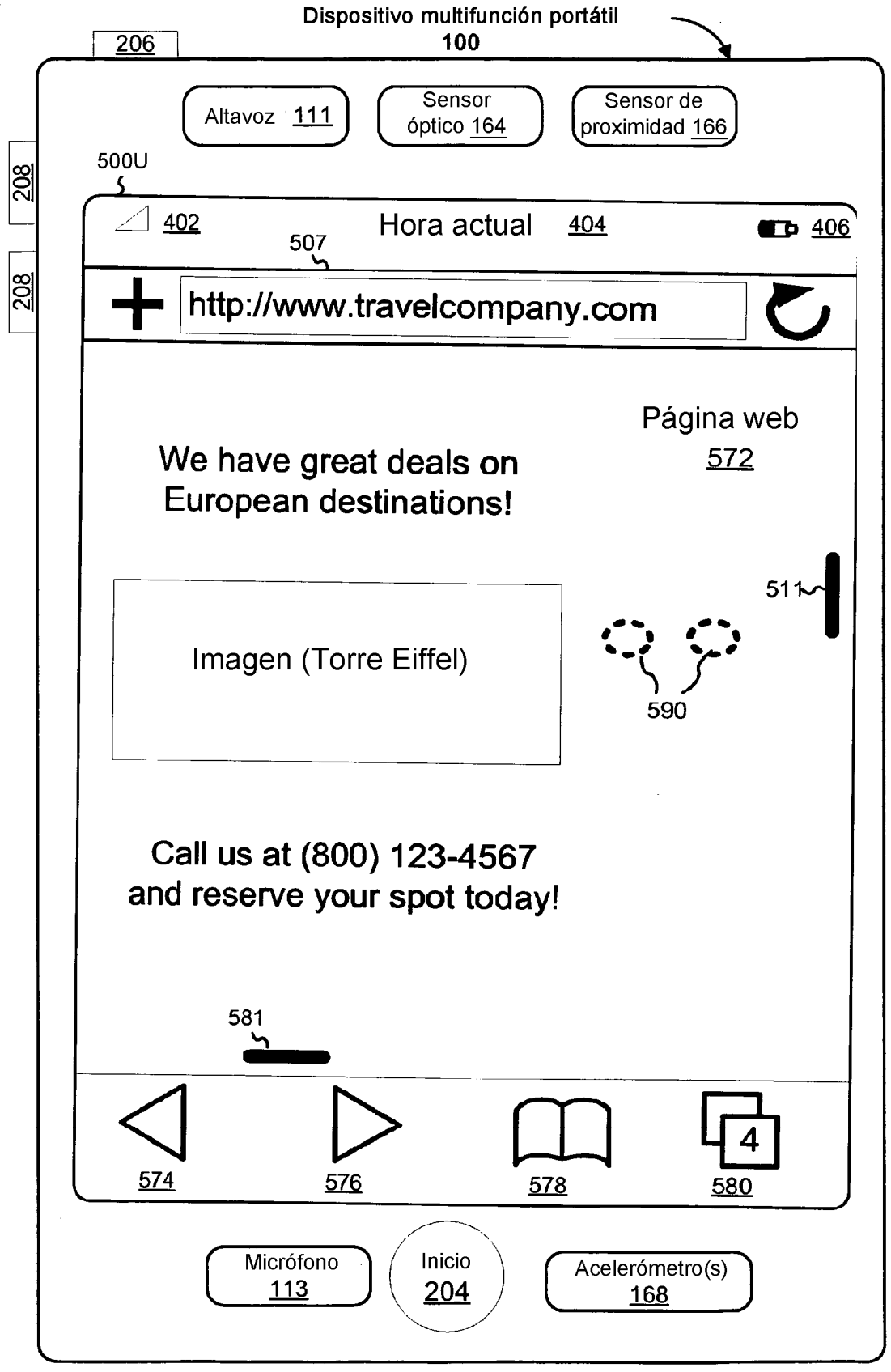

Figura 5U

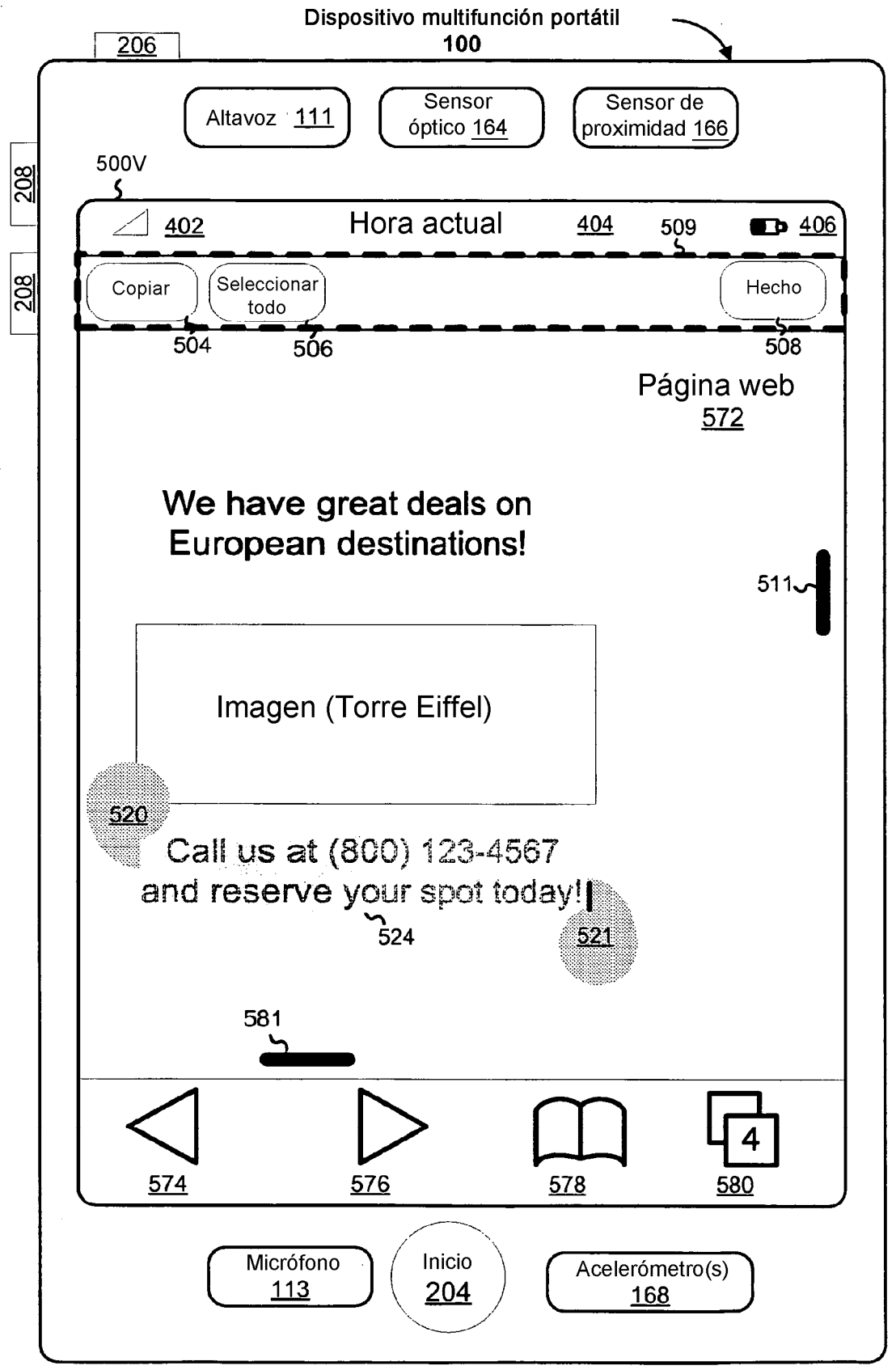

Figura 5V

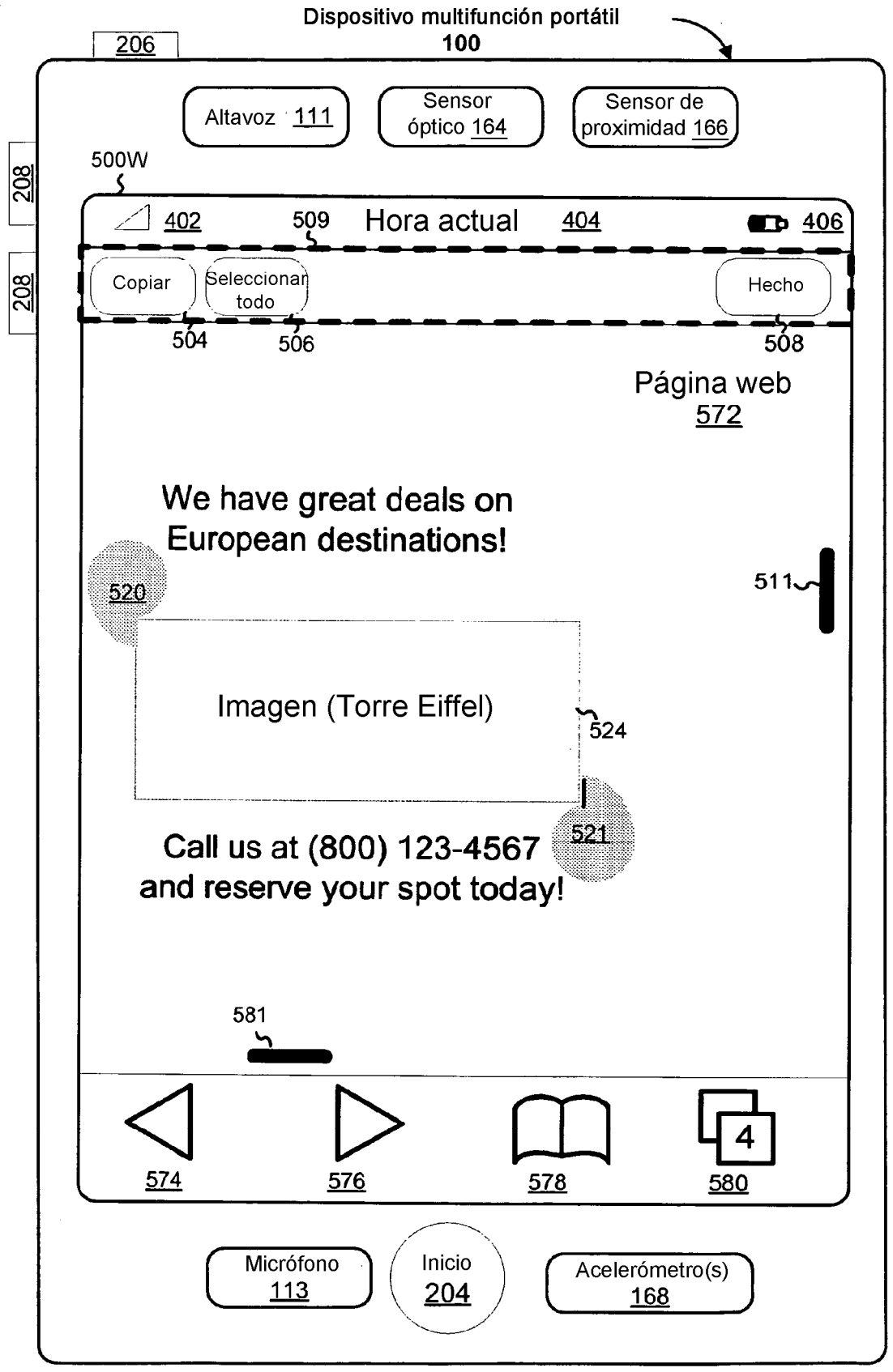

Figura 5W

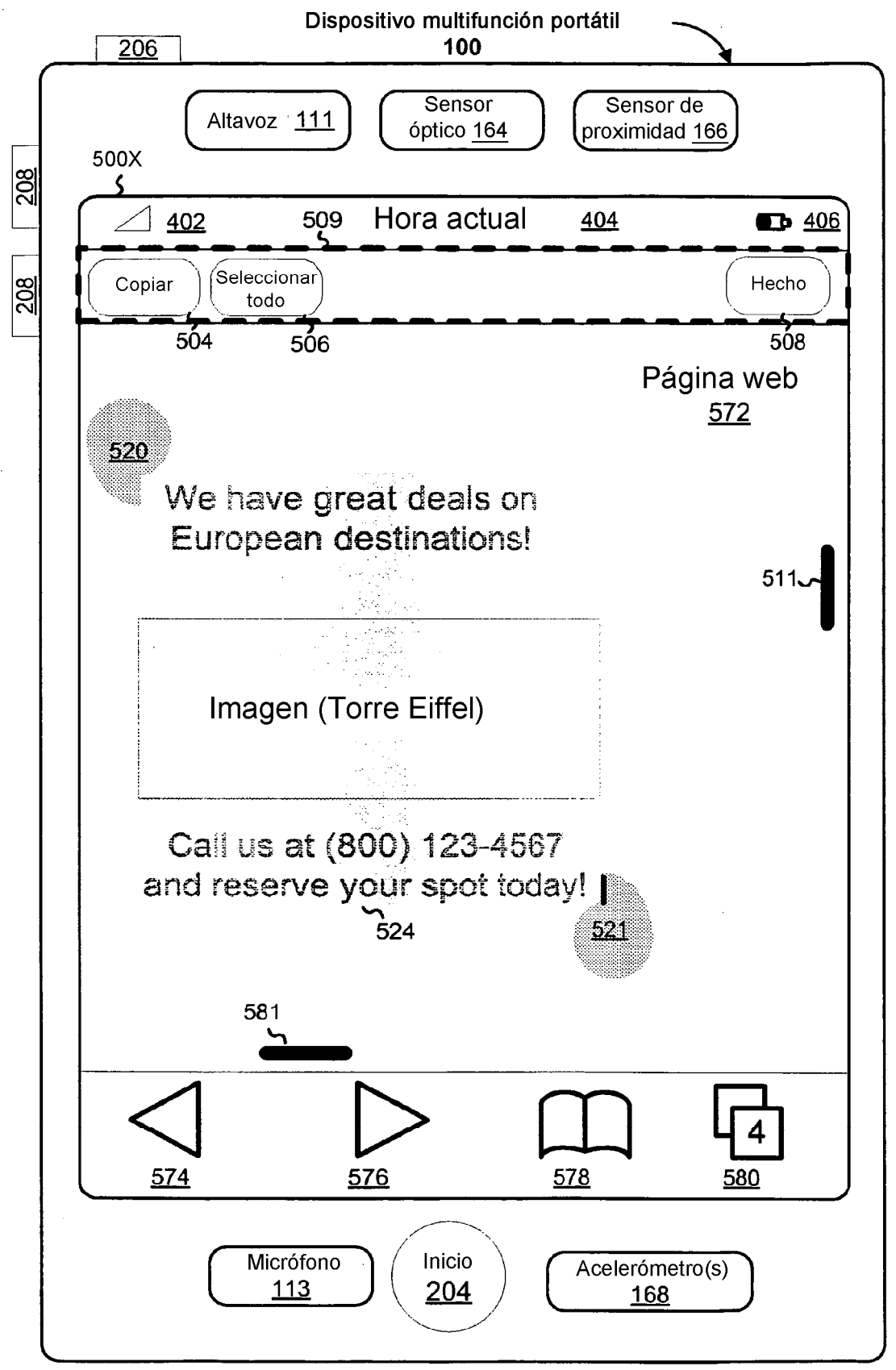

Figura 5X

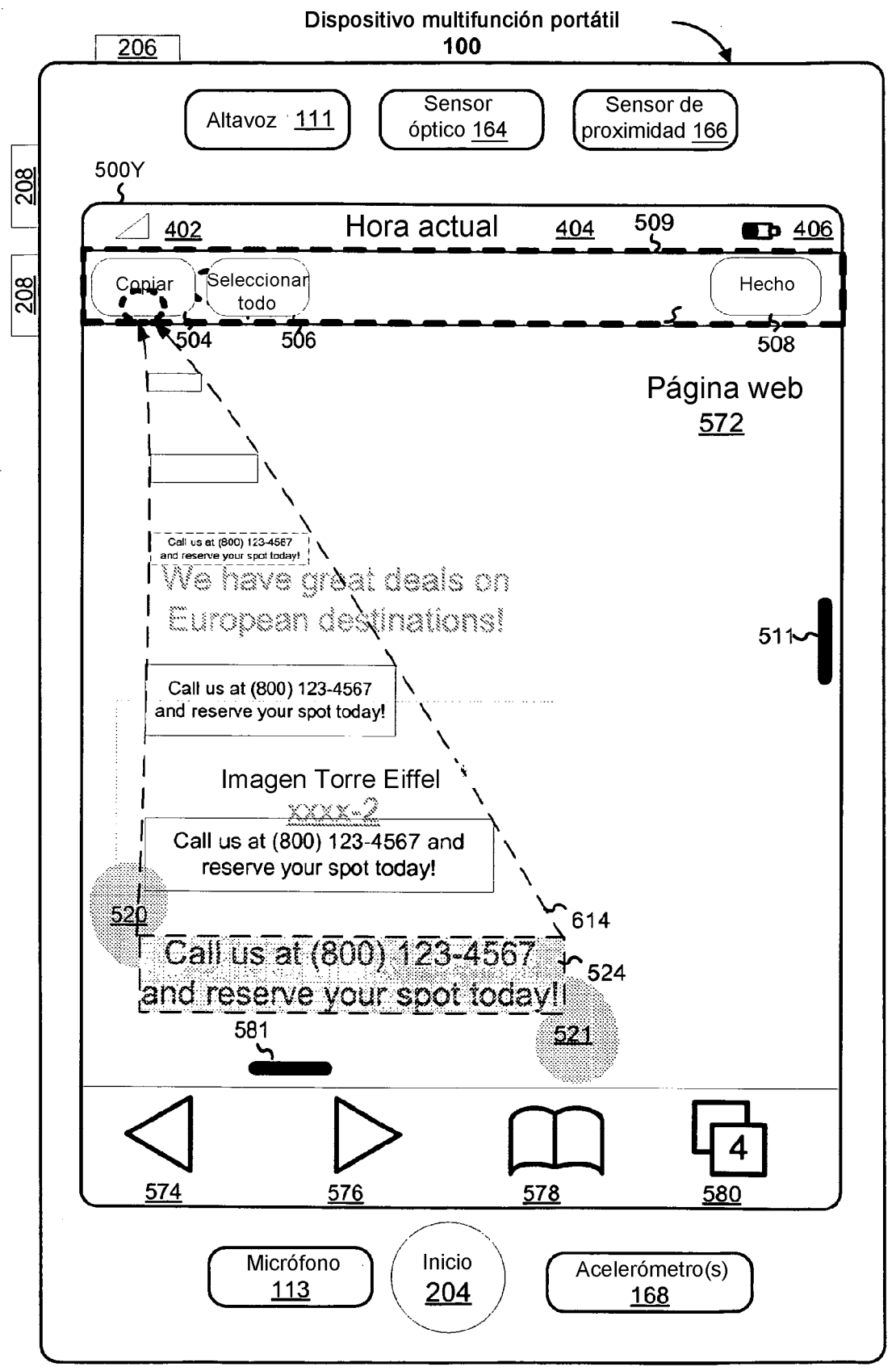

Figura 5Y

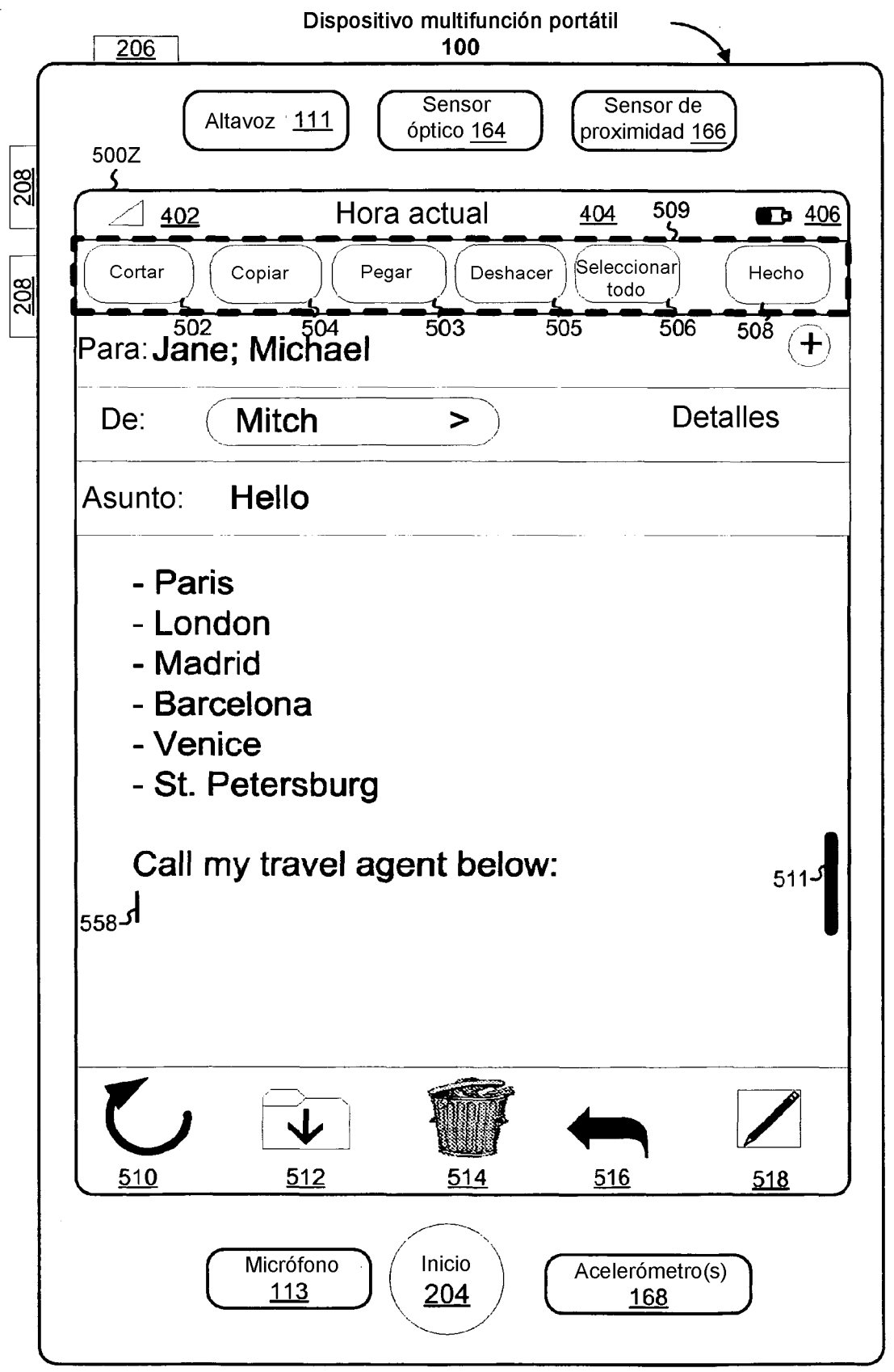

Figura 5Z

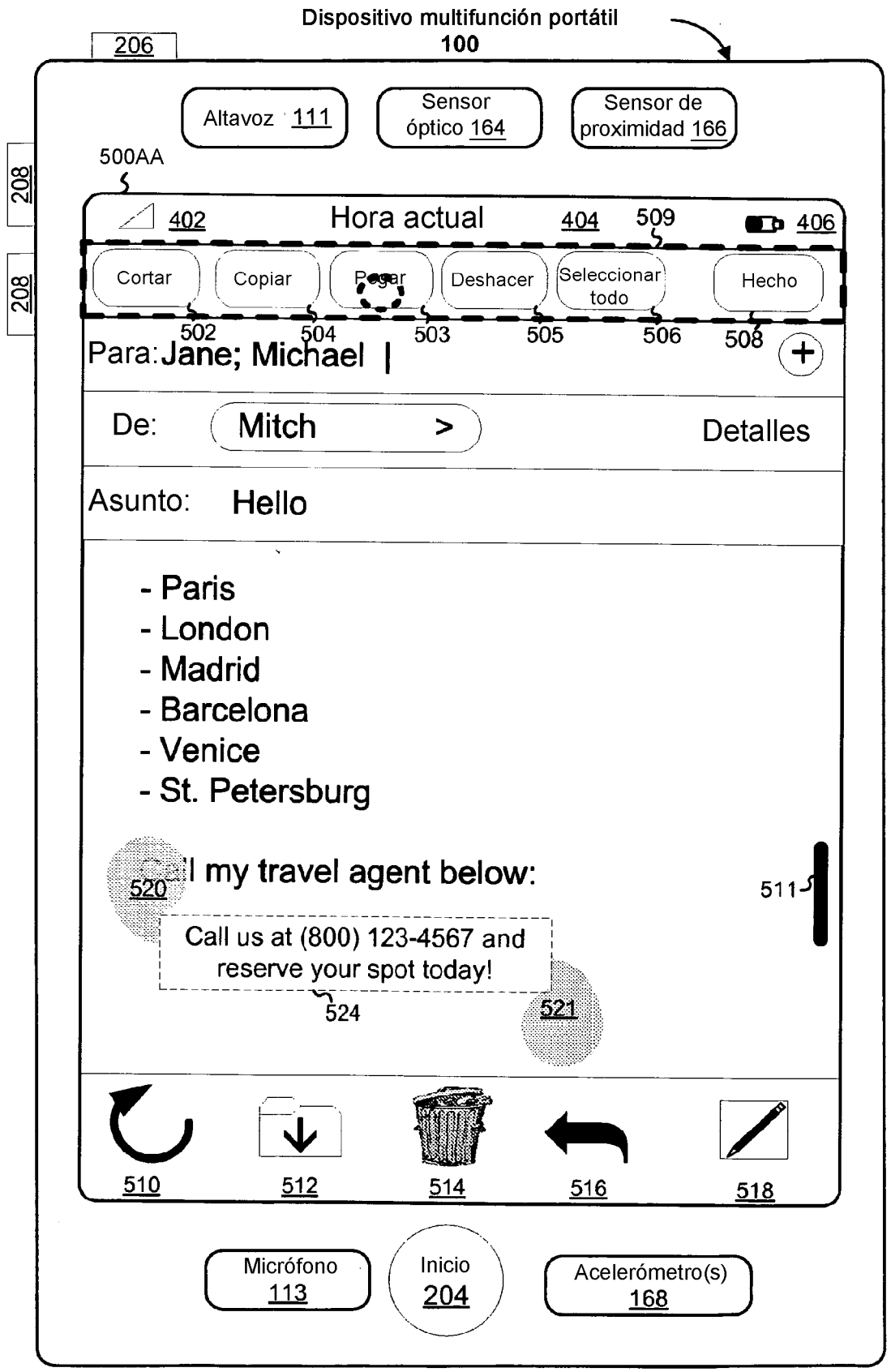

Figura 5AA

#### 600

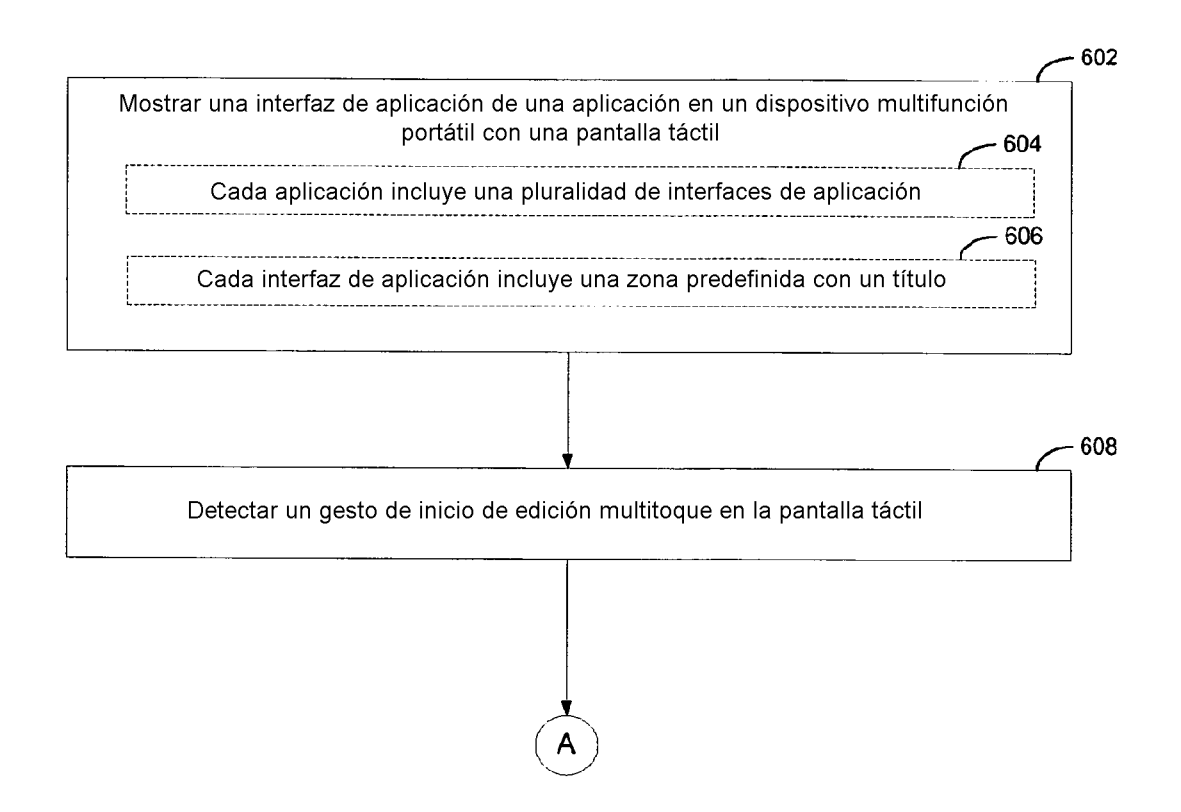

Figura<sub>6</sub>A

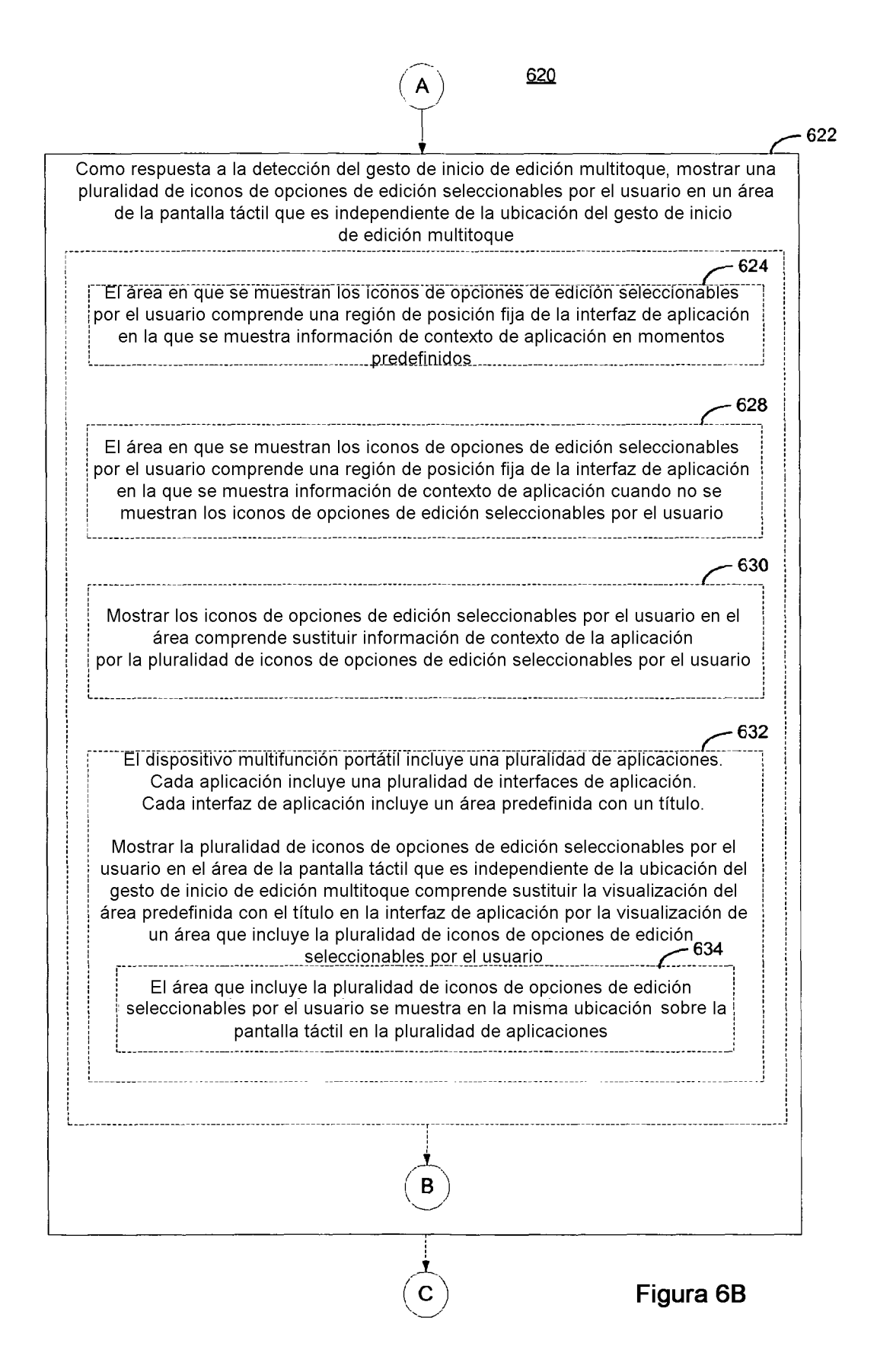

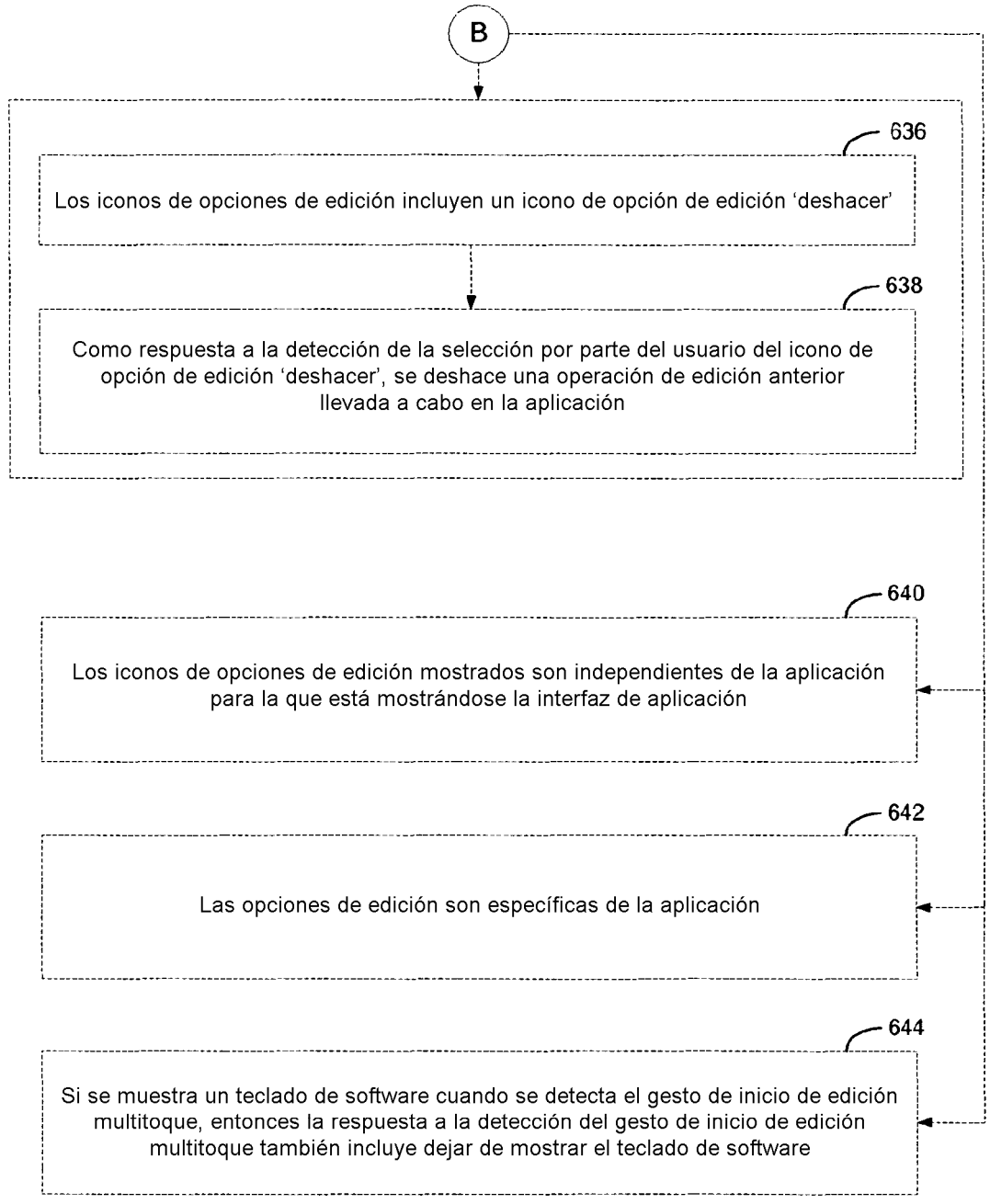

Figura 6C

650 652 Mostrar un objeto de punto de inicio y un objeto de punto de finalización para seleccionar contenido mostrado por la aplicación en la interfaz de aplicación 654 Después de detectar el gesto de inicio de edición multitoque, detectar un gesto de selección de contenido 656 Como respuesta a la detección del gesto de selección de contenido, mostrar el official de punto de inicio y el objeto de punto de finalización en posiciones iniciales respectivas Cuando el gesto de selección de contenido es un número predefinido de toques suaves sobre una palabra mostrada, las posiciones iniciales respectivas comprenden posiciones adyacentes al inicio y al final 660 Cuando el gesto de selección de contenido es un número predefinido de toques suaves sobre el texto mostrado en una frase, las posiciones iniciales respectivas comprenden posiciones advacentes al inicio y al final de la frase mostrada de la frase de la frase mostrada de la frase mostrada de la frase mostrada de la france d 662 Cuando el gesto de selección de contenido es un número predefinido de toques suaves sobre el texto mostrado en un párrafo, las posiciones iniciales respectivas comprenden posiciones adyacentes al inicio y al final  $-664$ El objeto de punto de inicio y el objeto de punto de finalización presenta cada uno una zona mostrada para arrastrar el objeto respectivo dentro de la interfaz de aplicación para seleccionar contenido en la interfaz de aplicación 666 El objeto de punto de inicio y el objeto de punto de finalización presenta cada uno una ampliación visualizada que muestra una imagen ampliada de un punto de finalización respectivo de contenido seleccionado en la interfaz de aplicación 668 Detectar un gesto de selección de contenido multitoque 670 Como respuesta a la detección del gesto de selección de contenido multitoque. mostrar el objeto de punto de inicio y el objeto de punto de finalización en posiciones correspondientes a la primera y a la segunda posición de toque detectadas del gesto de selección de contenido multitoque Figura 6D

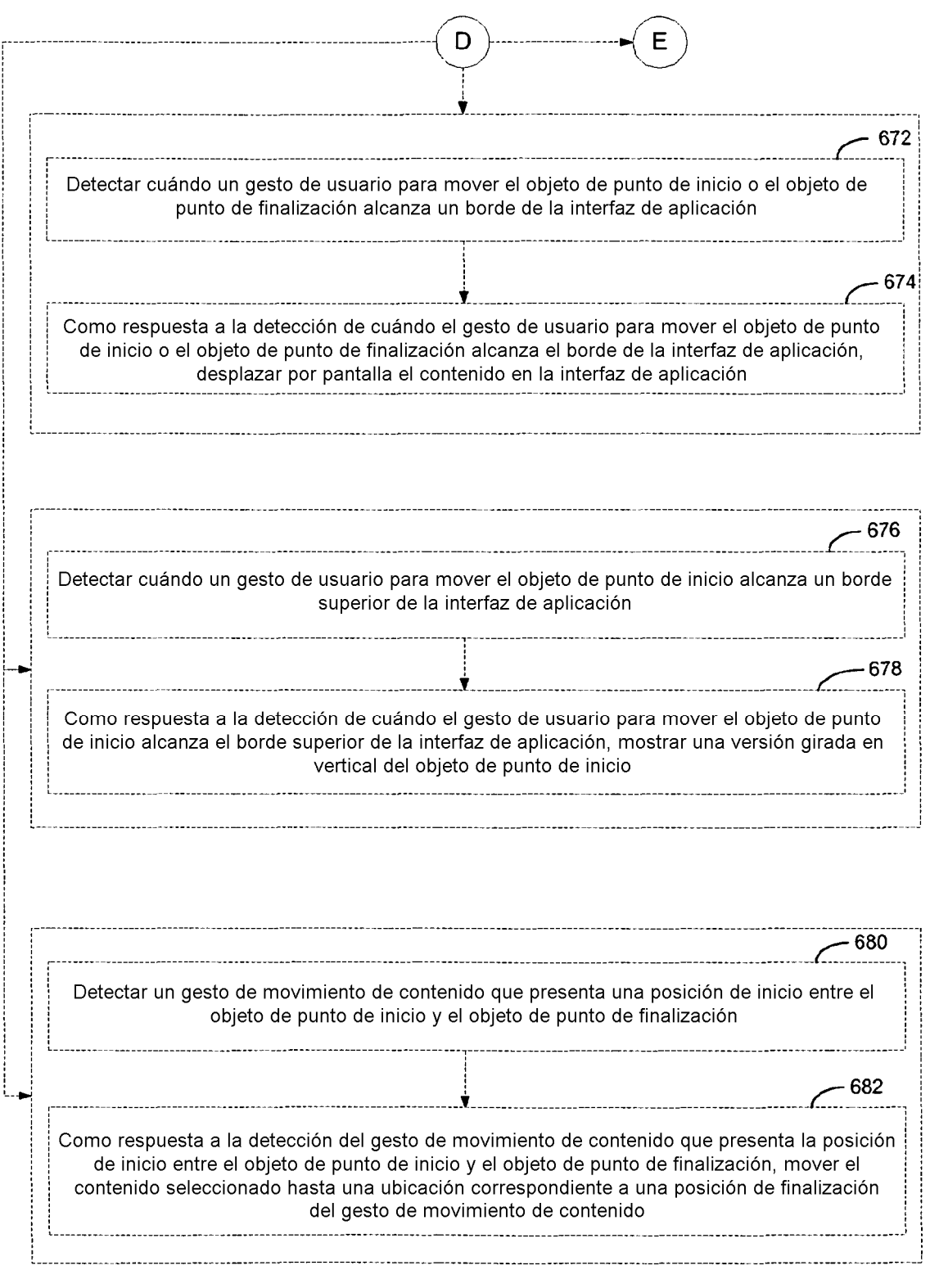

Figura 6E

 $\hat{p}$  ,  $\hat{p}$ 

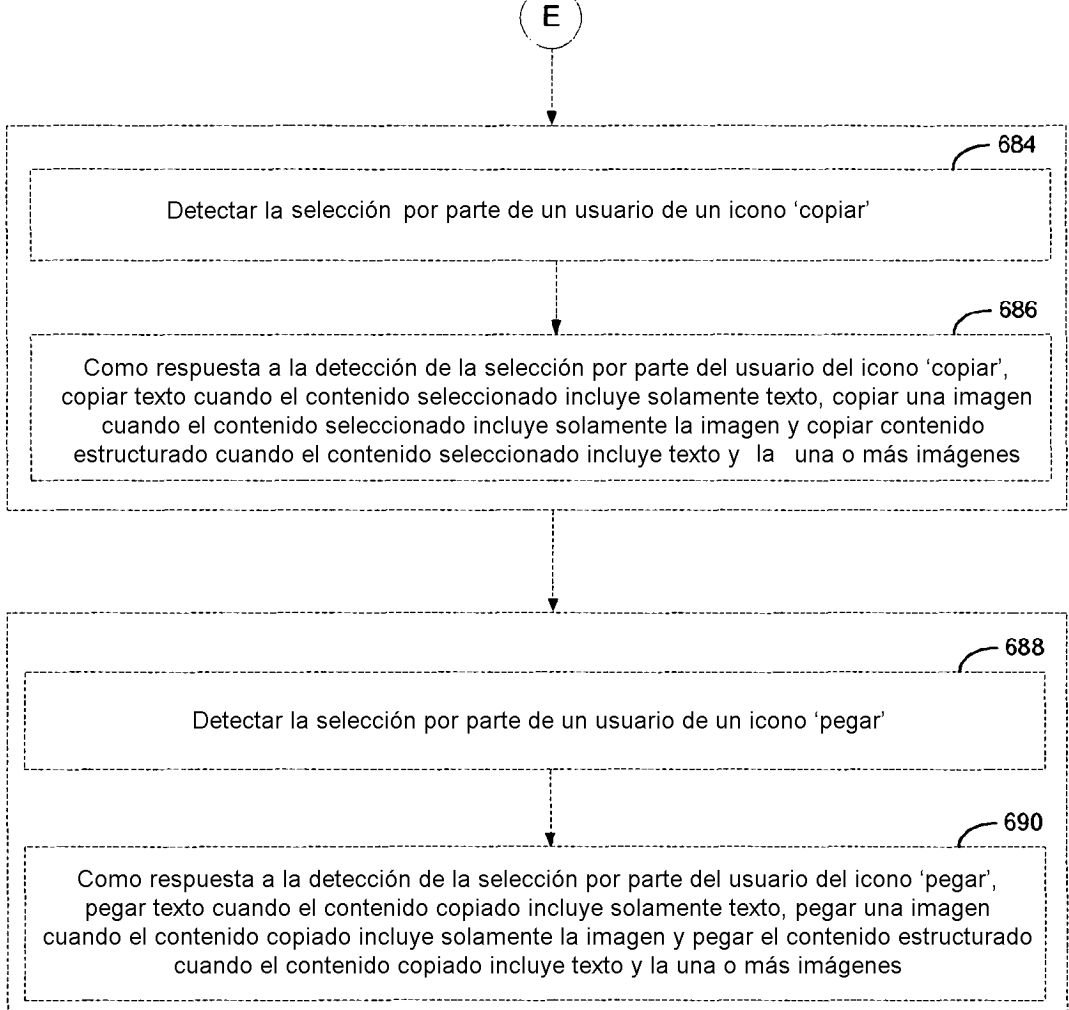

J.

# Figura 6F